# **Application Shell ASH**

**UMI-R3-161**

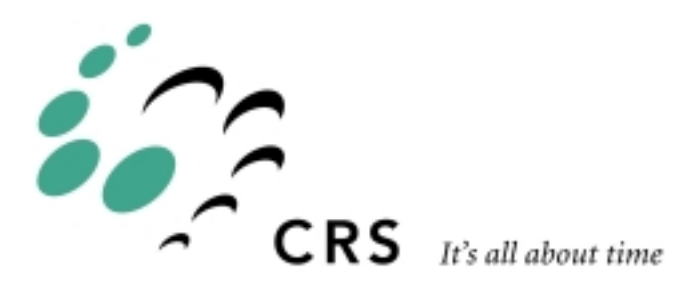

# **Application Shell (ASH)**

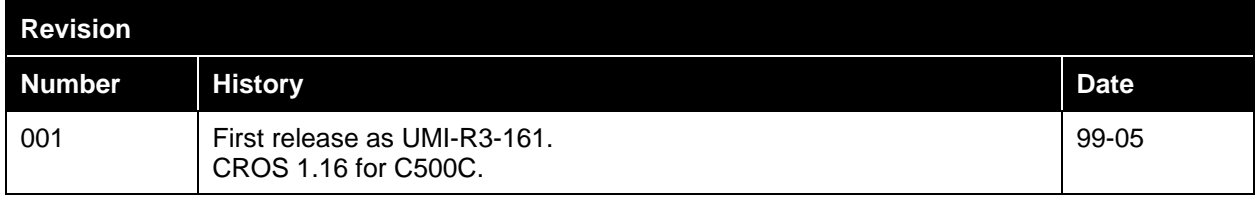

# **Contents**

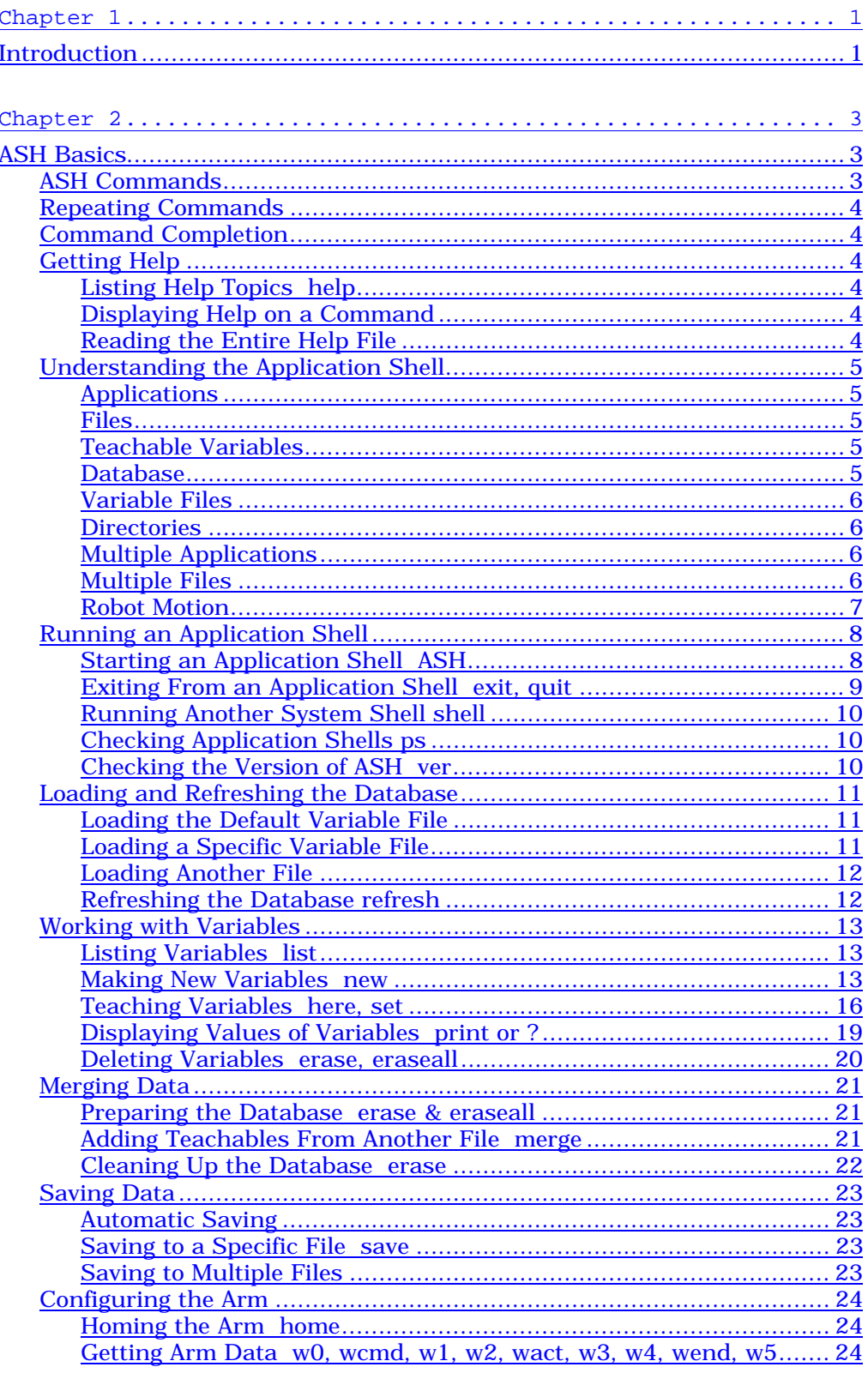

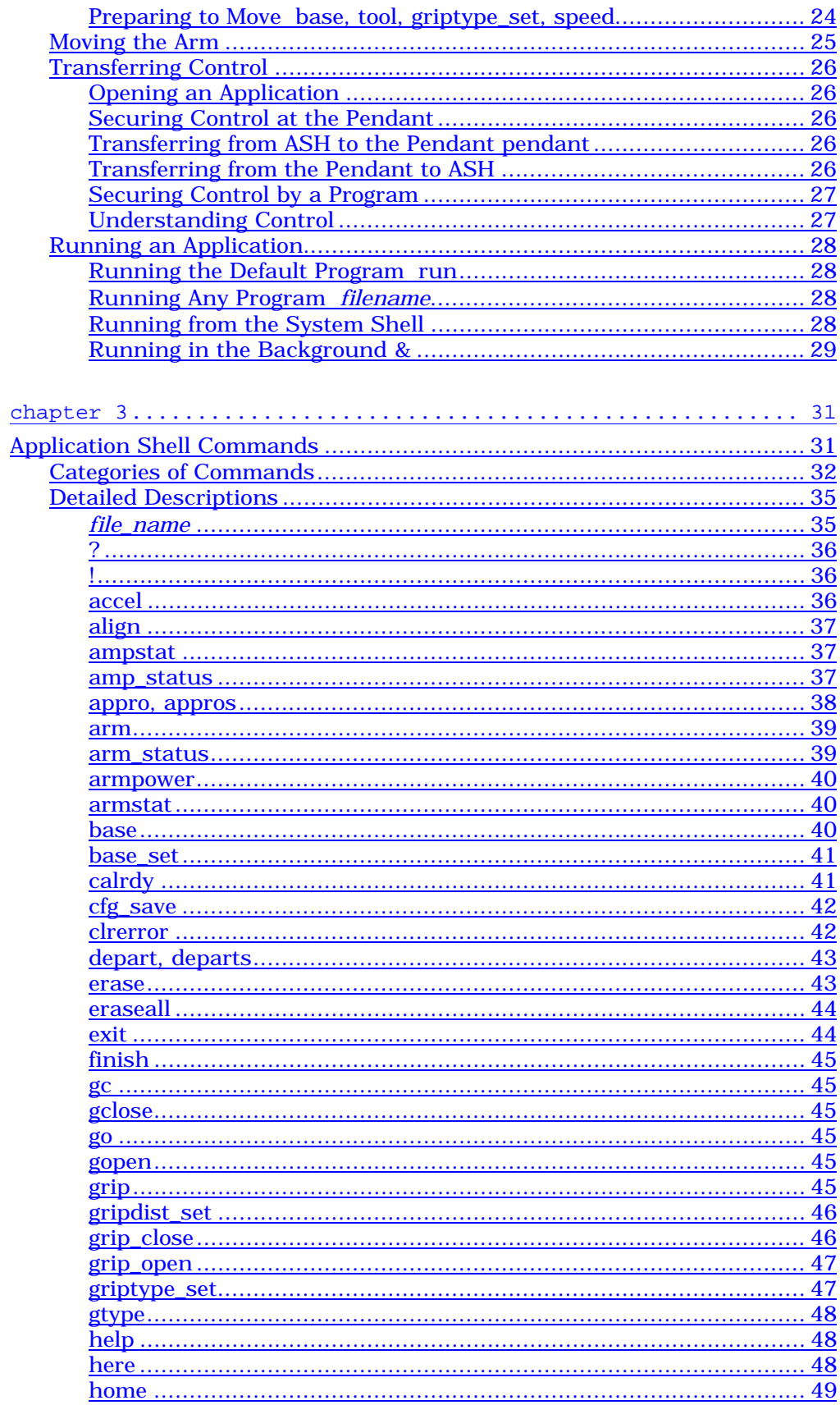

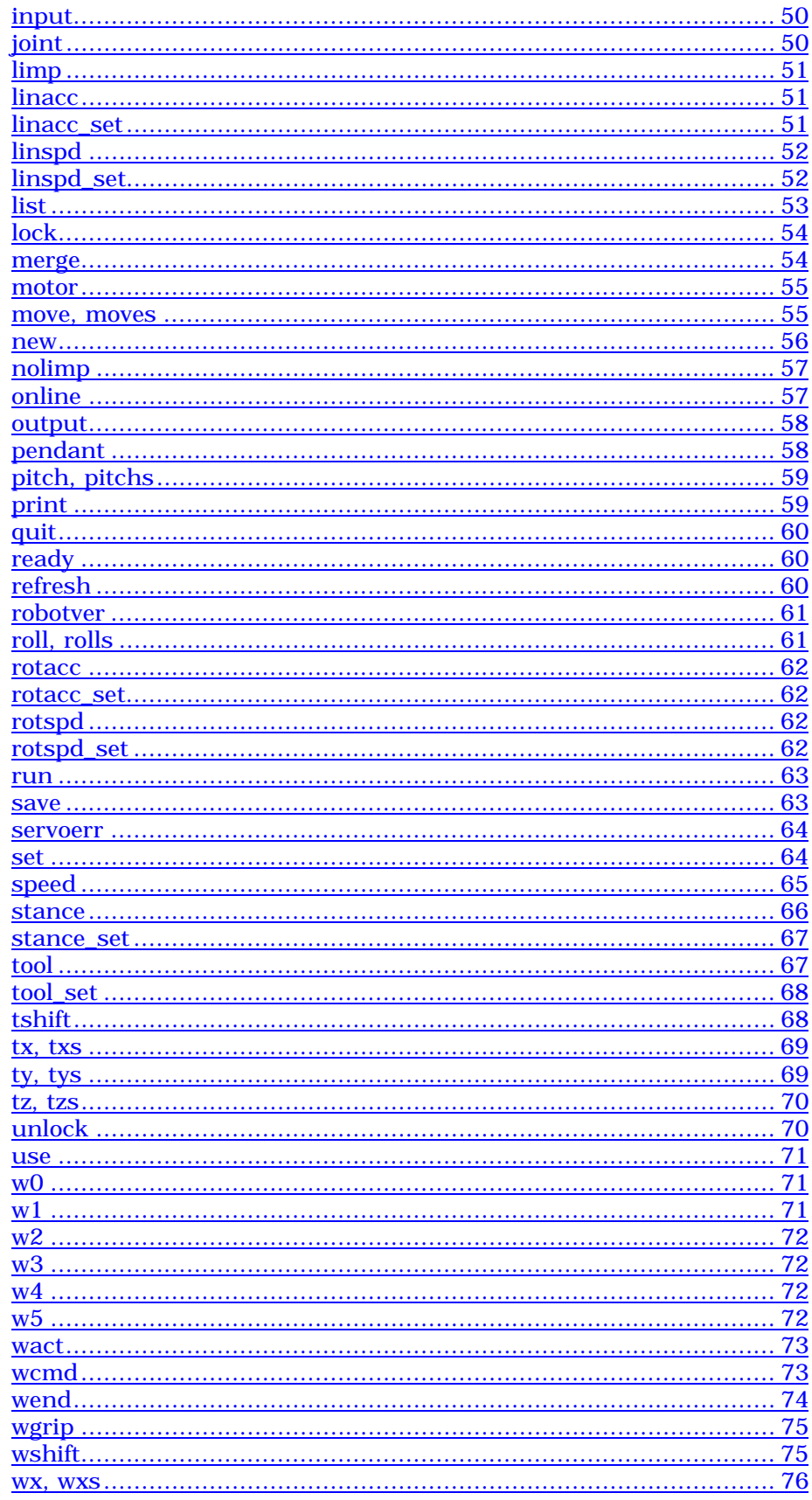

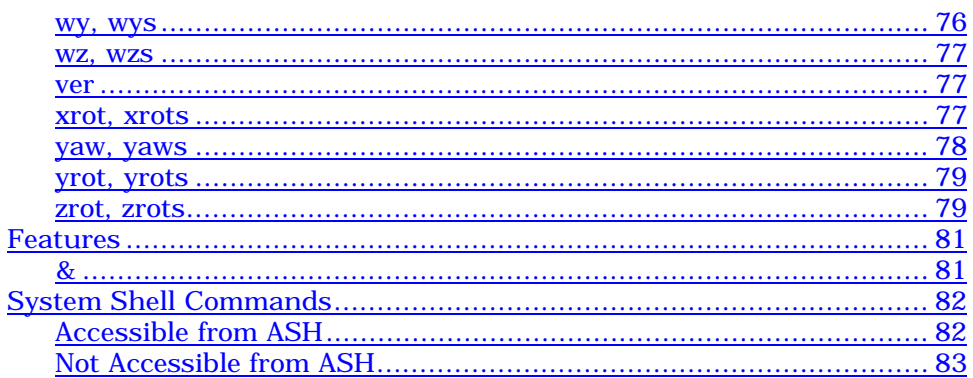

### <span id="page-6-0"></span>CHAPTER 1

# **Introduction**

With the application shell (ASH), you can teach locations, modify variables and values, monitor arm status, and move the arm with robot motion commands. You can also run an application.

The application shell provides a command line interface, interpreting input from the keyboard and output to the terminal screen. It is the command-line equivalent of the teach pendant.

# <span id="page-8-0"></span>**ASH Basics**

This is a quick summary of the basics of ASH.

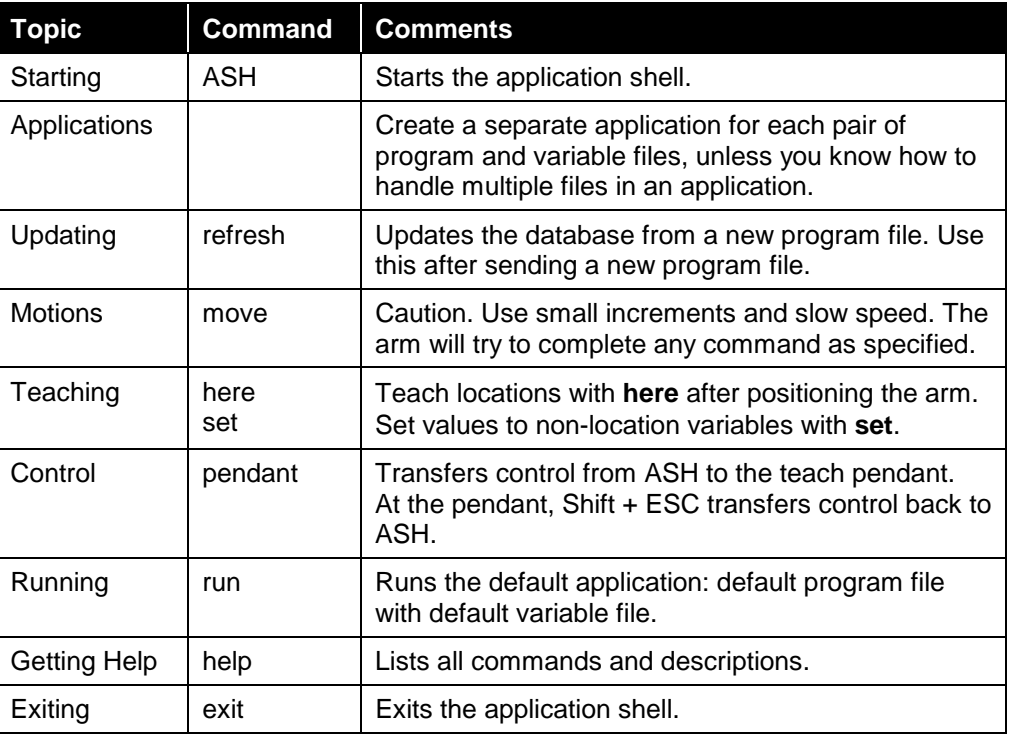

# **ASH Commands**

This chapter, *The Application Shell (ASH)*, outlines the functionality of the application shell and many of the typical procedures you perform using it.

The next chapter, *Application Shell Commands*, details each command.

# <span id="page-9-0"></span>**Repeating Commands**

The application shell remembers the last 25 lines used at the command line prompt. To re-display previously typed lines, press the up arrow for earlier lines and the down arrow for later lines.

**Note:** If you have more than one shell running at one time, each shell remembers the lines used for that shell.

# **Command Completion**

The application shell has command completion. Pressing the tab key multiple times causes a list of possible completions to be shown. If you type enough letters to distinguish a specific command, pressing the tab key completes the command.

# **Getting Help**

The application shell has built-in help. To access ASH help, you must be in ASH. The ASH help cannot be accessed from the system shell.

## **Listing Help Topics help**

To display the list of help topics, type the help command with no parameters. hel p

# **Displaying Help on a Command**

To display help on a specific command, type help followed by the command name.

help set help joint

There may be a delay of a few seconds until help is displayed.

# **Reading the Entire Help File**

The ASH help file is a text file in the \lib directory and can be viewed with the system shell's type or more command.

```
more \lib\ash.help
```
In the file, the @@ symbols separate sections displayed by the help function.

# <span id="page-10-0"></span>**Understanding the Application Shell**

This section explains some of the basic concepts of the application shell and how the shell works.

### **Applications**

An application is a specific set of tasks that you have programmed the robot to perform.

Since you can program the robot for different sets of tasks, you can have more than one application. With ASH, each application is identified by a name. For example, an application that only checks locations and motions could be called "test", while an application that actually dispenses material on a work piece could be called "dispense".

### **Files**

An application has a program file and a variable file. The program file contains the step-by-step instructions written in RAPL-3. The variable file contains all teachable variables.

### **Teachable Variables**

Most variables, including locations, can be made teachable. A teachable variable is a variable that can be accessed outside the program. Its value can be changed without having to change the program file.

Teachable variables are stored in the variable file. When you run an application, the operating system takes the variable file and uses its values to initialize the variables in the program file just before running.

You change teachable variables with the database.

#### **Database**

When you start an application shell, ASH creates a database and loads all variables and their values from the variable file into the database. If you are an advanced user and have more than one variable file, you can specify which variable file to load into the database.

While in the database, you can create or erase variables, change values of variables, and teach locations.

When you finish modifying a variable and its value, this data is saved from the database to the variable file. The data must be stored in the variable file for it to be used with the program file when it is run as an application. The application shell automatically saves the data to a variable file. If you are an advanced user with more than one variable file, you can specify which variable file to save to.

**99-05-06**

## <span id="page-11-0"></span>**Variable Files**

You can create a variable file in a number of ways:

- Refreshing from the Program File: When your program file is on the controller, ASH's refresh command reviews the program and adds any teachable variables to the database. After working with the teachables in the database, you save the new data to the variable file. This method is used if you write your program before teaching your locations.
- Building on the Controller: You can build a variable file entirely on the controller using ASH. In the database, create variables and work with them. When you are finished, save this data to a variable file. This method is used if you teach your locations before writing your program.

When the variable file is saved, it is saved to a specific directory.

### **Directories**

On the controller, the \app directory contains all applications.

Within \app, each application has its own directory. For example, the application named "test" has \app\test while the application named "dispense" has \app\dispense.

When you start an application shell, you must name a specific application, for example "test" or "dispense". When an application shell is running, the current directory for that shell is the directory with the specified application name. The current directory, the specific application, cannot be changed within an application shell. If you want to access another application, you must run another application shell.

Each application has a program file and a variable file. For example, the application named "test" has "test" and "test.v3" which are stored at \app\test\test and \app\test\test.v3. When you send your program file from Robcomm3, you must specify the correct directory. When you save your variable file from ASH, ASH automatically saves to the current directory.

### **Multiple Applications**

It is good practice to keep applications separate. For each application (a set of tasks that solves an automation problem) create an application (a directory in \app containing a specific program and its variable file).

For example: for preparation, create the application "prep" containing the program "prep" and the variable file "prep.v3"; for loading part 220, "load\_220" with "load\_220" and "load\_220.v3"; for loading part 440, "load\_440" with "load\_440" and "load\_440.v3", and for cleaning up, "clean\_up" with "clean\_up" and "clean\_up.v3".

For variations of programs and variables, you can have multiple files in a directory.

### **Multiple Files**

You can store variations of your program file and variations of your variable file in the same directory, under the same application name. For example, "test1", "test2", "alpha.v3", and "beta.v3" can be stored in the same directory. When you start an application shell, you can specify which variable file to load into the database. You can also merge data from another variable file into the database. When you save, save to any variable file.

When you run an application, specify which program file and which variable file to use when running.

<span id="page-12-0"></span>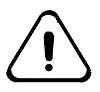

*Caution. Use multiple files carefully. It is easy to confuse one file with another, or confuse your filenames with the default filename. Whenever possible, use a separate application for each pair of program and variable files.*

# **Robot Motion**

The application shell is designed as a tool for developing applications in an architecture where teachable variables are stored in a variable file separate from a program file. The database of ASH is used to modify teachable variables including locations. Before teaching a location, the arm must be moved with the teach pendant or ASH. To do this, the most common robot motion commands are accessible from ASH.

# <span id="page-13-0"></span>**Running an Application Shell**

To use the application shell to teach locations, teach other variables, and move the arm, you must have an application shell running.

This section describes how to:

- start an application shell
- exit from an application shell
- start a new system shell
- check the shells that you have running
- display the version of the application shell software.

In this part of the *Application Development Guide*:

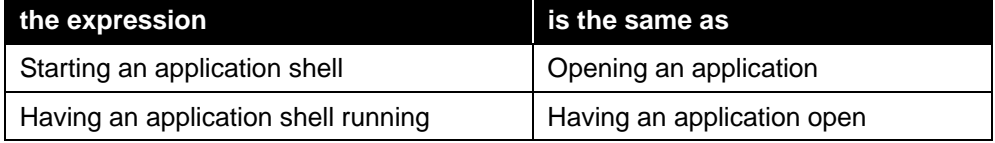

### **Starting an Application Shell ASH**

You can start an application shell from any system shell prompt (the \$ prompt).

When you start an application shell, you must specify the application by either selecting an existing application or creating a new application.

When starting an application shell, you can list all existing applications and then select one, or by-pass the listing and just select an application.

The application shell will not start if the pendant program is running. This is a safety feature to prevent accidental removal of point of control from the pendant. To terminate the pendant, hit the Esc key until the termination screen is displayed, and then press the F1 key.

#### **Listing All Existing Applications**

- 1. At the prompt, type: ash
- 2. The application shell displays the message "Existing applications are:", lists all existing applications, and displays an "Application name >" prompt.
- 3. Type the name of the application.
- 4. The application shell responds in one of two ways:
	- If it is an existing application, ASH loads the default variable file into the database, displays the message "Loading v3 file '*application\_name*.v3' . . . done." and displays a prompt with the application name in it.
	- If it is a new application, ASH displays the message "Application" '*application\_name*' not found -- try to create it? If you respond **y** for yes, ASH creates the new application, creates a variable file "Creating

v3 file '*application\_name*.v3' . . . done.", loads it into the database, displays "Loading v3 file '*application\_name*.v3' . . . done." and displays a prompt with the application name in it.

<span id="page-14-0"></span>If you do not want to start a new ASH session, but typed **ASH** by mistake, you cannot back out of the start-up procedure half-way through. Name any application, such as "test", to complete the start-up procedure and, once ASH is started, exit from it.

#### **By-Passing the List**

You can specify an application when you type the ASH command. This bypasses the listing of existing applications.

1. At the prompt, type

**ash** *application\_name* for example: **ash test ash dispense**

- If it is an existing application, ASH displays the message "Loading" teachables from '*application\_name*.v3' . . . done." and displays a prompt with the application name in it.
- If it is a new application, ASH displays the message "Application '*application\_name*' not found -- try to create it? If you respond **y** for yes, ASH creates the application, displays the messages for creating and loading the variable file, and displays a prompt with the application name in it.

If you do not want to start a new ASH session, but typed ASH and the application name by mistake, you cannot back out of the start-up procedure. Complete the start-up procedure and, once ASH is started, exit from it.

# **Exiting From an Application Shell exit, quit**

To exit from the current application shell, use the exit command.

The exit command terminates the current application shell and returns you to the point where you started the application shell. If you start ASH from the system shell, the system shell is the parent process and ASH is its child process. When you terminate from ASH, you are returned to its parent process, the system shell.

Any process started by ASH is a child process of ASH. If you terminate ASH (exit from ASH), any child process of ASH is sent a SIGHUP signal. Any child process that does not either mask SIGHUP or have an installed signal handler for it will be terminated by CROS.

The application shell will not allow you to exit if the pendant has point of control. At the teach pendant keypad, press Shift + ESC to transfer control to ASH. The transfer function can also be reached by repeatedly pressing ESC to move up the hierarchy of screens to the Terminate Pendant screen.

The quit command is an alias of the exit command. Remember that the system shell also has an exit command which exits you out of the system shell.

# <span id="page-15-0"></span>**Running Another System Shell shell**

You can have only one application shell running at one time.

You can have more than one system shell running at one time. The total number of shells that you can have running at one time is limited by available memory. An application shell with its database takes far more memory than a system shell. The system limits you to one application shell.

From the application shell, you can access a system shell in one of two ways:

- You can exit from the application shell. This terminates that application shell and any of its child processes that do not handle or mask the SIGHUP signal. Alternatively, you can start a new system shell. This keeps the existing application shell, and all of its child processes, active in the background and places you in the new system shell. At the application shell prompt, use the shell command.
- If you have more than one shell running, you cannot jump from one shell to another. You must exit from the shell that is the child process to return to its parent.

# **Checking Application Shells**

#### **ps**

You can check the status of an application shell with the system shell's process status (ps) command. The application shell (and each system shell) is a process displayed in the process table.

Although it is a system shell command, the ps command is available from the application shell.

# **Checking the Version of ASH**

#### **ver**

To display which version of ASH you are running, use the version command, ver.

Remember that the system shell also has a version command which displays the version of the system shell you are running.

# <span id="page-16-0"></span>**Loading and Refreshing the Database**

When you start an application shell, what happens in the database depends on the variable file.

If you are creating a new application, ASH creates a variable file with the default name, the same name as the application. This file is empty. Next, ASH loads the database with this file and the contents of the database remain empty. Any default saving is done to this default file.

If you specify an existing application, ASH loads that application's default variable file (the same name as the application) into the database. If that file is empty, the database remains empty. If that file has data from previous activity, those variables and values are loaded into the database.

If you specify an existing application and specify one of the multiple variable files of that application, ASH loads that specific variable file.

### **Loading the Default Variable File**

If you do not specify a variable file, ASH loads the variable file with the same name as the application. For example, if you are in the application "test", ASH loads "test.v3", or in the application "dispense", ASH loads "dispense.v3". Even if you have multiple files stored with one application, if you do not specify a variable file, ASH loads the file with the same name. For example, if you have "test.v3", "test1.v3", "test2.v3", and "alpha.v3" with the application "test", ASH loads "test.v3".

### **Loading a Specific Variable File**

If your application has more than one variable file, you can specify which file to load.

#### **Listing Files**

To list the variable files, use the dir or ls command and specify the directory. Changing directories with the cd command, and listing directory contents with the ls or dir command, is described in the chapters on the system shell.

For example:

```
ls -R /app
ls /app/test
```
#### **Loading a File**

To load a specific variable file:

**1.** At the prompt, type `ash `*ap̃plication\_name variable\_file\_name* For example: ash test test1 ash di spense al pha. v3 The .v3 extension is optional.

The application shell displays the message "Loading v3 file '*variable\_file\_name*.v3' ... done.", and displays a prompt with the application name in it, *application\_name* >.

### <span id="page-17-0"></span>**Loading Another File**

When you save from the database to a variable file, ASH copies the data to the file, but the data is also still in the database. You can add some or all of the data from another variable file with the merge command.

You can erase some or all of the current data from the database with the erase or eraseall command and then merge some or all of the data from another file.

For further details, see the sections Working with Variables: Deleting Variables, and Merging Data From Another File.

### **Refreshing the Database refresh**

When you are developing your application, you are likely in a repeating process of editing your program file, compiling it, and sending it to a \app directory. If you add teachables to your program, you need those new teachables in the database. Update the database with the refresh command.

The refresh command reviews the program file's time stamp. If the program file is newer, the application shell makes a new .v3 file and adds any new variables to the database.

# <span id="page-18-0"></span>**Working with Variables**

Once ASH loads variables from a variable file into the database, you can work with the variables. Commands are available to: list existing variables, make new variables, erase variables, change the values of variables, and print the values of variables.

In this section, variables include locations, integers, floats, and strings.

### **Listing Variables list**

To list variables in the database, use the list command. The list command without any parameters lists all variables of all data types. The list command with a parameter specifying a data type lists all variables of that data type. Possible data types are: int, float, string, cloc, ploc, gloc.

list list cloc

The list displays: the data type, name, whether it is taught or not, and the values of simple types like floats, ints and strings. An asterisk indicates that the variable is not yet taught, i.e. no value has been assigned to the variable.

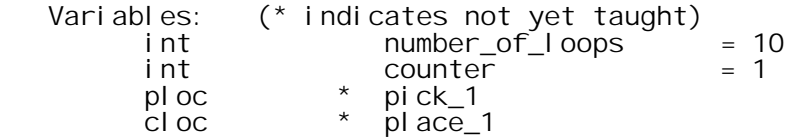

To display the value of any variable type, use the print command.

Remember, this list command of the application shell is different from the ls command of the system shell that lists a directory.

# **Making New Variables**

#### **new**

To make a new variable, use the new command. Using this command is similar to a declaration in a RAPL-3 program.

new counter

#### **Identifiers**

The variable name follows the rules for RAPL-3 identifiers:

- begins with a letter
- has one or more letters, digits, or \_ (underscore) characters
- has any combination of uppercase (ABCDE) or lowercase (abcde)

#### **Data Types**

A prefix, identical to the RAPL-3 implicit declaration prefix, is used to indicate the data type.

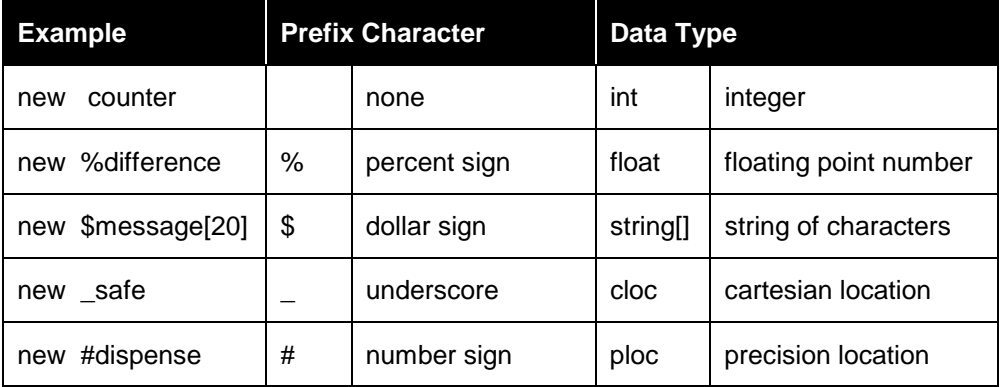

For a string variable, you must specify its length in characters.

You cannot create a gloc with the new command.

#### **Arrays (One Dimension)**

You can make arrays by specifying a size in square brackets. The size is a positive integer, but the indexing begins at zero.

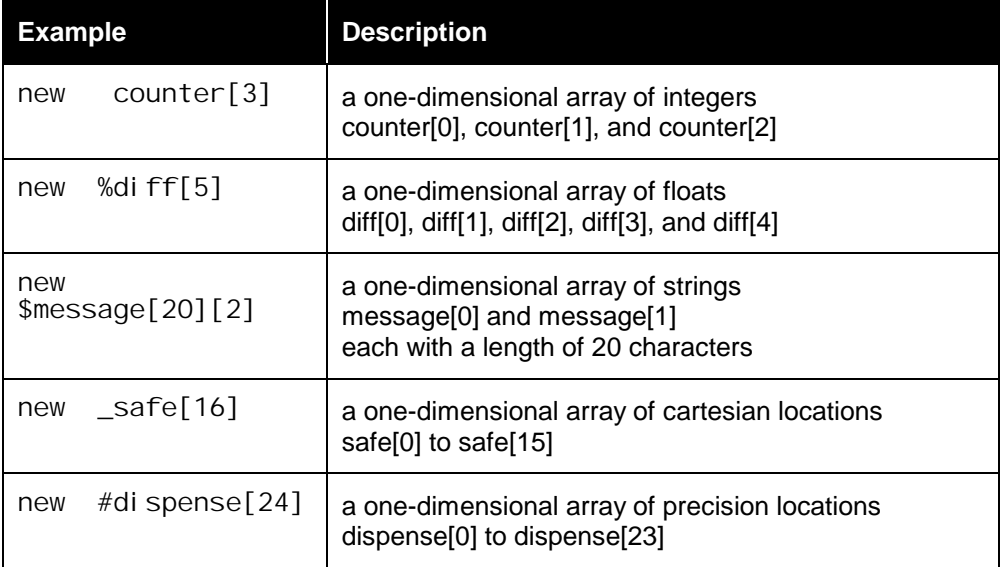

In the example of an array of strings, the string length in characters is specified first and then the number of strings. Compare this to the single string in the previous table.

You can make a one-dimensional array of any data type: int, float, string, cloc, or ploc.

#### **Arrays (Two Dimensions)**

You can also make two-dimensional arrays. There are two methods to make a two-dimensional array: top-down and bottom-up.

#### **Top-Down Method**

The top-down method follows the same format used by ASH to display the values in an array.

First, specify the higher-level element. Second, specify the number of lower-level elements in each of the higher-level elements. With the top-down method, the two dimensions are separated by a comma within one set of square brackets.

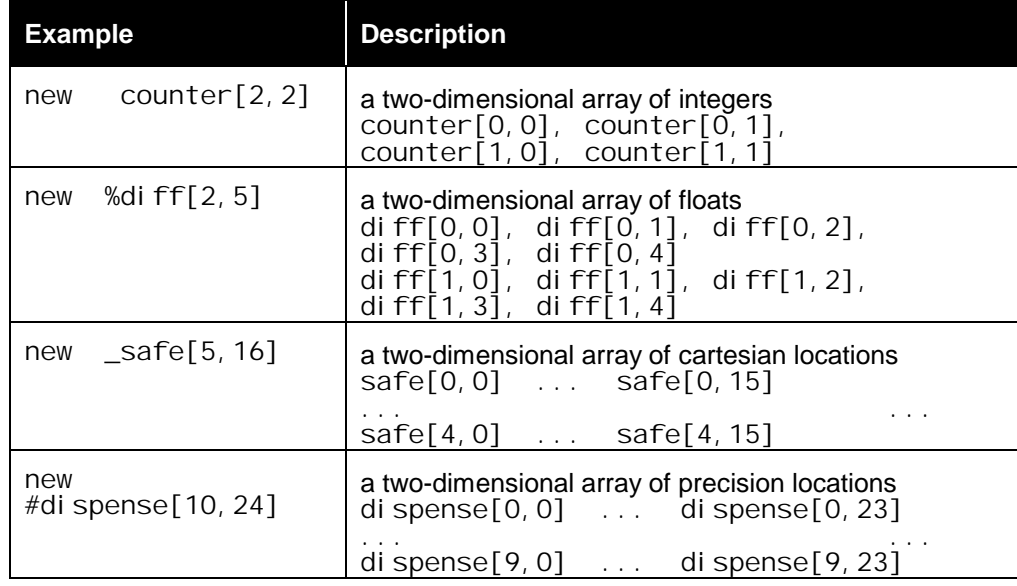

#### **Bottom-Up Method**

The bottom-up method is similar to the method used to make a one-dimensional array of strings.

First, specify the size of the lower-level element in the array. Second, specify the higher-level number of these elements you want in the array. With the bottom-up method, each dimension is written in its own complete set of square brackets.

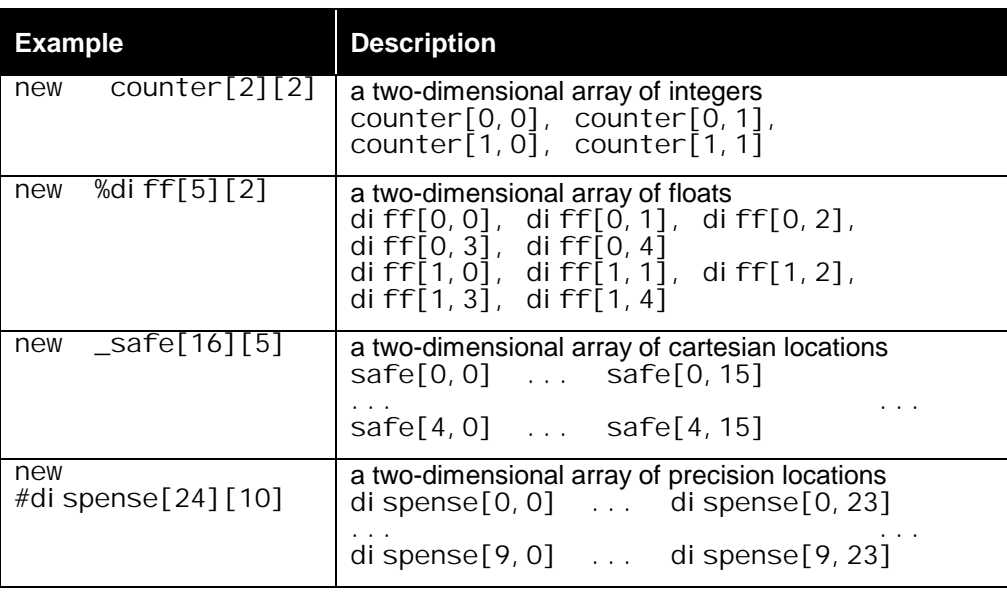

<span id="page-21-0"></span>You can make a two-dimensional array of int, float, cloc, or ploc, but not string.

You cannot make an array of teachables with more than two dimensions.

#### **Excess Variables**

You can make any variable. If, when you run the application, the variable is not used by the program, the system displays a message that the variable is being ignored.

## **Teaching Variables here, set**

When you use the new command, or when you use ASH's (or the compiler's) .v3 file generator, variables are created but have no values assigned to them.

To assign values to variables or "teach" these teachable variables, there are two commands: here and set. With the here command, you can pack position data into a location variable. With the set command, you can set a value with a constant or set a value with another variable.

#### **Using the here Command With Locations**

The here command is used with locations. This command obtains data about the current position of the arm and assigns that data to the location variable.

Since the here command obtains current position data, you must move the arm to the desired position before using the here command.

Simple locations.

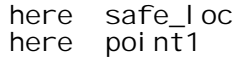

Elements of arrays.

here place[2][3] here a[4,10]

#### **Using the set Command With Ints, Floats, and Strings**

The set command is used with ints, floats, and strings. With the set command, you specify the value to be assigned: an integer value, a floating point value, or a string of characters. You can also use the set command to initialize locations, but they have limited uses.

Integer and float constants can be positive or negative. String constants are enclosed in double quotes.

#### **Simple Variables**

Integer constants and integer variables.

```
set count step = -2set number_of_loops = 100
set number_of_loops = number_of_samples
```
Float constants and float variables.

set  $factor = -0.5$ set  $x_i$  ncrement = 1.66666 set y\_increment = x\_increment

String constant and string variable.

set message\_pause = "Waiting for input."  $set$  message $\bar{1}$  = message $\bar{2}$ 

#### **Arrays**

You must set each element of the array separately. You cannot set the entire array at once.

Array of integers with constants.

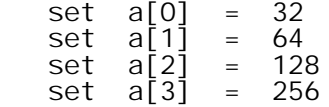

Array of integers with variables.

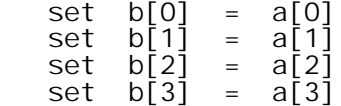

Array of strings with constants. Use double quotes around the string constant.

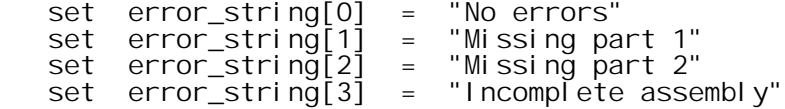

Array of strings with variables.

```
set error_string[0] = message[10]
 set error_string[1] = message[11]
 set error_string[2] = message[12]
   set error\overline{\text{1}}string\overline{\text{1}}3] = message\overline{\text{1}}3]
```
#### **String Limit**

Any string that has been declared as a specific size can take only that number of characters. If you try to set a larger number of characters into the string variable, the extra characters are lost.

Example with constant:

```
new $message[20]
 set message = "Re-set counter to 1000."
   print message
     = "Re-set counter to 10"
```
Example with variable:

```
 new $message1[25]
  set message1 = "Re-set counter to 1000."
   print message1
= "Re-set counter to 1000."
  new $message2[20]
 set message2 = message1
   print message2
     = "Re-set counter to 10"
```
This problem can exist whether the variable is in the database and variable file as a result of the new command or as a result of ASH's v3 file generator reviewing a program with a declaration such as

teachable string[20] message2

You can display the size of a string with the list command.

#### **Values From Other Variables**

If you set a value using another variable, the current value is used and any further changes to one variable have no affect on the other variable. For example:

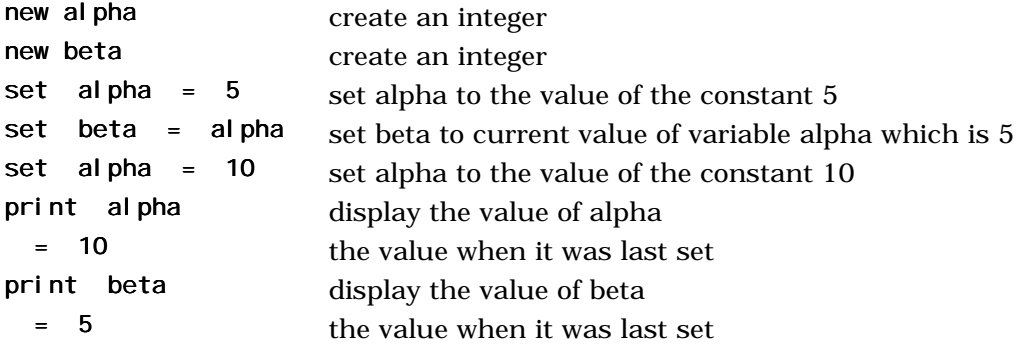

#### **Values From New Variables**

When you set a value using a second variable, that second variable must already be in the database. If you try to set a value and that second variable does not exist, the system asks if you want to create that variable. Even if you respond "yes" and the system makes that second variable, the system takes its unset value (zero) and uses that in your original set command. You must set the value of the second variable and then use that in setting the first variable. For example:

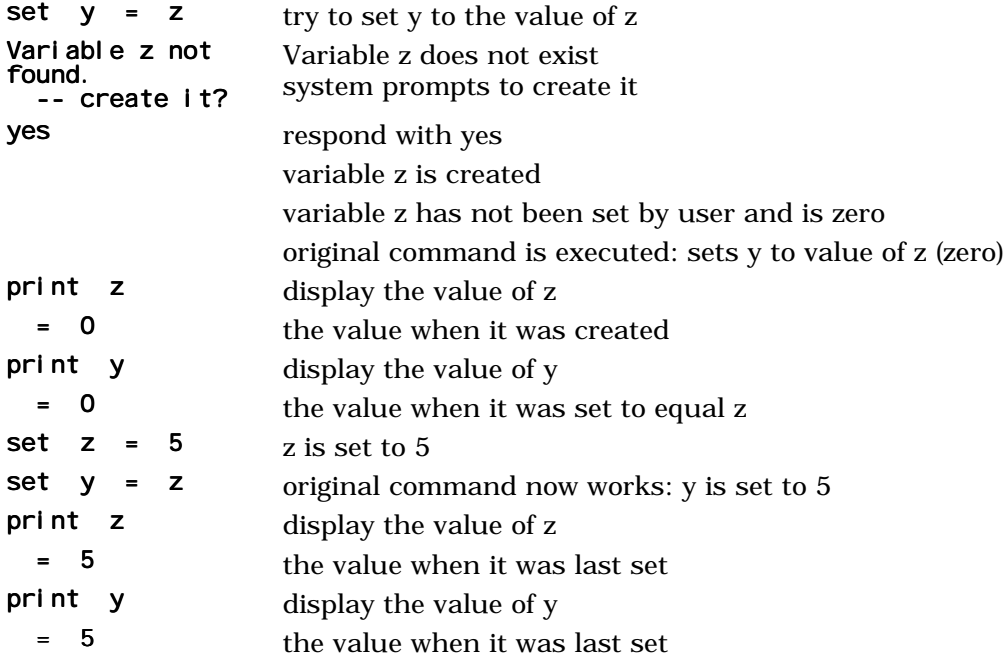

#### <span id="page-24-0"></span>**Using the set Command With Locations**

In the same way that you can set a value for an int, float, or string variable, you can set the value for a location variable with the set command.

#### **Variables**

A location variable can be set with another location variable of the same type.

```
set safe_point_9 = safe_point_1<br>set path_out[0] = path_in[0]
       path\_out[0] = path\_in[0]
```
#### **Constants**

When you use the set command with constants, you must specify the exact value to be assigned to the variable.

With a cloc location variable, you must specify exact cartesian axis distances and rotational orientations.

A cloc is composed of five to eight floats for cartesian axis distances, rotational orientations, and extra axes. The application shell promotes integers to floats where necessary and ignores unneeded extra axis values. For example:

set plate\_xfrm = {12.0,0.0,42.0,0.0,0.0,0.0,30.0,0.0} set stack  $x$ frm = {20,15,5,0,-90,0,0,0}

You cannot move to the resulting cloc. You can only use it to modify a coordinate system or a location, such as specifying a base offset, a tool transform, a world shift (wshift), or a tool shift (tshift).

Normally location variables are modified with the here command.

### **Displaying Values of Variables print or ?**

After loading variables into the database from a file or after teaching a variable with the here or set command, you can display the value of a variable with the print command. You must specify the variable.

```
print number_of_cycles
= 10
```
The ? (question mark) is an alias for the print command.

```
? number_of_cycles
= 10
```
If you specify an array, ASH displays all elements of the array.

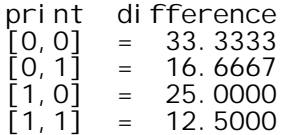

# <span id="page-25-0"></span>**Deleting Variables erase, eraseall**

To erase a variable and its value from the database, use the erase command. You must specify the variable to erase. You can erase an array, but not part of an array.

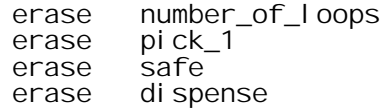

To erase all variables and their values from the database, use the eraseall command.

eraseall

With both the erase command and the eraseall command, ASH prompts you to confirm the action.

# <span id="page-26-0"></span>**Merging Data**

When you work in the database, you are modifying data to save to a variable file. While working in the database, you may want to include data from an existing variable file. For example, you may have taught several locations and saved them to a file, and now want these same locations in the database to include them in a new variable file.

To get data from an existing file, use the merge command.

When you merge data, you usually use two other commands. You often erase unneeded data from the database before or after merging data into the database. Also, you often save data from the database to variable files as well as merge data from files to the database.

# **Preparing the Database erase & eraseall**

You may work on a series of variable files with very different content. If this is the case, you may want to erase all data in the database with the eraseall command. You can then load the contents of the next variable file with the merge command. Since there are no variables in the database to conflict, the merge command loads the entire contents of the file into the database without prompting for confirmation.

Alternatively, you may be working with data in the database and, after saving to one file, want some, but not all, of that data for the second file. If this is the case, you can erase unwanted data from the database with the erase command.

# **Adding Teachables From Another File merge**

You can load data from any variable file into the database with the merge command.

As it prepares to load data, the merge command checks for name conflicts where a variable in the file has the same name as a variable in the database. If a conflict occurs, ASH asks you whether you want to accept or reject the value from the file into the database. If you accept, the file value over-writes the existing database value. If you reject, the existing database value remains. You can do this for each variable, one at a time, or for all variables, all at once. Each time ASH asks, you have four options.

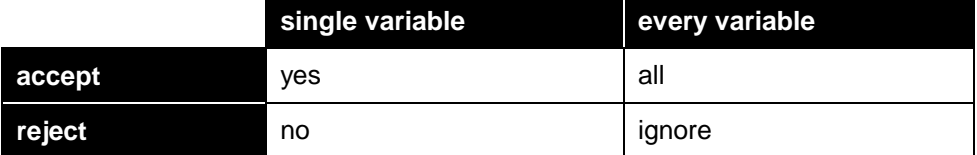

At the first conflict, a message with the variable name is displayed, such as:

Variable name: accept new value (yes/no/all/ignore)?

If you respond for that single variable (with yes or no), ASH accepts or rejects that variable and then displays a similar message for the next conflicting variable.

<span id="page-27-0"></span>If you respond for every conflicting variable (with all or ignore), ASH accepts or rejects the current specific variable and all remaining conflicting variables.

After you have merged some or all of the variables from a second file into the database, work with those variables and then save them to a file.

# **Cleaning Up the Database erase**

When loading data from a file into the database, the merge command prompts for a response (yes, no, all, ignore) only if there is a name conflict. Any variable with a unique name is automatically loaded into the database from the file. You may get variables in the database that you do not need. You can erase these from the database with the erase command.

# <span id="page-28-0"></span>**Saving Data**

When you set values to variables, teach locations, or make other modifications, you make changes in the database. Data is saved from the database to the variable file. When you run a program, the system uses the data in the variable file to initialize the variables in the program.

Whether saving is done automatically or by the save command, the new data over-writes the existing .v3 file. To keep an old .v3 file, use the system shell's commands for copying, renaming, or moving files.

# **Automatic Saving**

Whenever you make a change in the database, ASH automatically saves to the variable file. You do not need to use the save command.

The application shell saves to the default variable file, set when ASH is started.

If you do not specify a variable file when you start ASH, the default variable file is the file with the same name as the application. For example, if you started the application "test" without specifying a file, the default variable file is "test.v3". The automatic save feature does not save to any other file.

If you specify a variable file when you start ASH, the default variable file is the file that you specified. For example, if you started the application "test" with the file "alpha.v3", the automatic save feature saves the data to "alpha.v3".

To save to a different file you must use the save command.

# **Saving to a Specific File**

#### **save**

You can save to any file with the save command.

If you do not specify a file, ASH saves to the default variable file.

You can specify any file, existing or new, and can specify the path, absolute or relative, to the file.

save alpha.v3 save \app\test\alpha.v3 save ..\test\alpha.v3

If you do not specify the .v3 extension, ASH adds it to the file name.

save alpha save \app\test\alpha save ..\test\alpha

Once the data has been saved to a variable file, that variable file can be used with a program file.

# **Saving to Multiple Files**

When you save to a file, the data is copied into the file, but the data is still in the database until you exit from the application or power down. You can further modify the data in the database and save that to another file. In this way, you can build several similar variable files.

# <span id="page-29-0"></span>**Configuring the Arm**

Before moving the arm to teach locations, several settings may need to be made.

The commands listed below are described in detail in the next chapter, *Application Shell Commands*.

### **Homing the Arm home**

home home home home

# **Getting Arm Data w0, wcmd, w1, w2, wact, w3, w4, wend, w5**

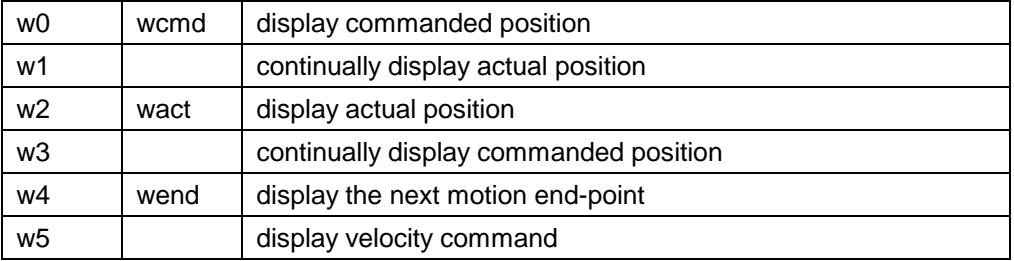

# **Preparing to Move base, tool, griptype\_set, speed**

These commands have equivalents in RAPL-3. If you set one of these with ASH and do not set it in the program, when you run the program, the ASH setting is maintained. If you set one of these with ASH and then set it in the program, when the program is run, the ASH setting is over-written.

You need to set the tool transform before teaching locations in ASH.

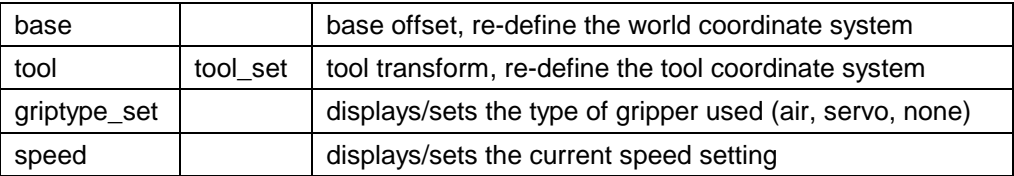

# <span id="page-30-0"></span>**Moving the Arm**

The application shell with its database modifies teachable variables. Most importantly, it modifies locations. Before a location can be taught with the here command, the arm must be moved to a position.

You can move the arm with the teach pendant or with ASH. The application shell contains the most common robot motion commands.

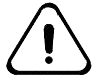

*Motion using ASH can be dangerous. The arm tries to complete the motion command as specified. If the increment is too large, a collision could result, damaging the arm, work pieces, or other equipment. Use small increments and slow speed. Be prepared to hit an e-stop. Use the teach pendant where releasing a motion key stops motion.*

The motion commands are described in detail in the next chapter, *Application Shell Commands*.

# <span id="page-31-0"></span>**Transferring Control**

The application shell and the teach pendant are similar devices. One is a command-line interpreter using keyboard and monitor, and the other is a hand-held device using a keypad and LCD display. Through either device, you can create variables, set values to variables, teach locations, and move the arm.

Additionally, the program can move the arm.

Unsafe operation would result if more than one of these had control of the arm. The system is designed for only one to have control of the arm at one time.

# **Opening an Application**

When the application is opened from  $ASH - by$  starting ASH and specifying an application by name — ASH is the parent process. When the pendant is started from ASH, it does so as a child process of ASH.

You can check the status of the pendant process with the system shell's ps command. The pendant is labeled "stpv3".

### **Securing Control at the Pendant**

With both ASH and the pendant running, either can be used to move the arm or perform other operations such as modifying variables. If you use the pendant and successfully move the arm, control is secured at the pendant. Control remains there until you explicitly transfer it to ASH or run a program.

# **Transferring from ASH to the Pendant pendant**

You can start the pendant process and transfer control from ASH to it with the pendant command.

application name>pendant

#### **Explicitly Transferring Control to the Pendant**

If the pendant process is already running, the pendant command transfers control from ASH to the pendant.

### **Transferring from the Pendant to ASH**

If the pendant has control, it must explicitly give control to another process. Another process, such as ASH, cannot take control.

At the teach pendant keypad, press Shift + ESC to transfer control to ASH. The transfer function can also be reached by repeatedly pressing ESC to move up the hierarchy of screens to the Terminate Pendant screen.

# <span id="page-32-0"></span>**Securing Control by a Program**

When a program is run, control is readied to be transferred to the program. If the program successfully moves the arm, control is secured by the program. Control remains there until the program explicitly transfers control with the ctl\_give() command or releases it with ctl\_rel() command.

Having the program use the terminal or the pendant for taking input from the keyboard or keypad, is just using that device for standard input/output and does not affect point of control of the robot.

# **Understanding Control**

For more on points of control and transferring control, see the chapter on P*oints of Control*.

# <span id="page-33-0"></span>**Running an Application**

You can run an application from ASH. You can run the application that you have open, or run any other application.

# **Running the Default Program**

#### **run**

You can run the application with the run command.

application\_name>run

The run command executes the program file with the same name as the application using the variable file with the same name as the application name.

For example, if you are in the application "test", the run command executes "test" with "test.v3".

# **Running Any Program** *filename*

Normally, with one program file and one variable file under one application, the run command is sufficient.

If needed, you can run any application by specifying the program. You can optionally specify the variable file.

Use this method if you have multiple program files or multiple variable files, or want to test run a file in another directory without exiting out of the current application shell.

```
test>test1
test>test1: test1.v3
test>test1: al pha. v3
dispense>..\test\test1:..\test\alpha.v3
```
# **Running from the System Shell**

You can run any application from the system shell.

It can be more efficient to run your application without ASH. Your application needs memory to run and ASH takes up some memory. If you are finished developing your application, you can exit from ASH (which frees the memory) and run your application from the system shell prompt.

To run from the system shell, you must use the filename, either specifying the path to the file or first changing the working directory to the application's directory. If you specify only the program file, the system uses the variable file with the same name as the program file. You can specify the variable file with the : (full colon) as you can in ASH.

# <span id="page-34-0"></span>**Running in the Background &**

You can run an application in the background. This gives you back the prompt to enter other commands while the program is executing. Use an & (ampersand) after the executable.

```
test>run &
test>test1 &
test>test1:test1.v3 &
```
Once the program successfully moves the robot, the program has control of robot motion and you cannot use any robot motion commands of ASH.

If the program is run from ASH, the program is a child process of ASH. If you exit ASH, which terminates the ASH process, all child processes of ASH, including the program, are sent a SIGHUP signal. If a child process does not mask or handle SIGHUP, then it is terminated by CROS.
# **Application Shell Commands**

This chapter describes the commands that you can use through the application shell (ASH). There are four sections:

- categories of ASH commands
- details of individual ASH commands, listed alphabetically
- command line features
- system shell commands available in ASH

Almost all robot commands (motion, gripper, calibration, coordinate systems, etc.) call RAPL-3 commands from the libraries. Further details of these commands are in the *RAPL-3 Language Reference Guide*.

# **Categories of Commands**

Details of the commands are given in the alphabetical listing.

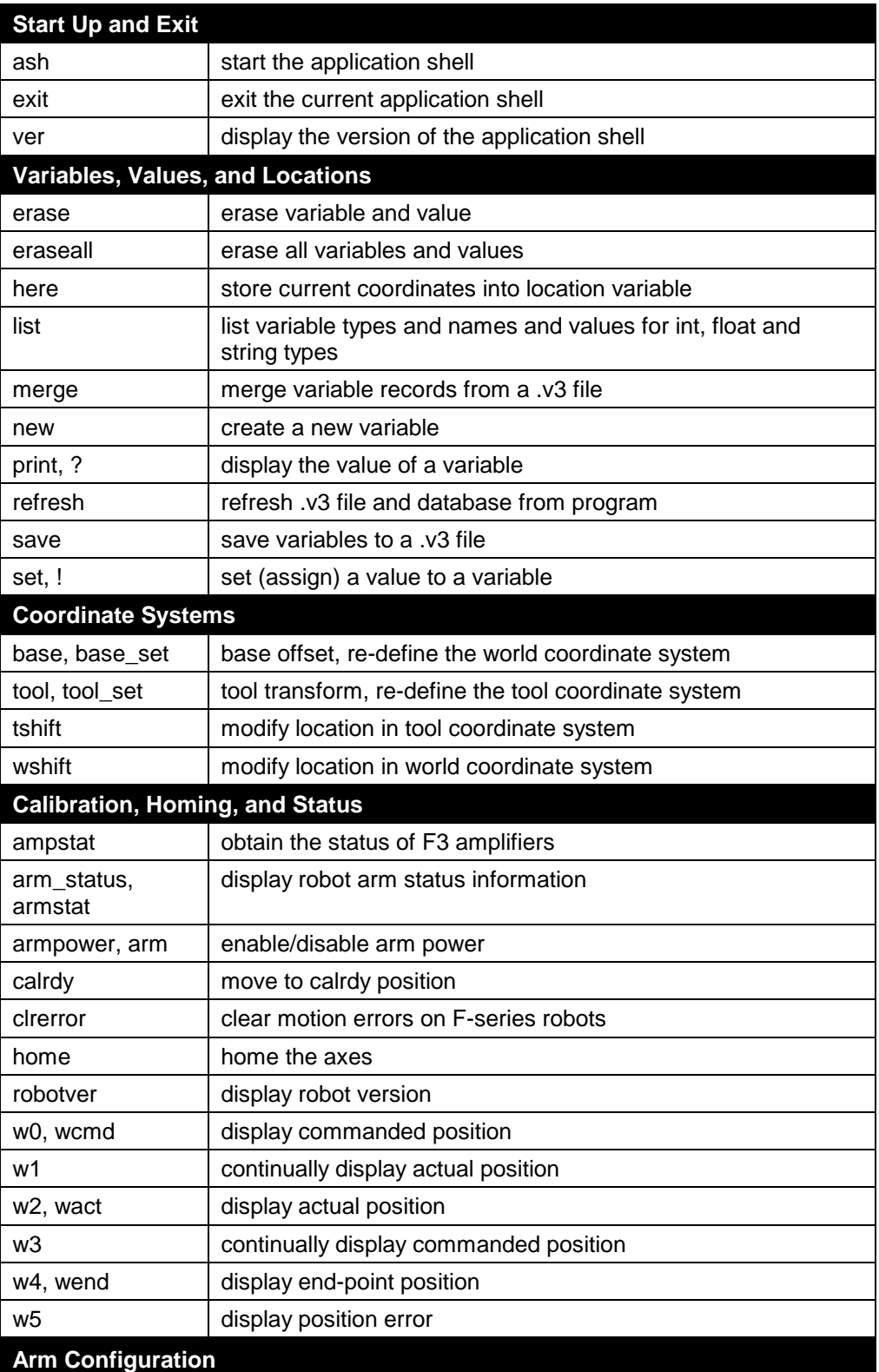

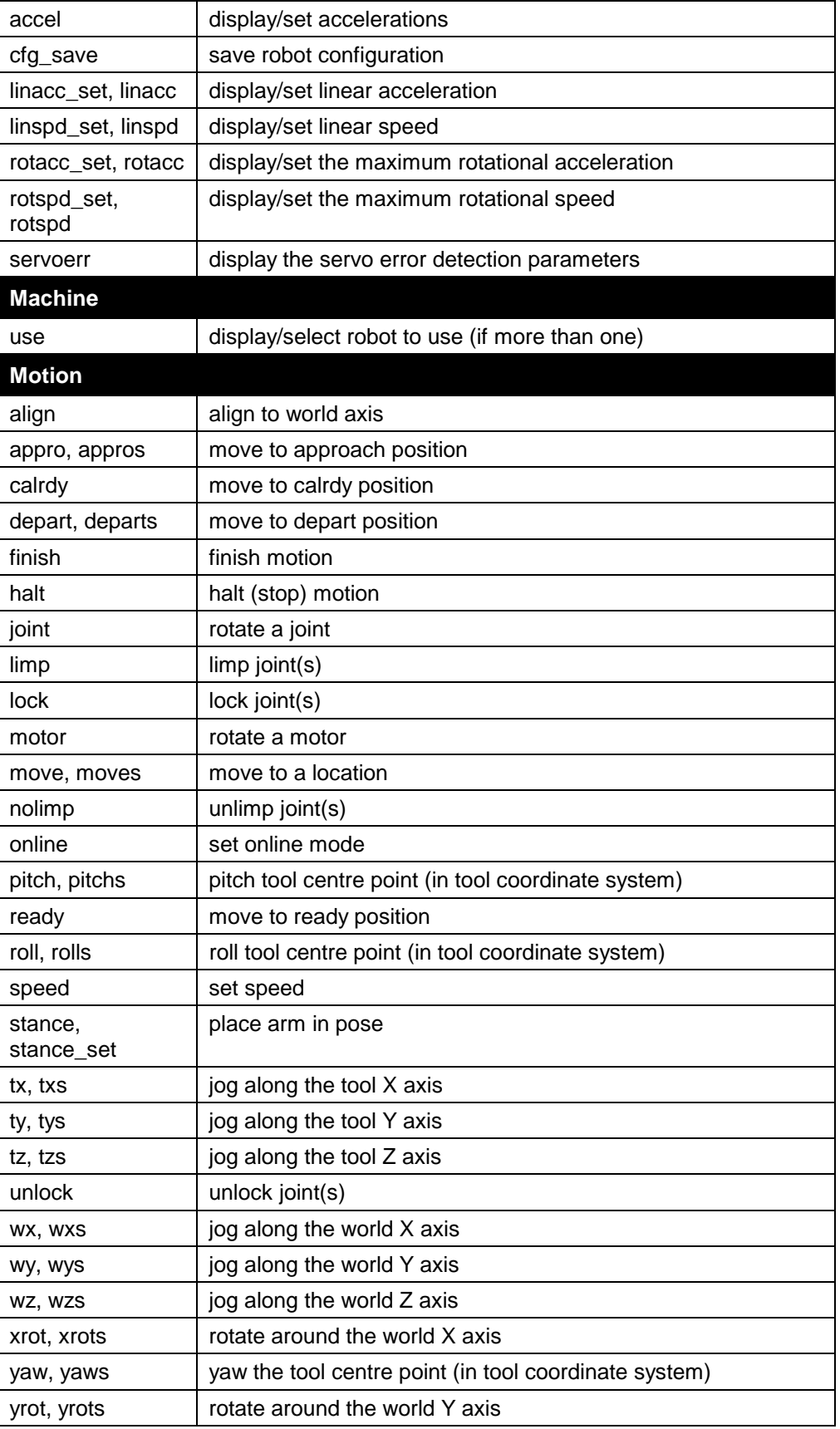

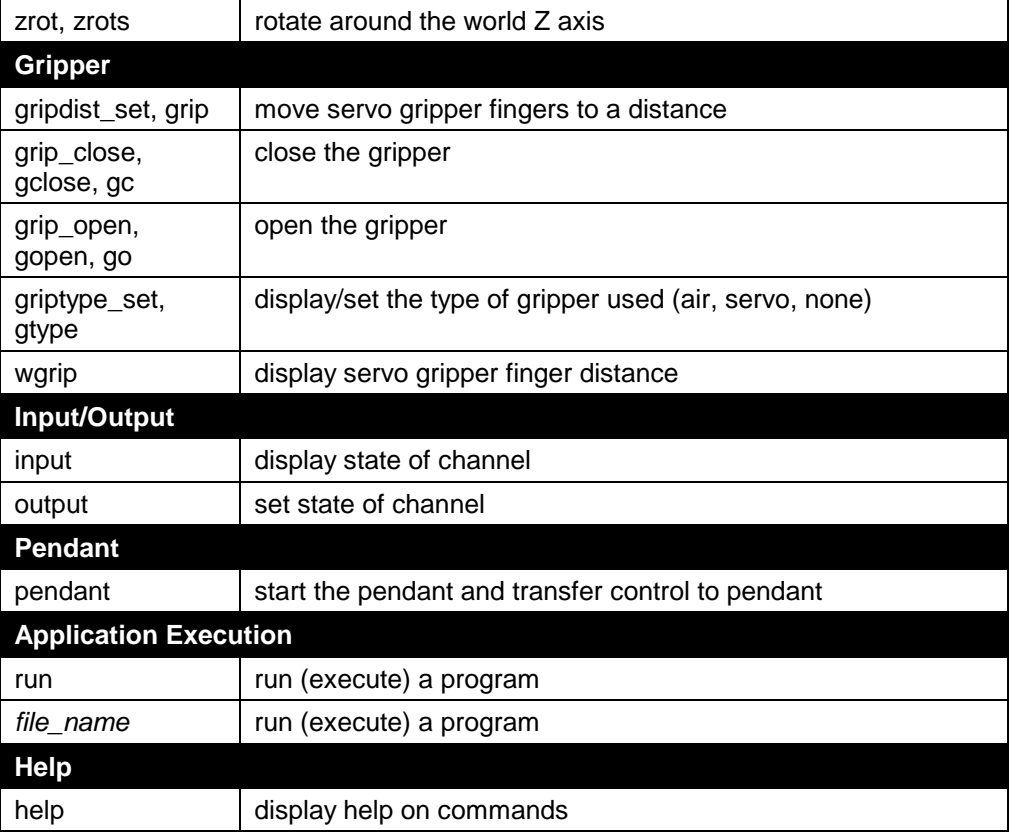

### **Detailed Descriptions**

These are detailed descriptions of all ASH commands listed alphabetically.

#### *file\_name*

Description Runs the specified program file with the specified variable file. Starting the application shell changes the working directory to the directory with the application's name. If you want to run a file in another directory, you can either change the working directory (with the cd command) and enter the filename, or enter the full path to that file. You can use either the relative path from the working directory or the absolute path. If you have multiple files in the application directory, specify by filename to run a file. If you run from the system shell, you must specify by filename. If you are finished developing your application, you can exit out of ASH and run your program from the system shell. Exiting from ASH frees space in memory that could be used by larger programs. Format The following short-forms are used in the next table. *xpath* the path to the executable program file *xname* the executable program file name *vpath* the path to the variable file *vname* the variable file name File names can be entered according to any of the following formats. The separator between program file and variable file is : (full colon). *xname* **program file name (uses variable file of same name)** *xname*: *vname* **program** file name with variable file name *xname***:***vpath***/***vname* program file name with variable file path and variable file name *xpath***/***xname* program file path and program file name (uses variable file of same name) *xpath***/***xname***:***vname* program file path and program file name with variable file name *xpath***/***xname***:***vpath***/***v name* program file path and program file name with variable file path and variable file name The .v3 extension is optional. Examples test1 test1 test1 with test1.v3 test1:alpha test1 with alpha.v3 test1:samples/beta test1 with (from samples directory) beta.v3 test/prep (from test directory) prep with prep.v3 test/prep:alpha (from test directory) prep with alpha.v3 test/prep:samples/beta (from test directory) prep with (from samples

directory) beta.v3

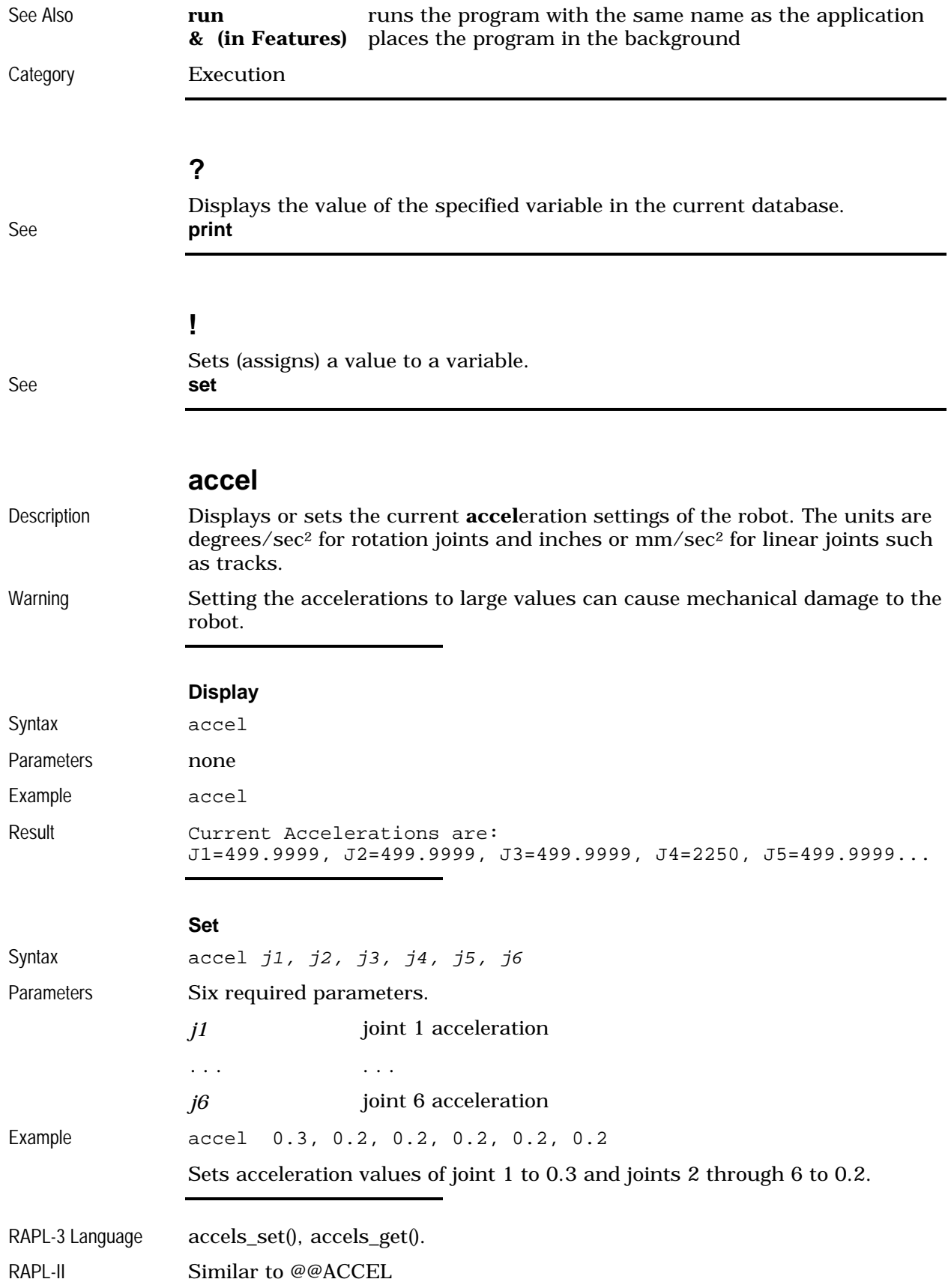

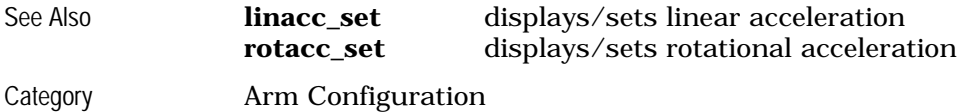

# **align**

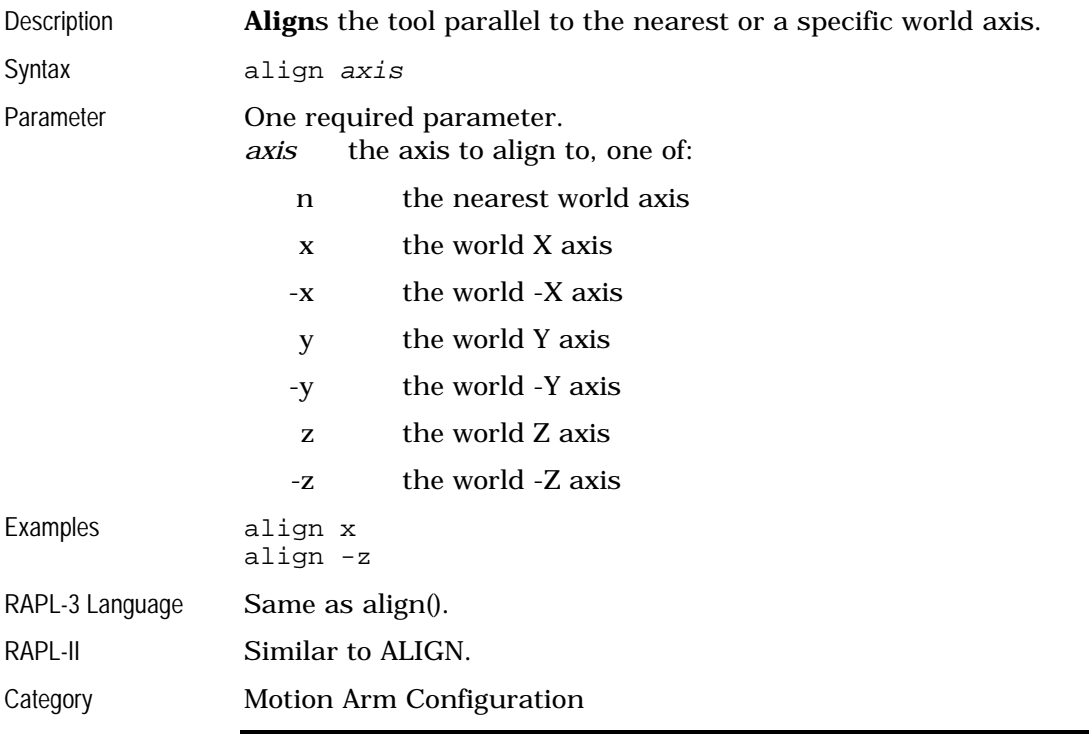

### **ampstat**

Display F3 amplifier status information. See **amp\_status**

#### **amp\_status**

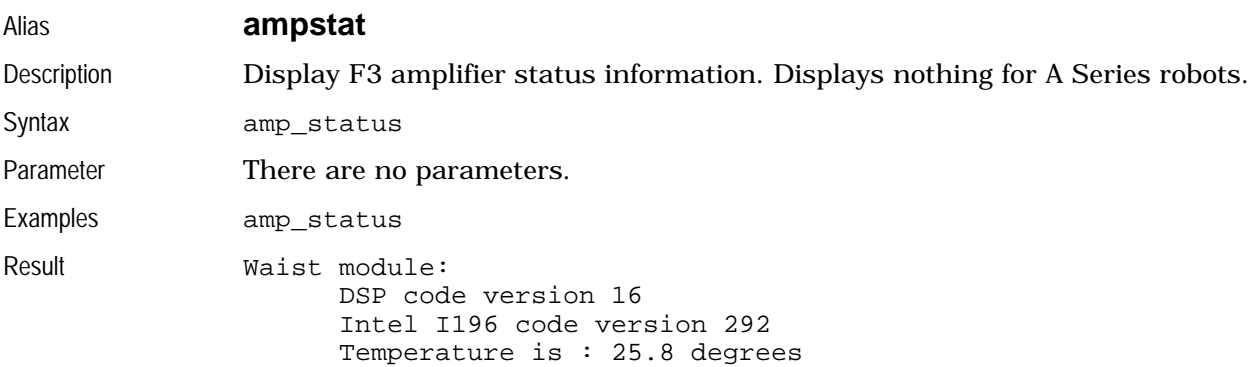

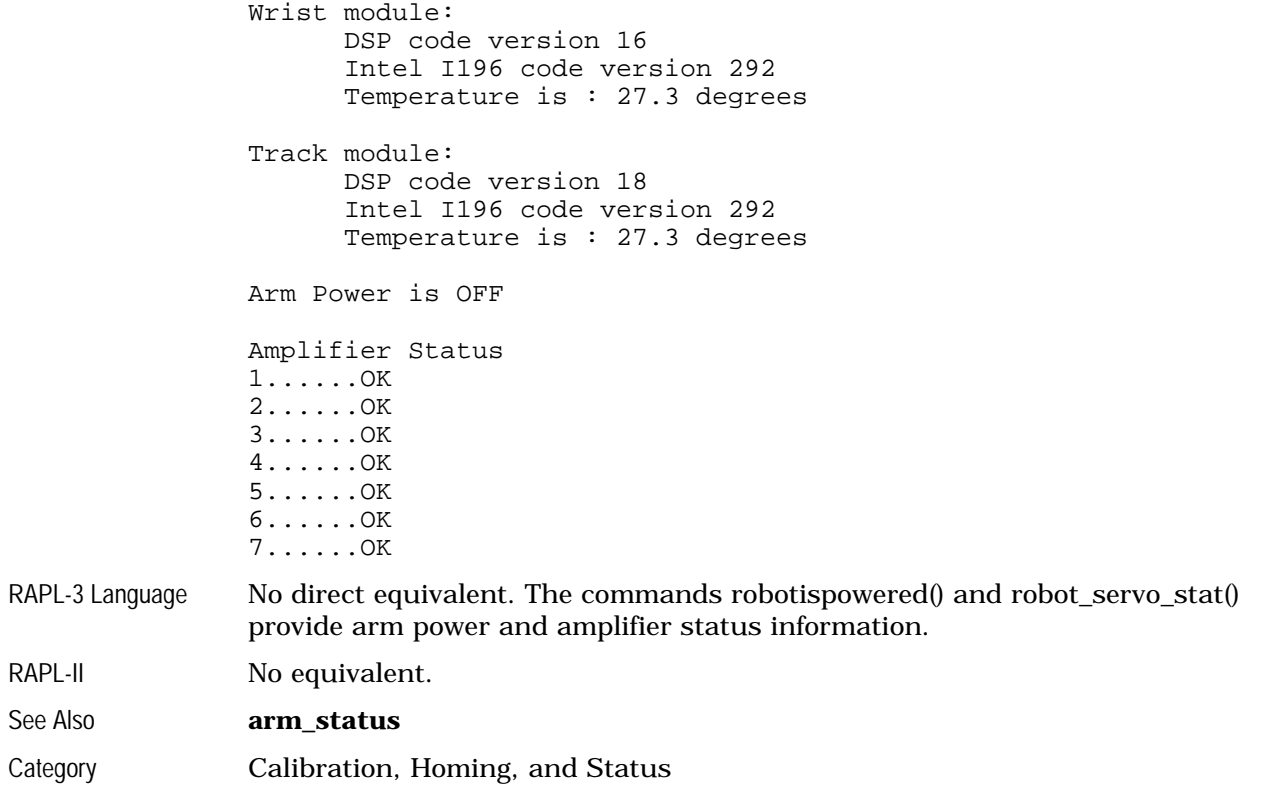

### **appro, appros**

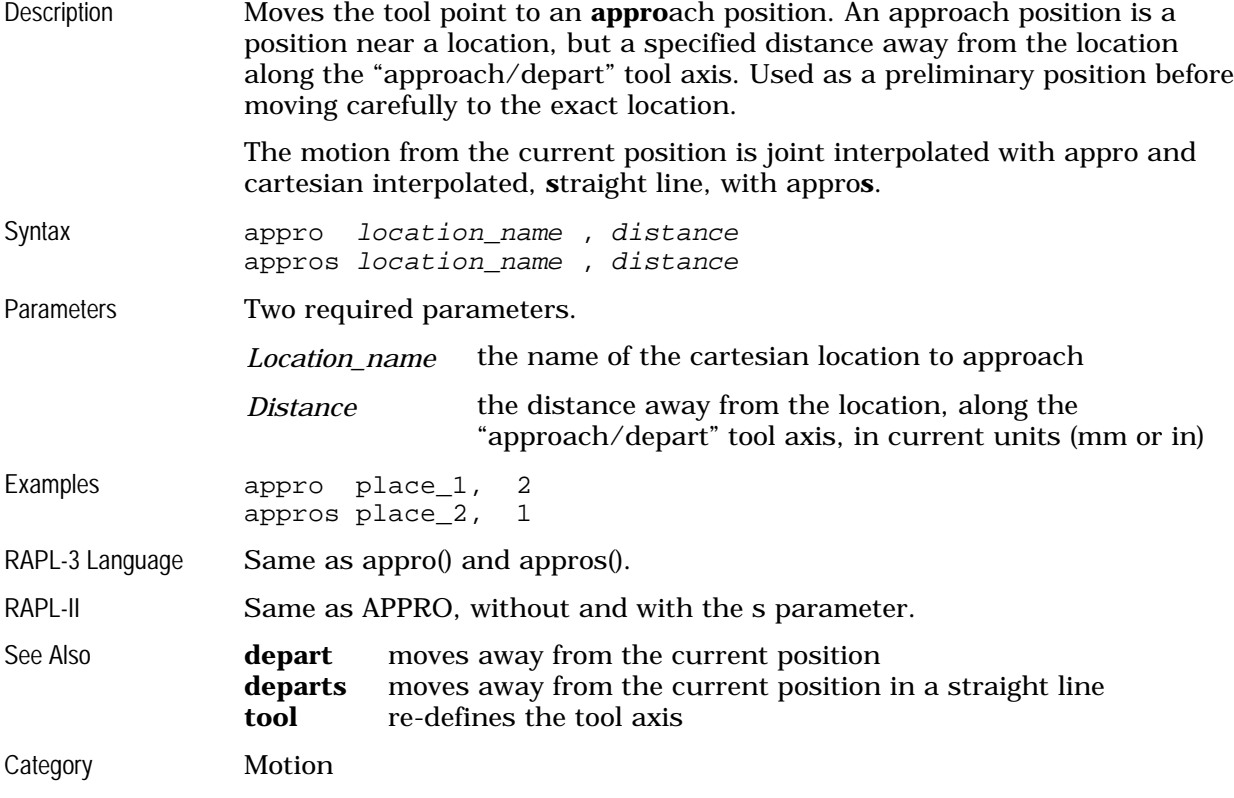

#### **arm**

Enables or disables robot arm power. See **armpower**

#### **arm\_status**

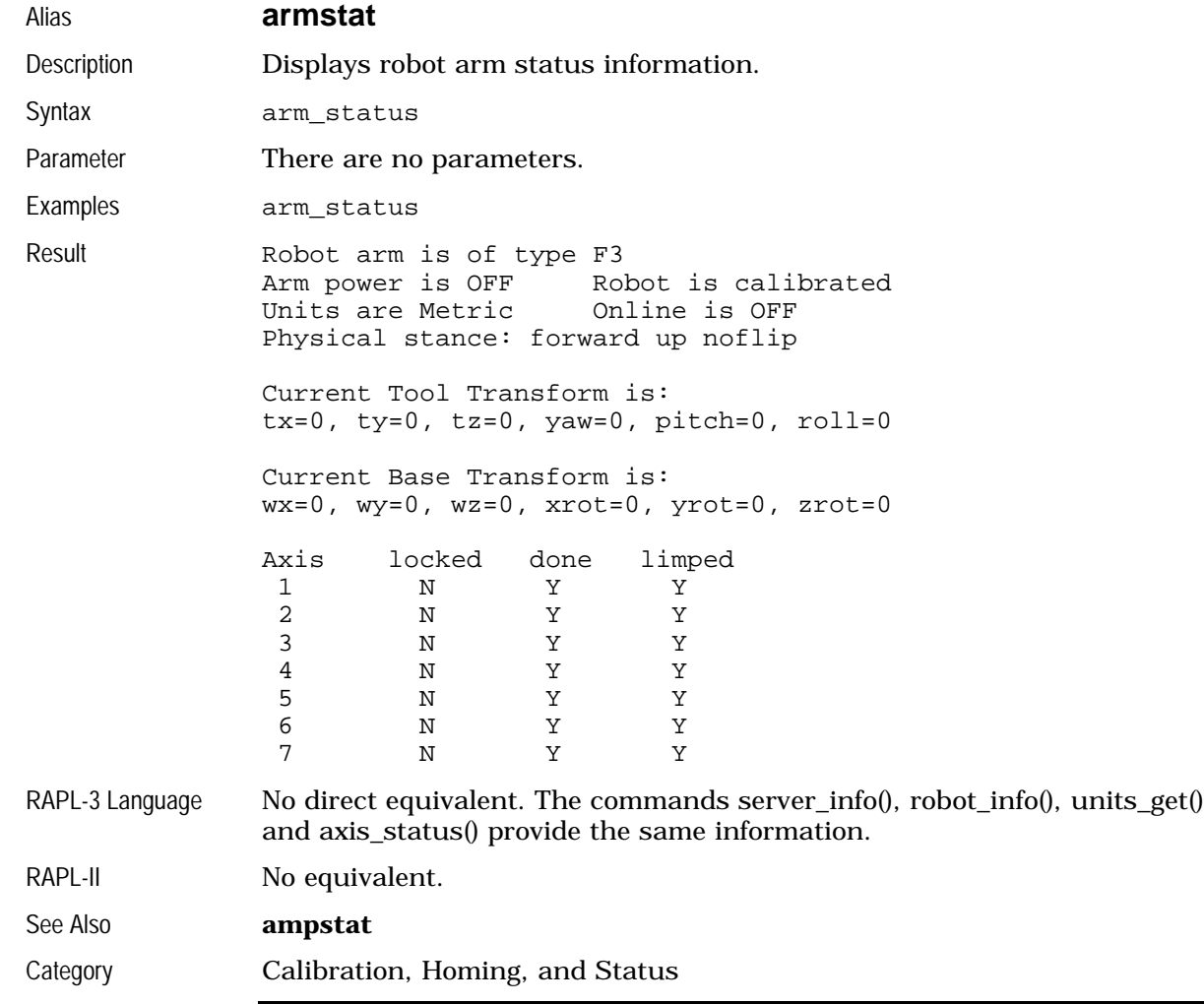

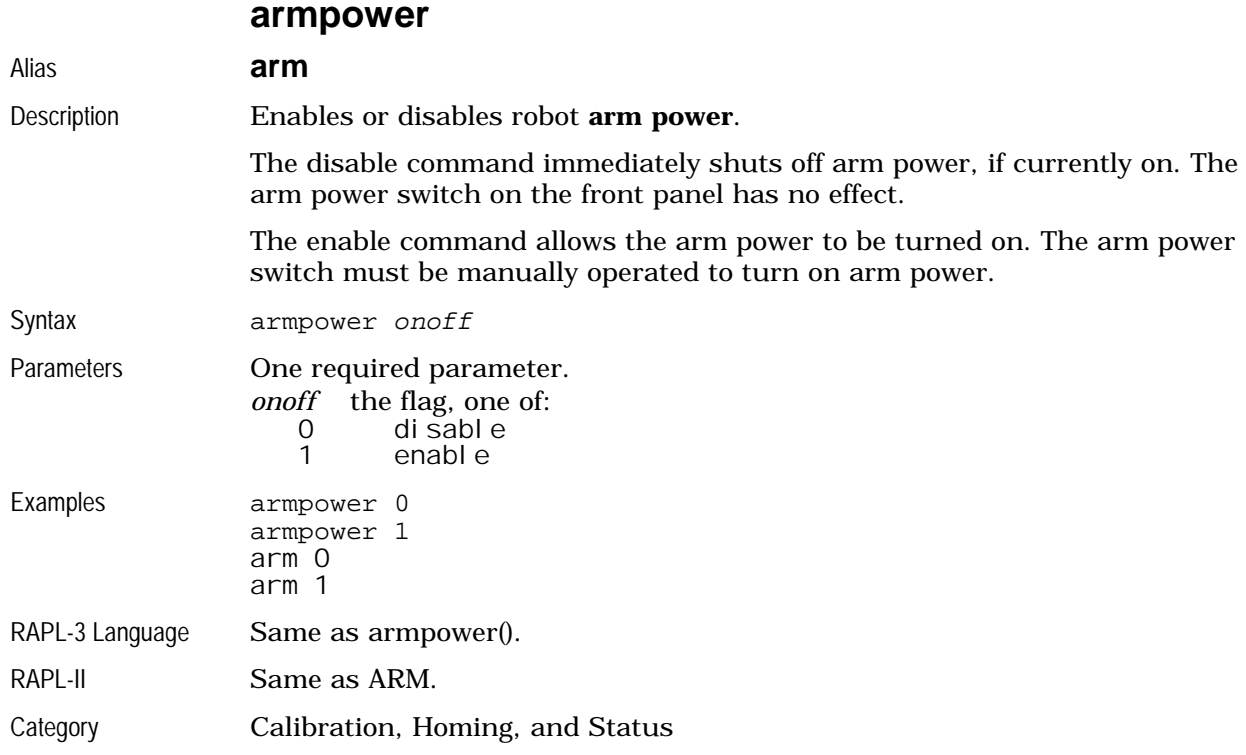

#### **armstat**

Displays robot arm status information. See **arm\_status**

#### **base**

#### Alias **base\_set**

Description Displays or sets the robot **base** offset; re-definition of the world coordinate system.

If a base offset is set, then the cfg\_save command must be used in order to save it as part of the robot power on configuration. Do not run cfg\_save if the base offset being set is not the one that you want the robot to power on with.

#### **Display**

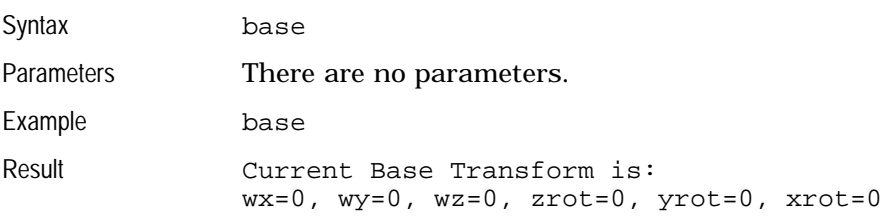

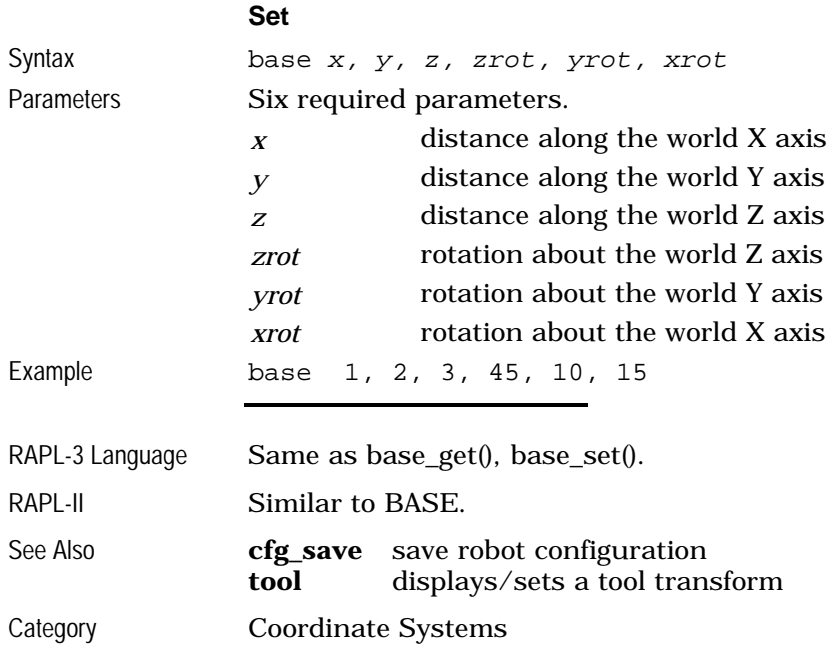

### **base\_set**

Sets a base offset. See **base**

### **calrdy**

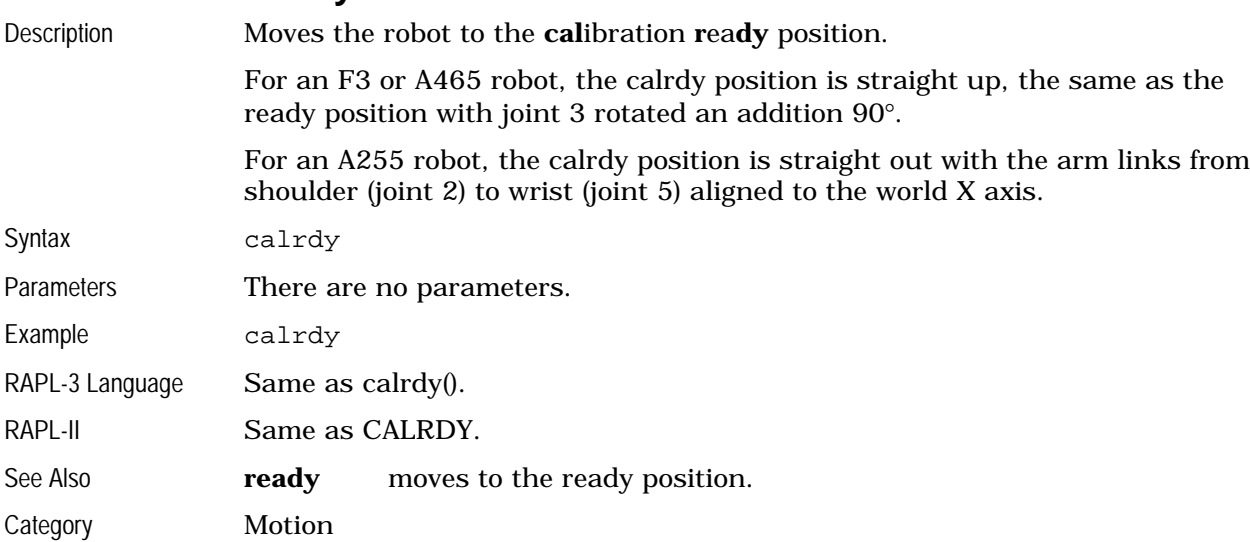

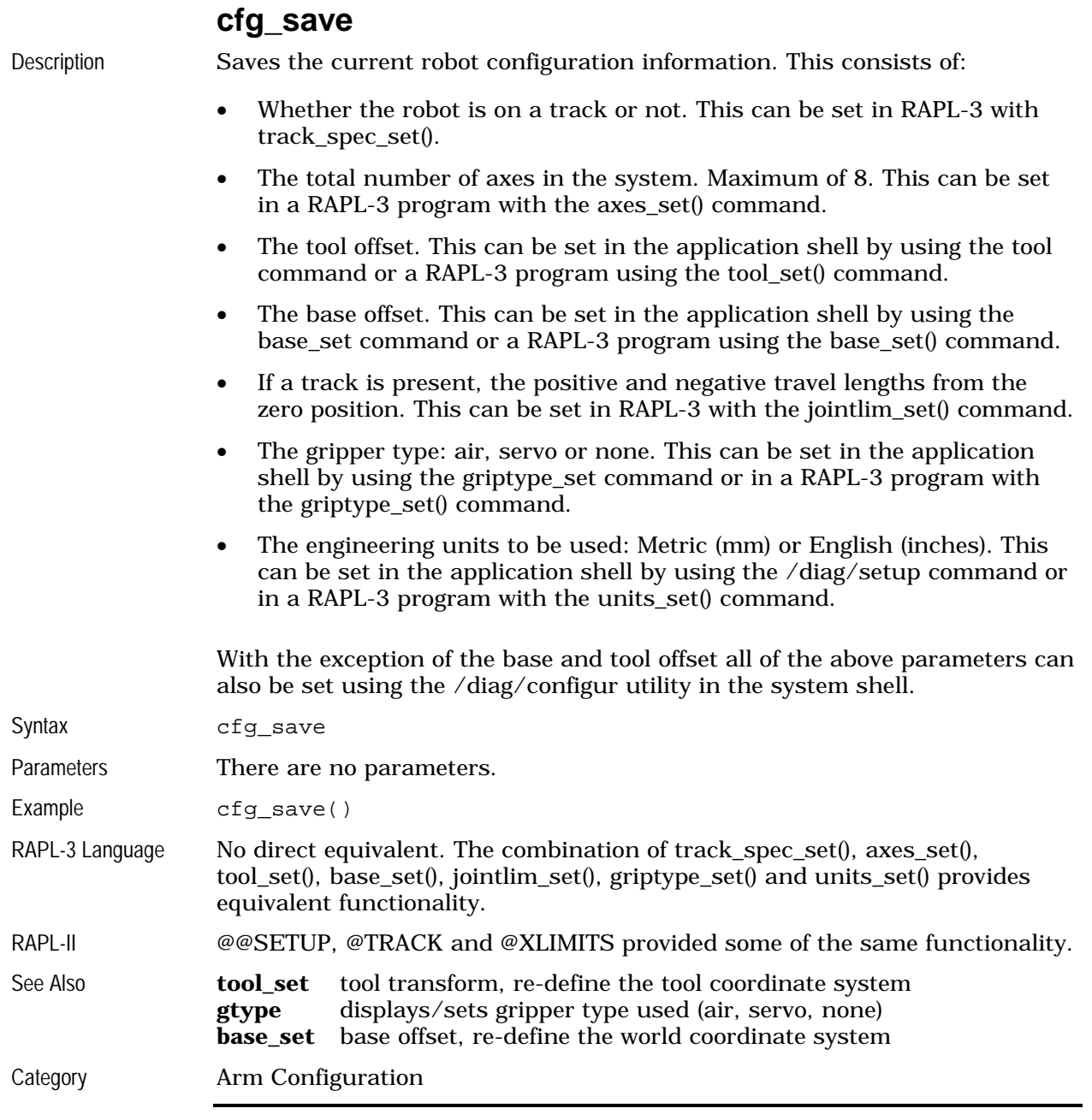

**clrerror**

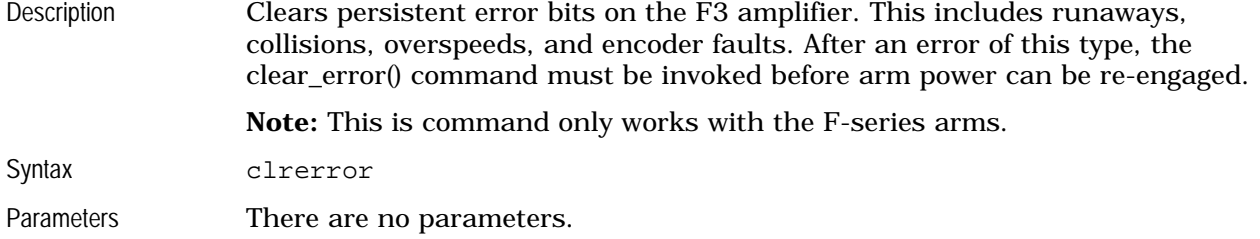

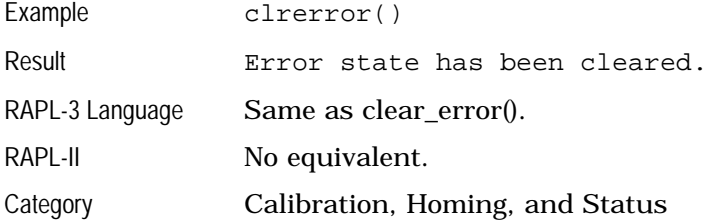

# **depart, departs**

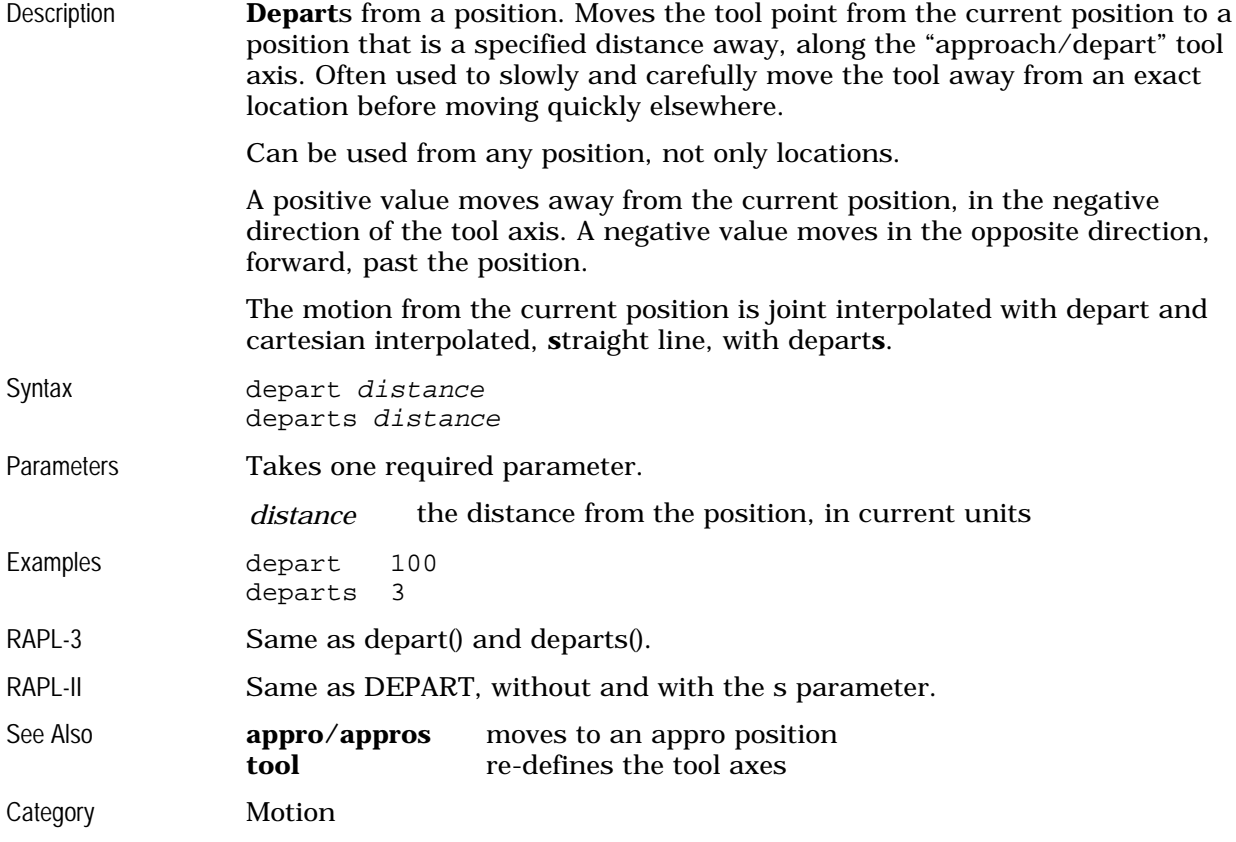

#### **erase**

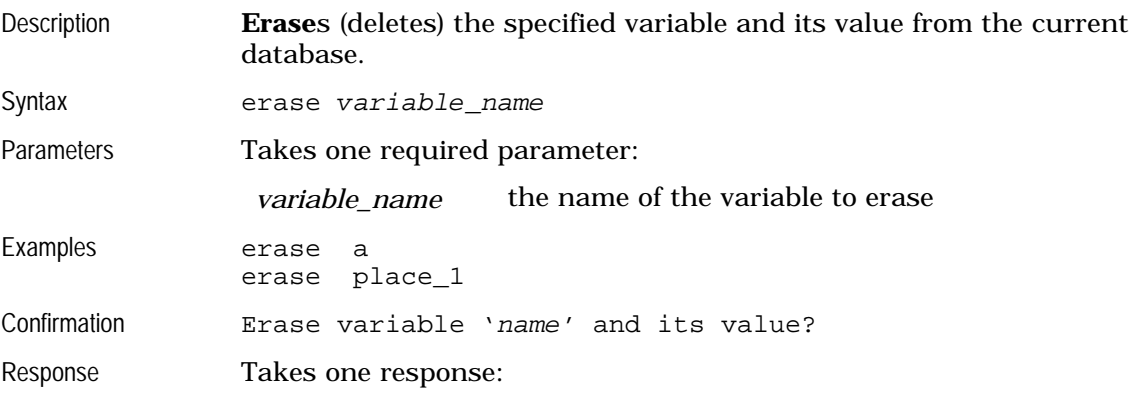

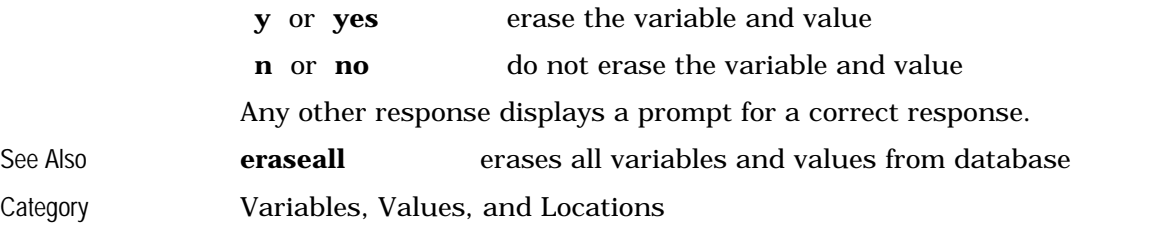

### **eraseall**

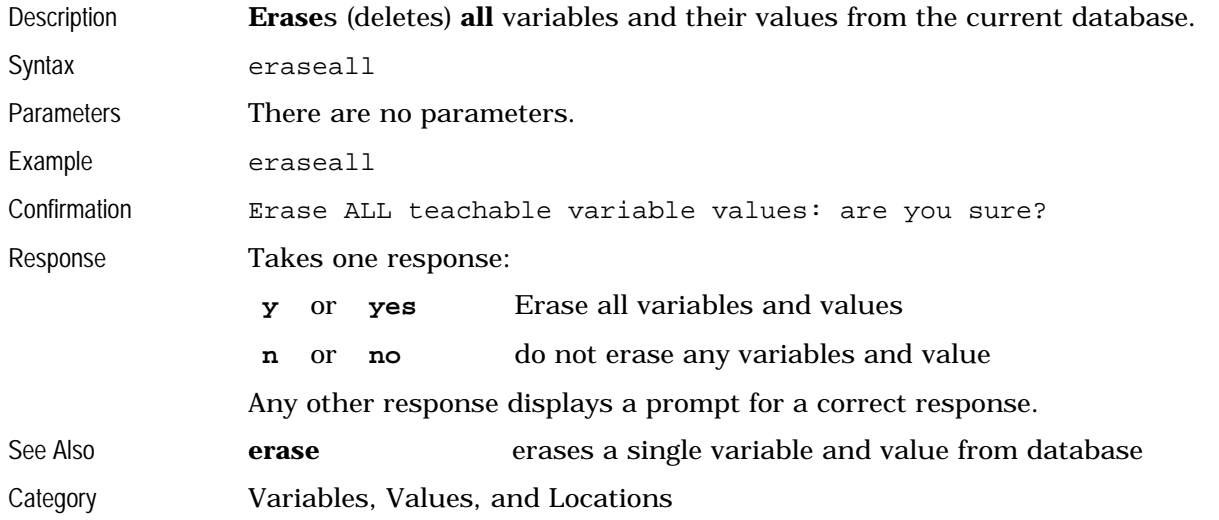

### **exit**

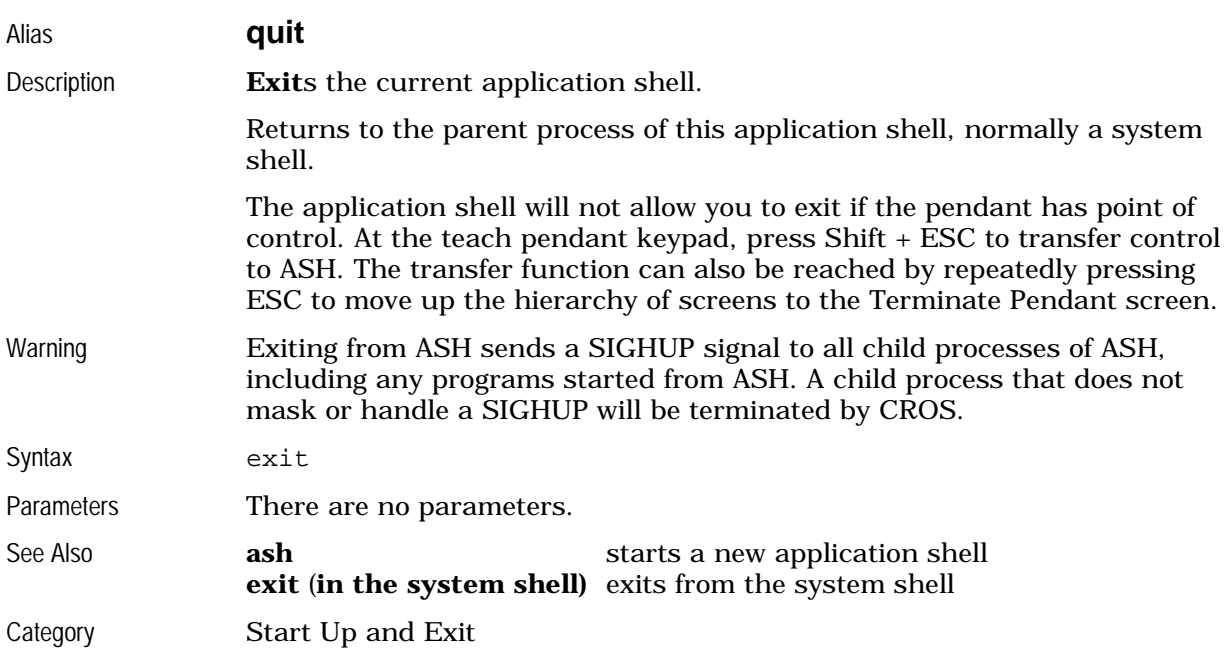

# **finish**

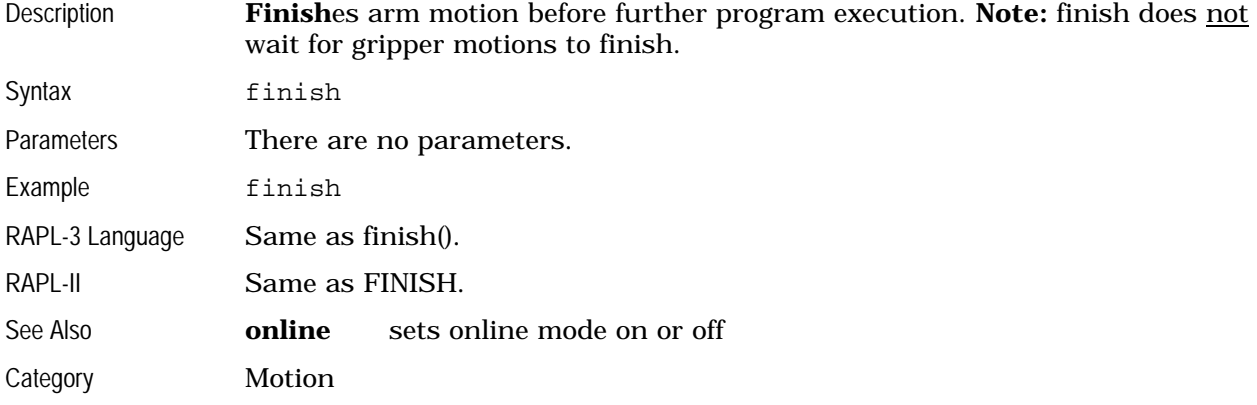

#### **gc**

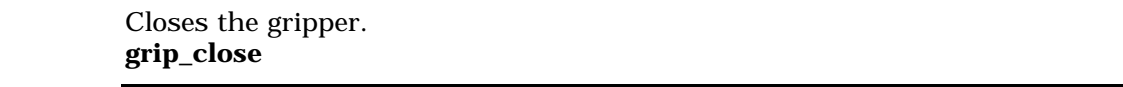

# **gclose**

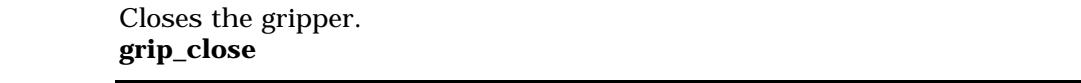

#### **go**

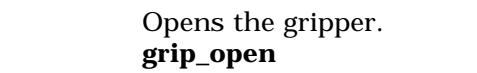

Opens the gripper.

#### **gopen**

See **grip\_close**

See **grip\_close**

See **grip\_open**

# See **grip\_open**

### **grip**

Sets the gripper distance. See **gripdist\_set**

# **gripdist\_set**

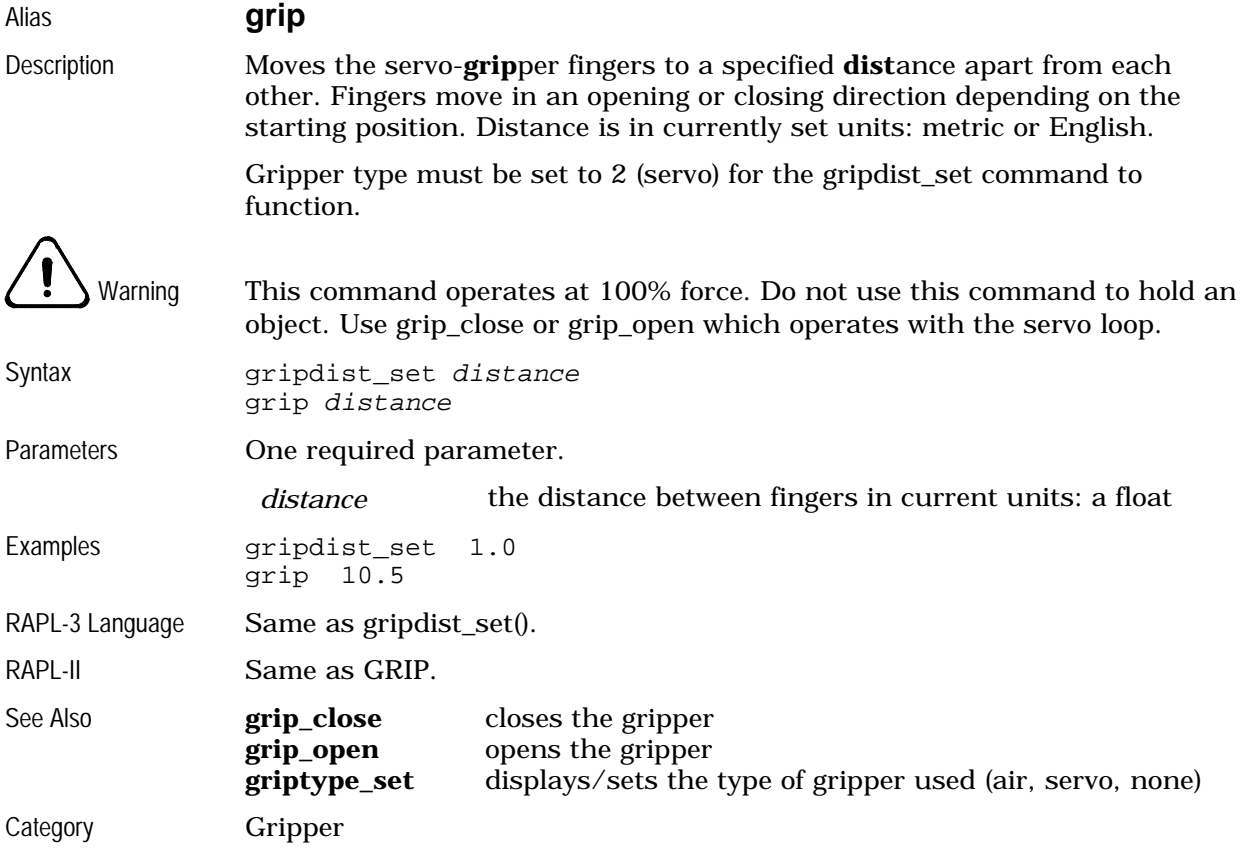

# **grip\_close**

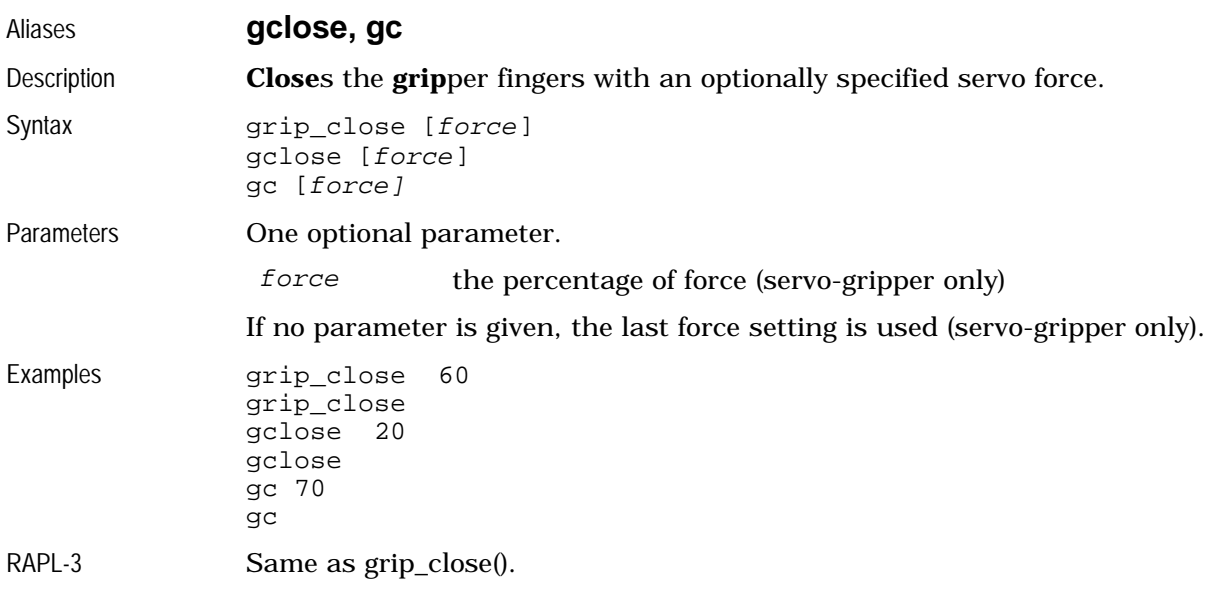

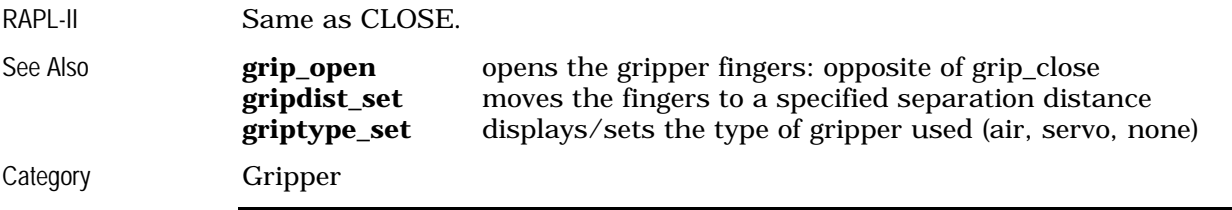

# **grip\_open**

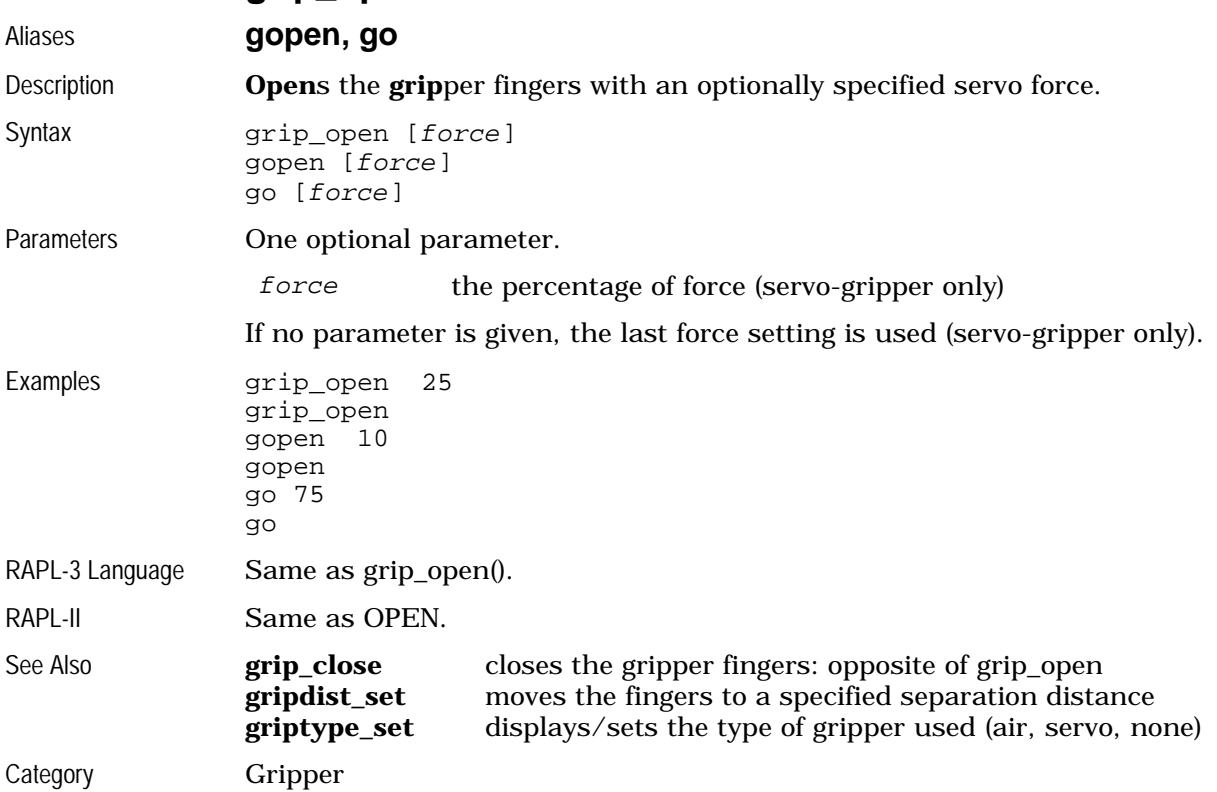

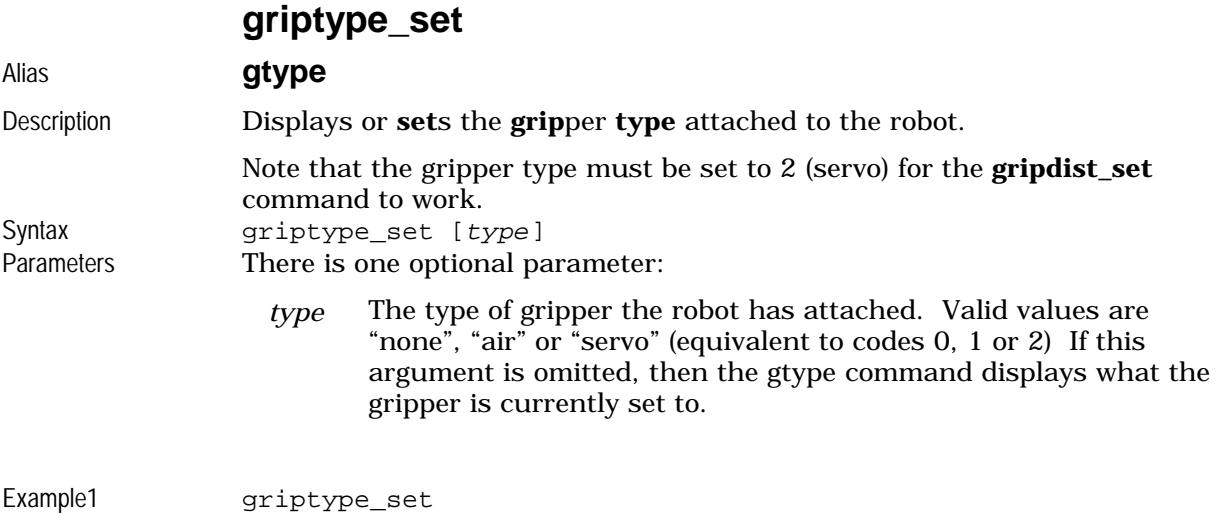

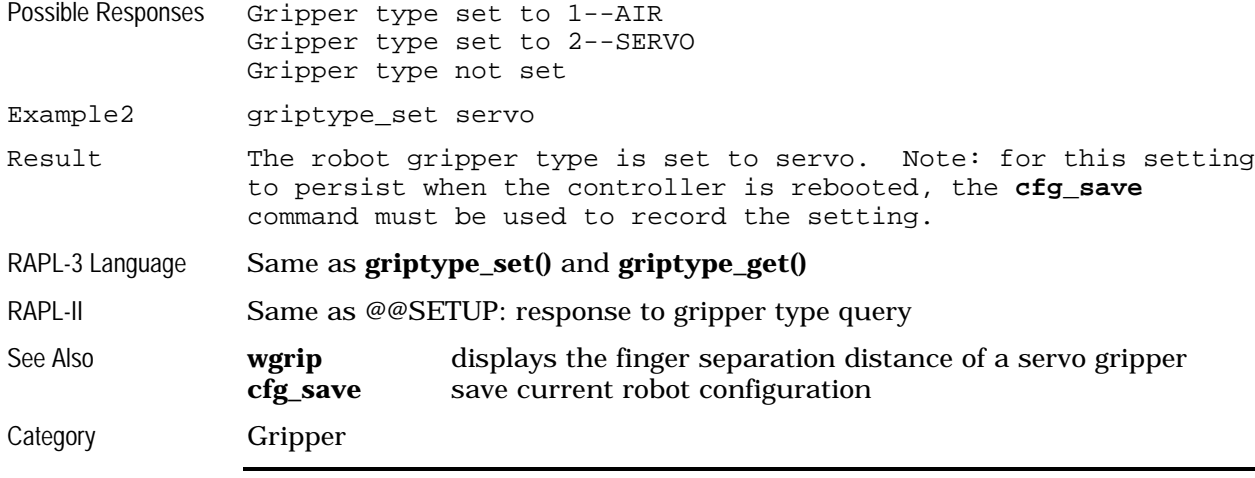

#### **gtype**

Displays or sets the gripper type. See **griptype\_set**

#### **help**

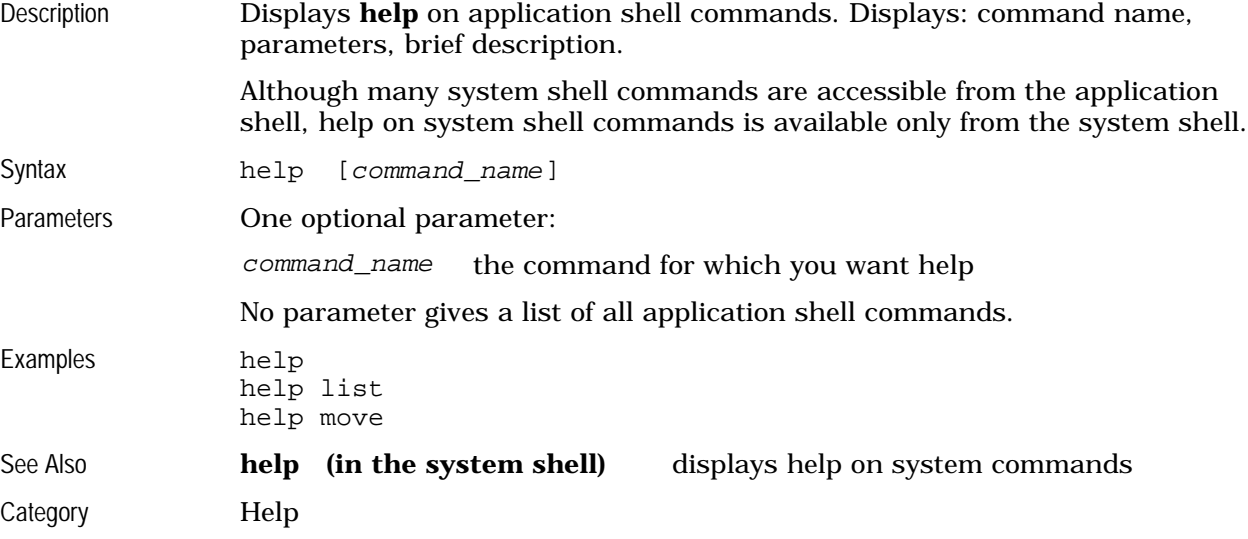

#### **here**

Description Stores the current arm coordinates into a specified location variable. Used to teach locations. This location is **here** at these coordinates.

> If the location variable does not exist, makes a new location variable. The type of location variable (cloc or ploc) is specified by a type prefix. The default type is cloc, if no prefix is provided.

Also, the here command displays the coordinates of the current position.

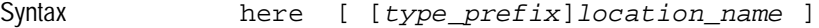

Parameters No parameter, displays the current position. One optional parameter. The parameter has an optional prefix.

location\_name the name of the location

type\_prefix the prefix indicating data type

The location name follows the rules for RAPL-3 identifiers.

- begins with a letter
- one or more letters, digits, or \_ (underscore) characters
- any combination of uppercase (ABCDE) or lowercase (abcde)

The type prefix indicates one of the two location data types.

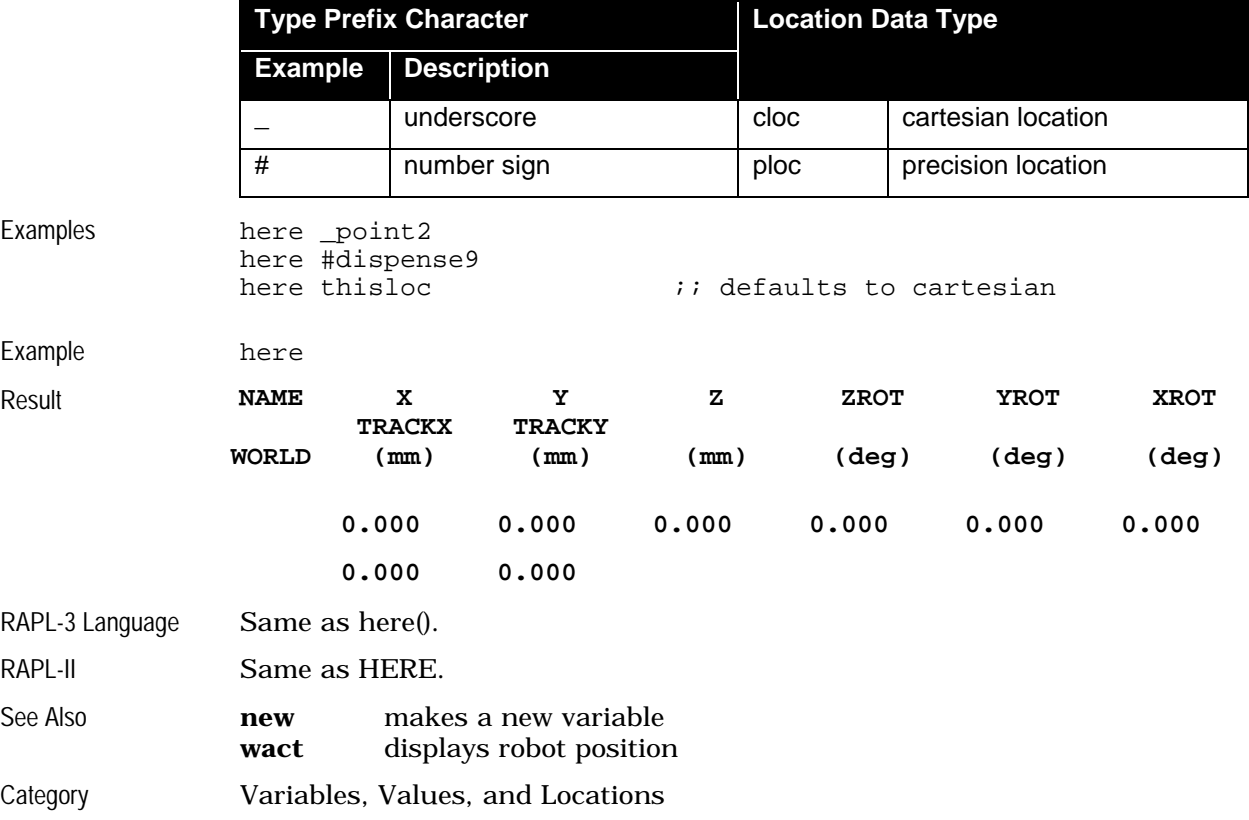

#### **home**

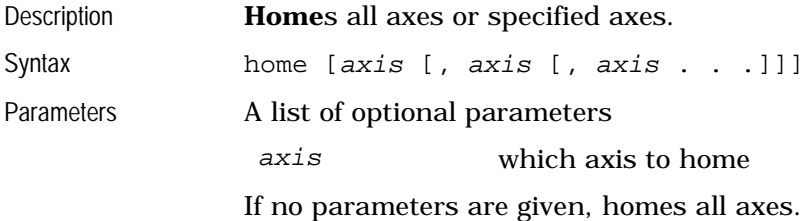

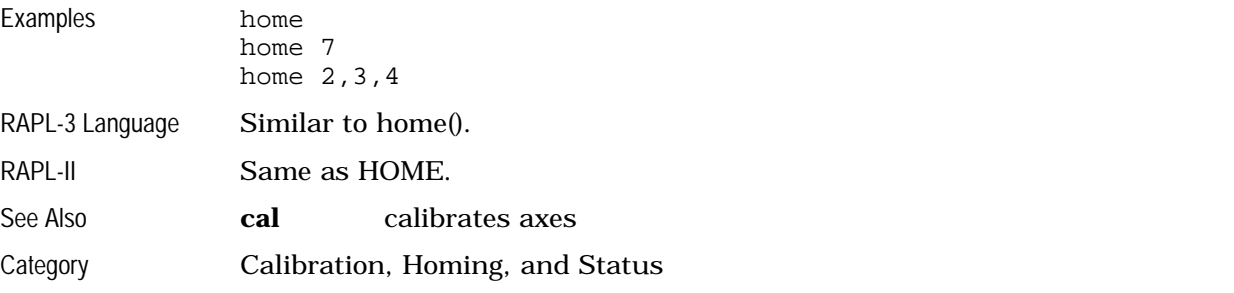

# **input**

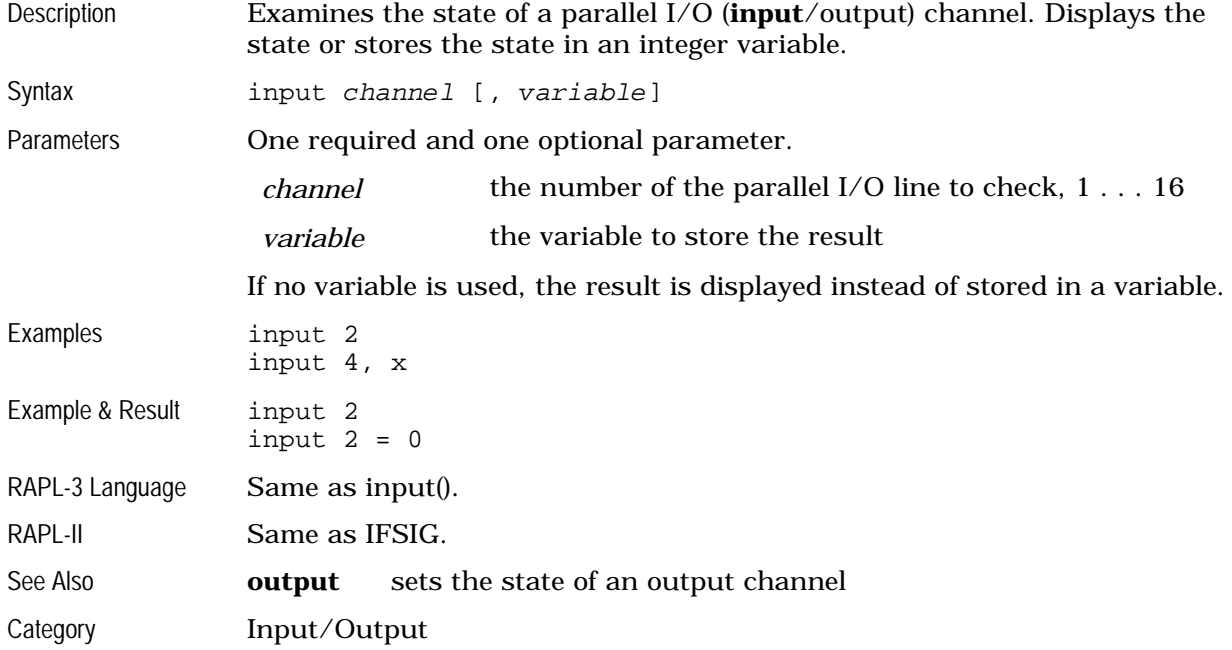

# **joint**

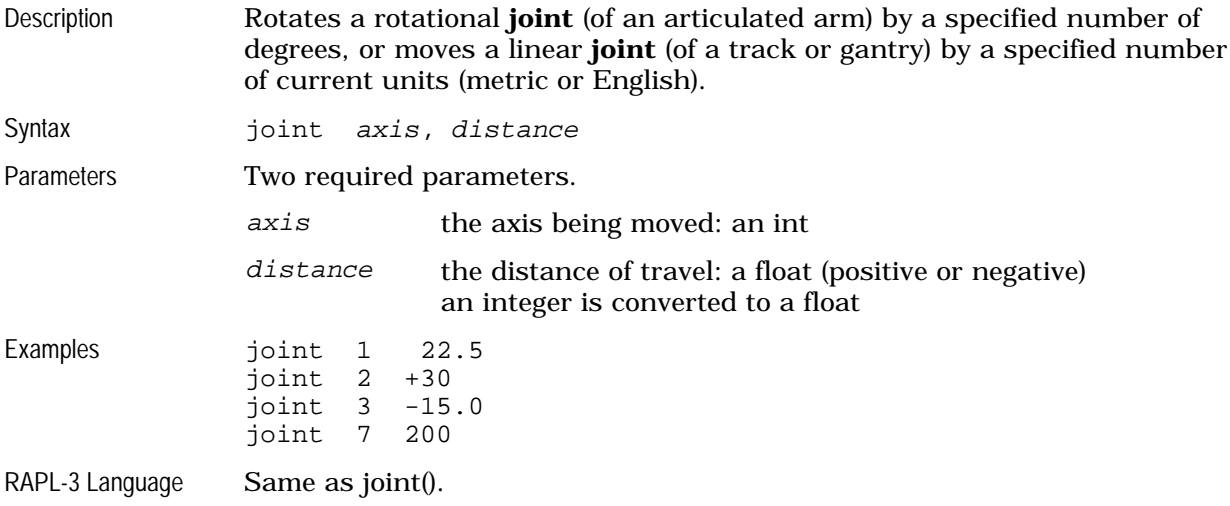

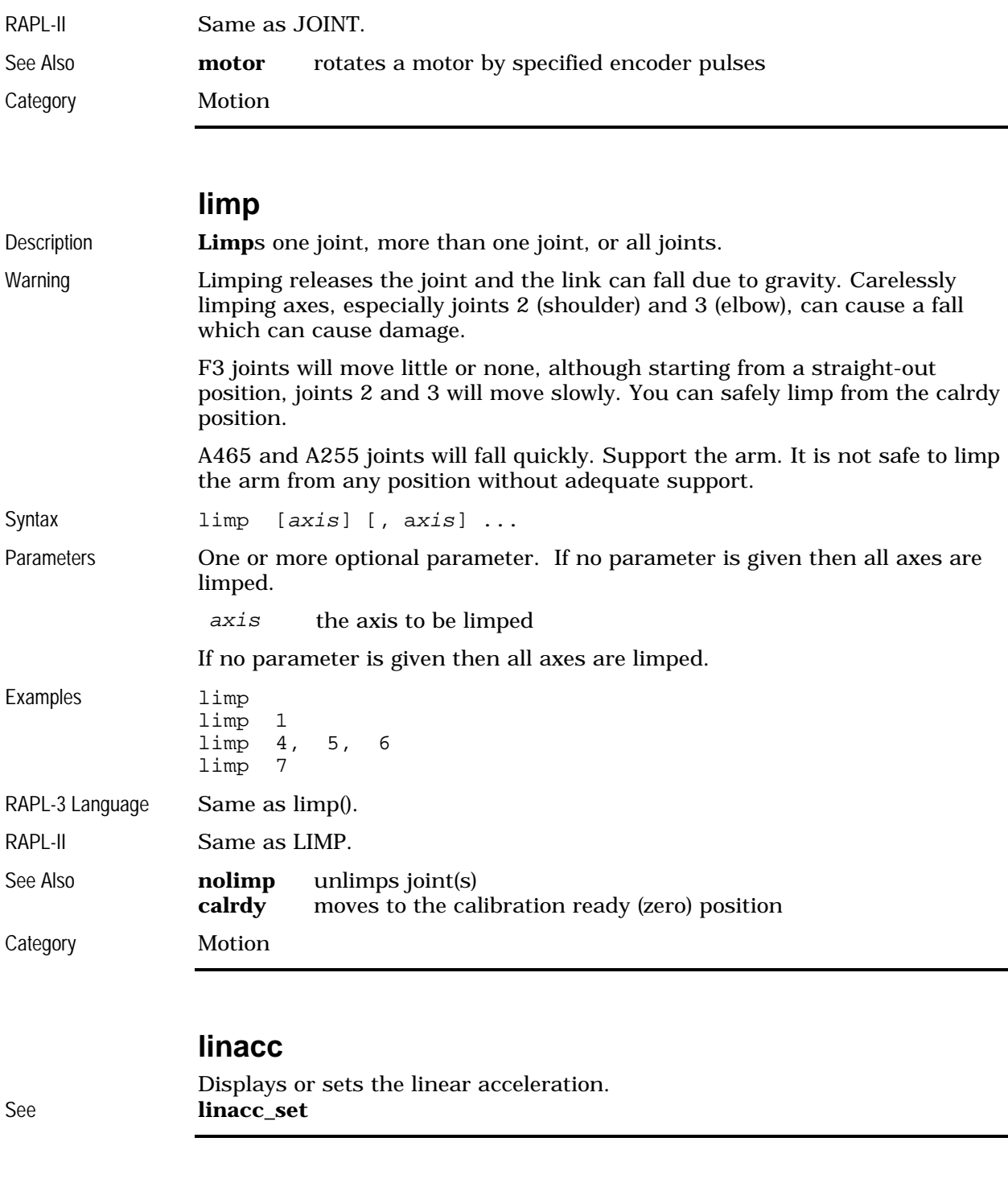

### **linacc\_set**

#### Alias **linacc**

Description Displays the current value of the robot's linear acceleration or sets it to the value specified.

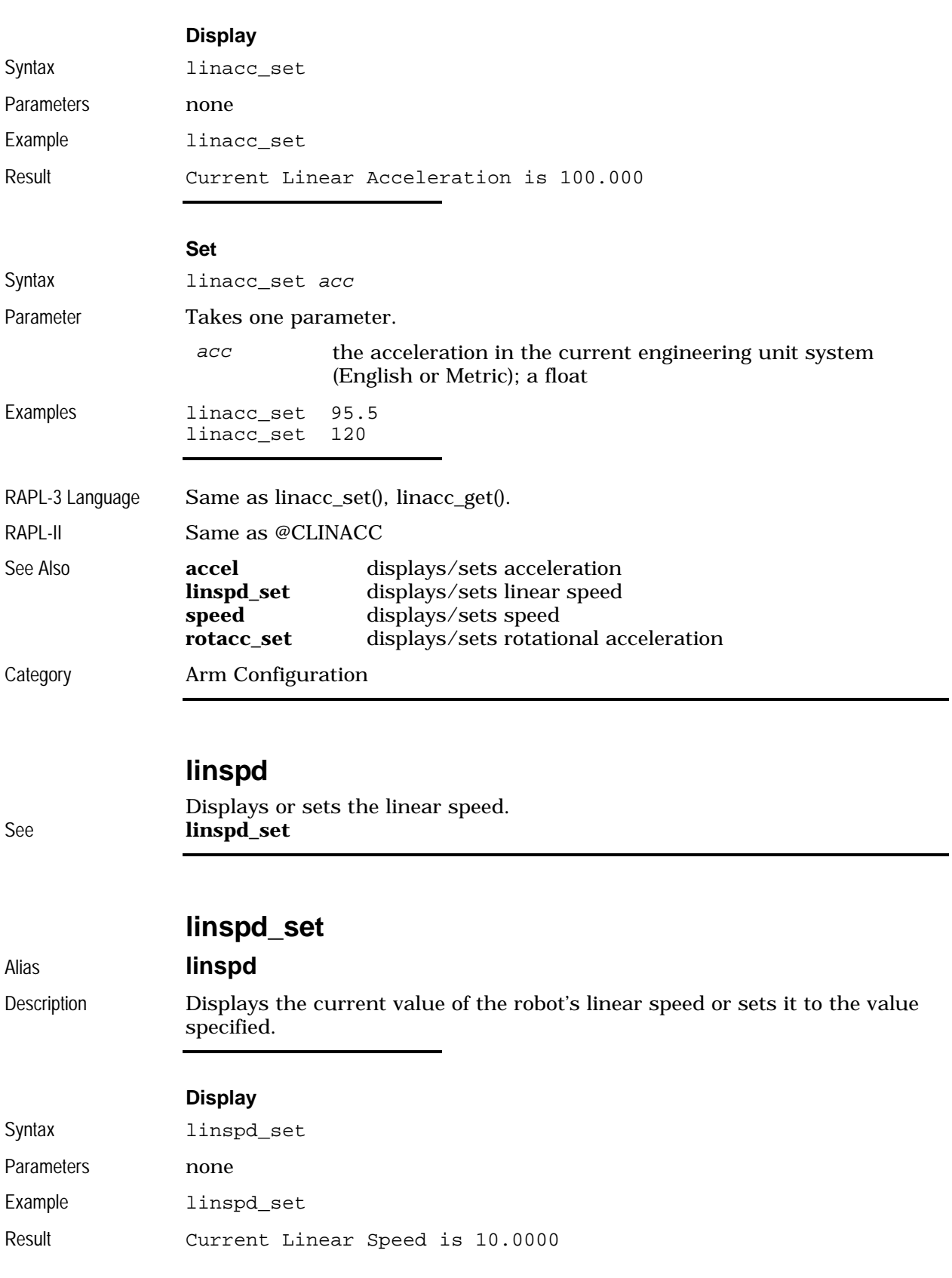

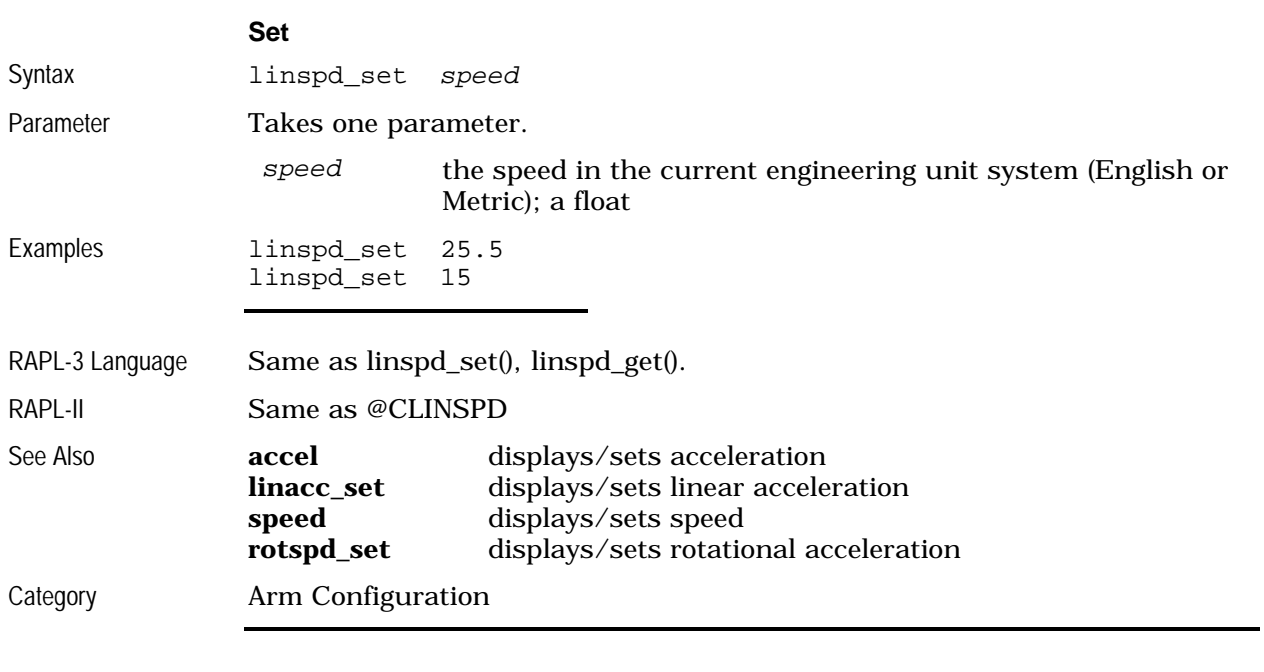

### **list**

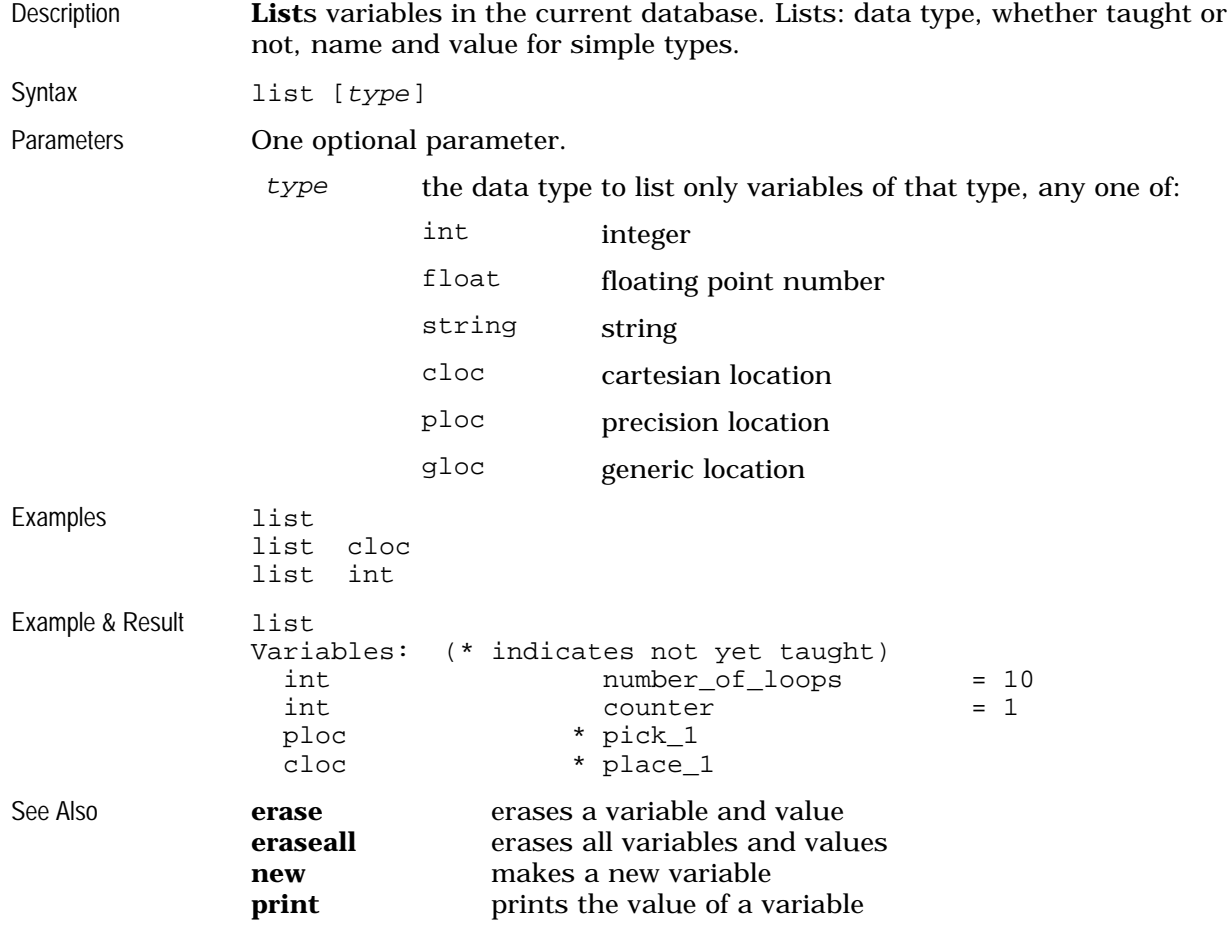

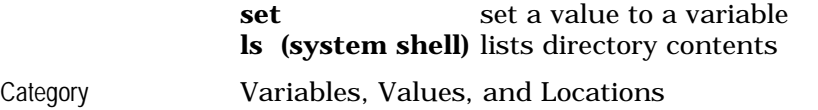

### **lock**

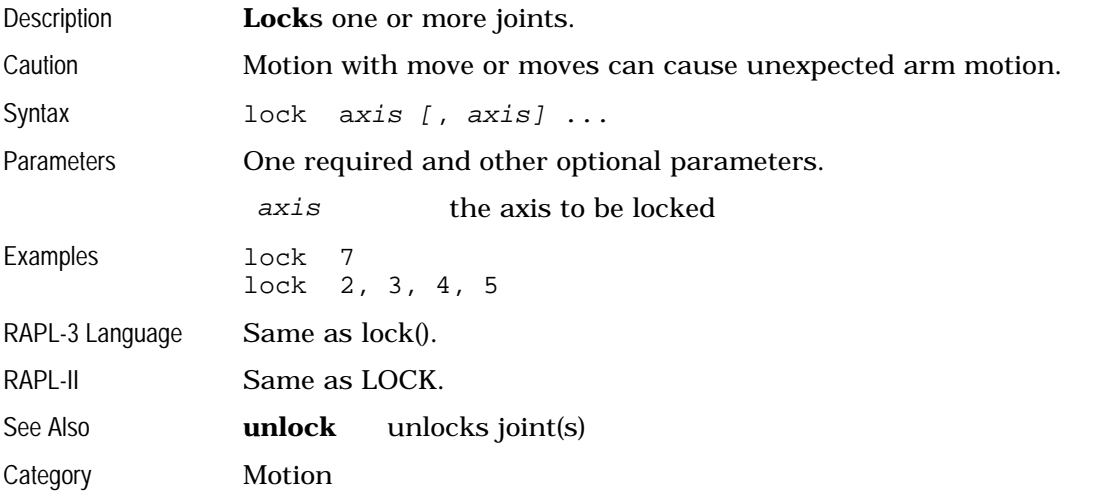

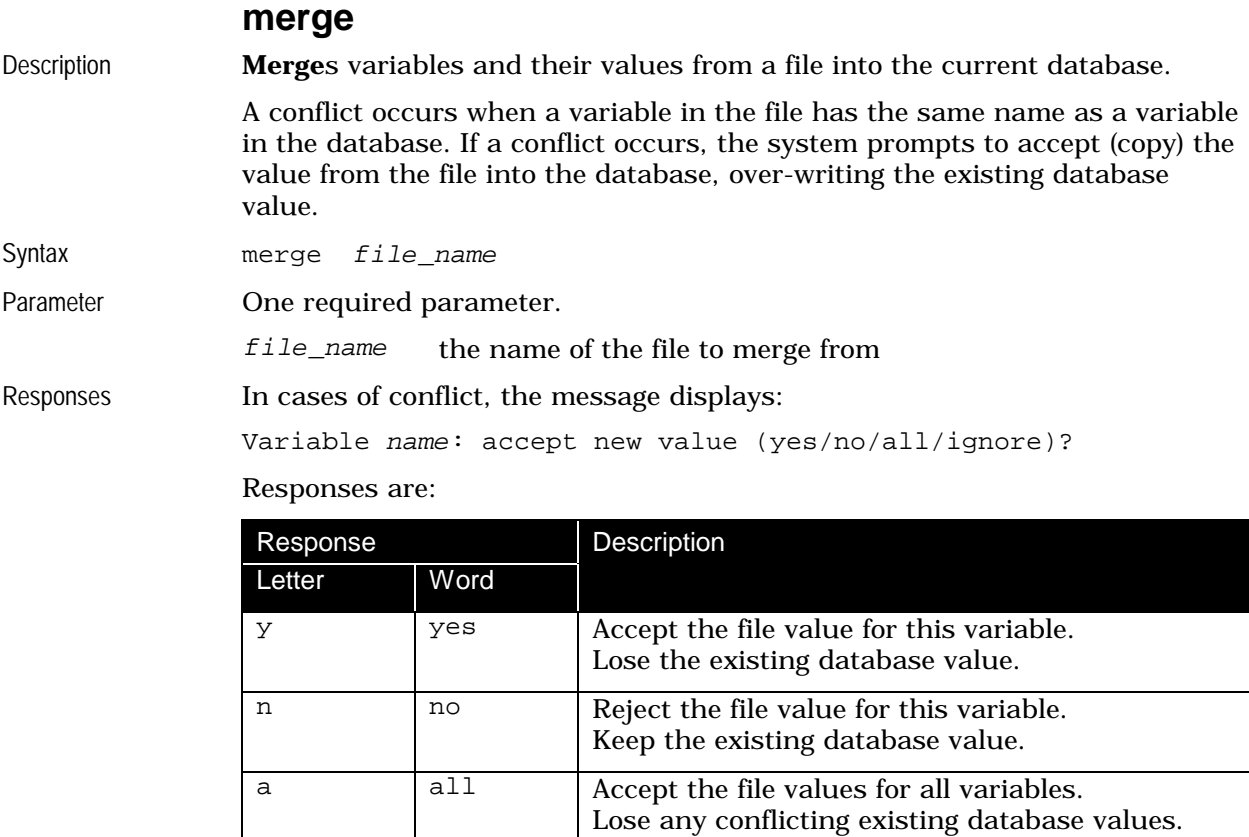

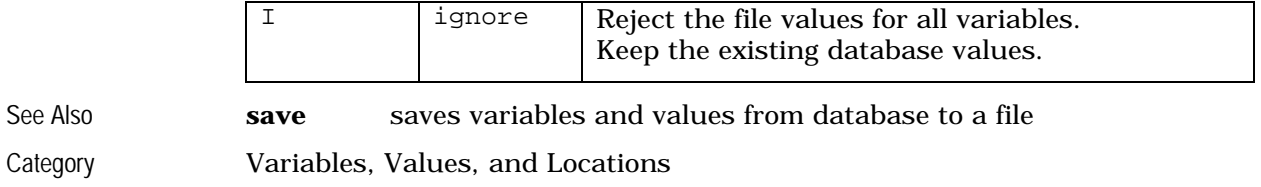

#### **motor**

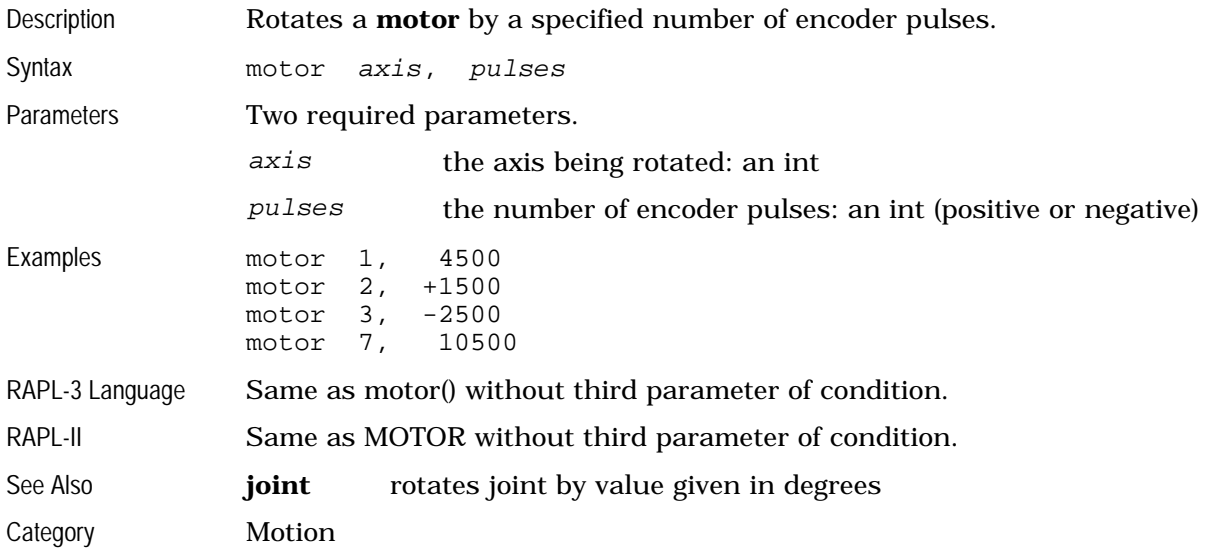

#### **move, moves**

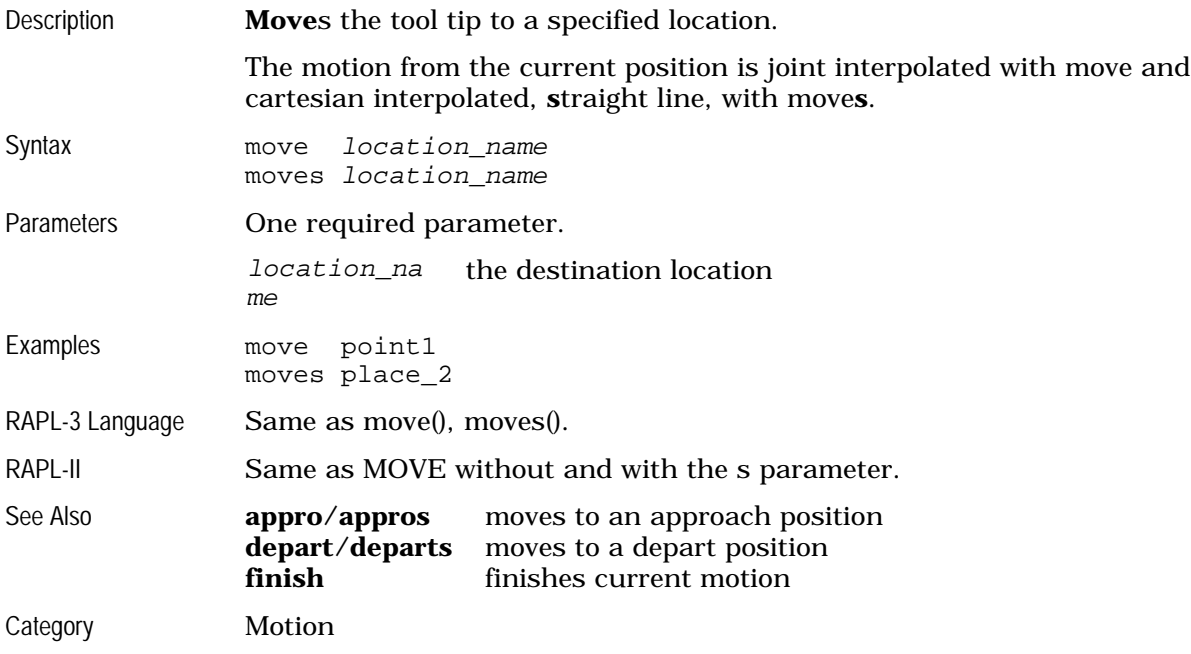

#### **new**

Description Creates a **new** variable in the current database. Similar to a declaration in a RAPL-3 program using an implicit declaration prefix.

Syntax new type prefixvariable\_name[dimension\_size][dimension\_size]...

Parameters One required parameter which has two parts and optional dimension(s).

 $type\_prefix$  the prefix indicating data type variable\_name the name of the variable dimension\_siz the size of a dimension for an array

e

The variable name follows the rules for RAPL-3 identifiers.

- begins with a letter
- one or more letters, digits, or \_ (underscore) characters
- any combination of uppercase (ABCDE) or lowercase (abcde)

The type prefix indicates one of the five data types.

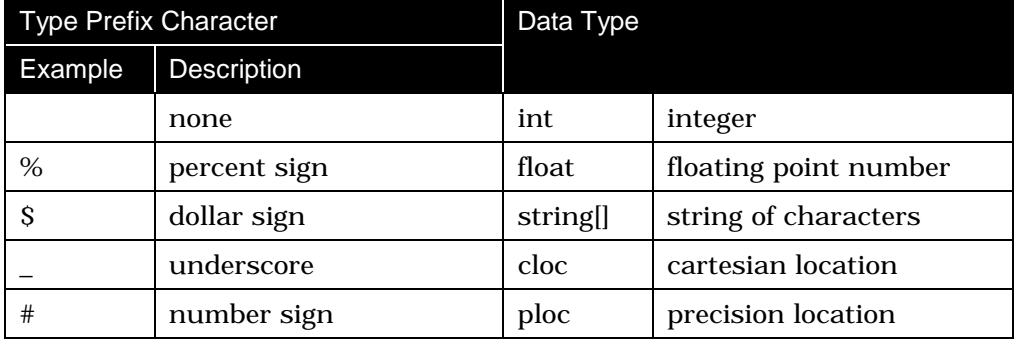

Arrays are made by giving dimensions. The square brackets are necessary. The dimension size in the new command is a positive integer. The variable's index numbering begins at zero.

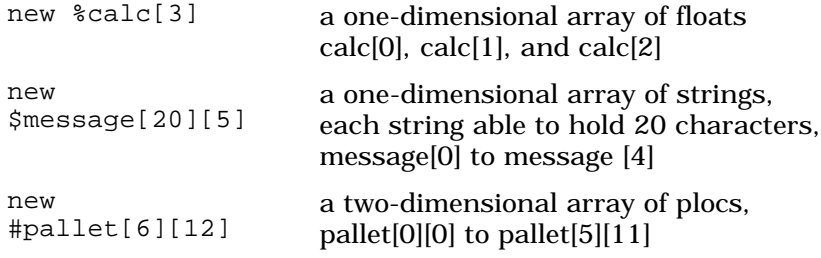

The limits on dimensions of arrays are: one dimension of string and two dimension of int, float, cloc, and ploc.

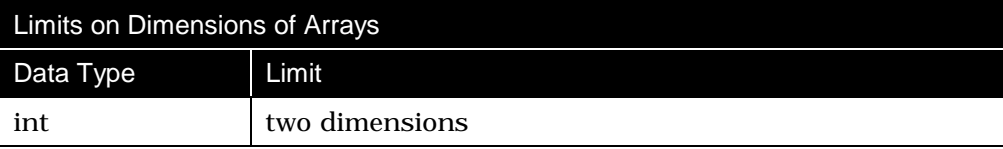

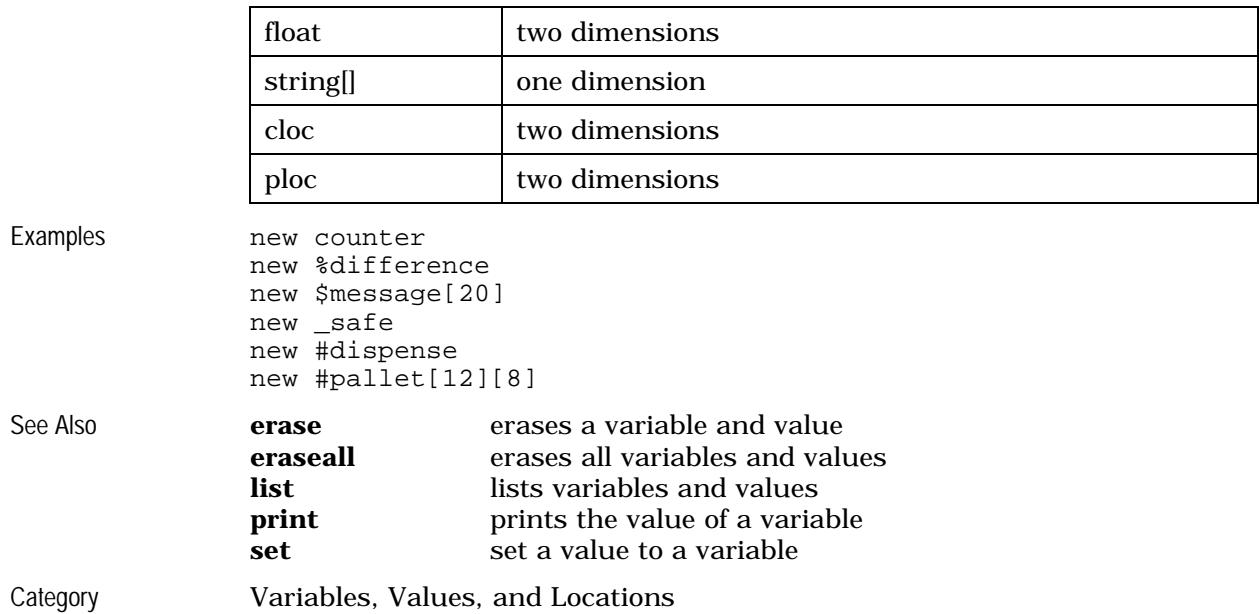

# **nolimp**

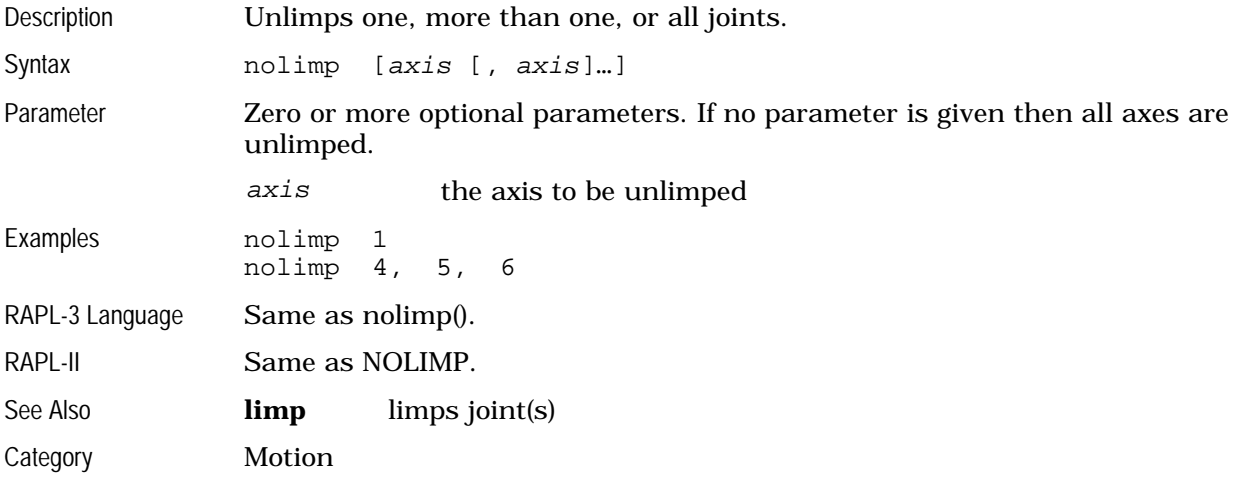

### **online**

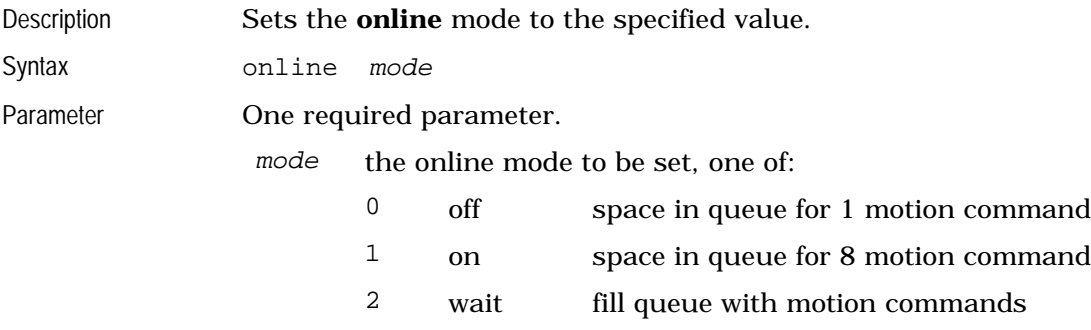

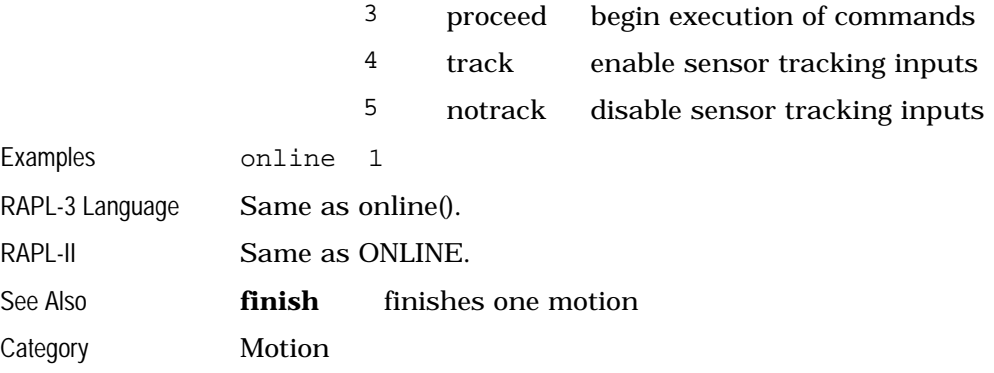

#### **output**

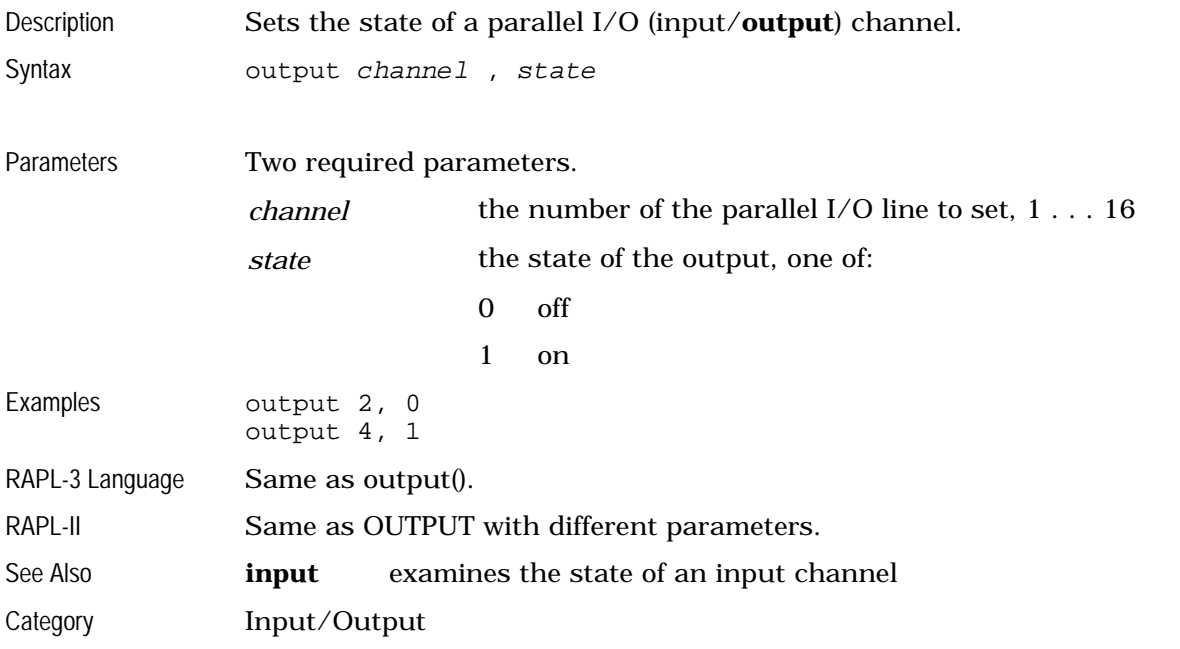

#### **pendant**

Description Starts and transfers control to the teach **pendant**. If the pendant software is already running, then only point of control is transferred. Control is transferred back from the pendant by pressing SHIFT and ESC together on the pendant keyboard. The application shell will not allow you to exit if the pendant has point of control. At the teach pendant keypad, press Shift + ESC to transfer control to ASH. The transfer function can also be reached by repeatedly pressing ESC to move up the hierarchy of screens to the Terminate Pendant screen. Syntax pendant Parameters There are no parameters. Example **pendant** 

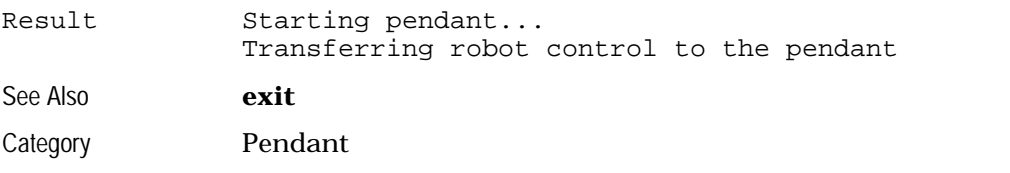

# **pitch, pitchs**

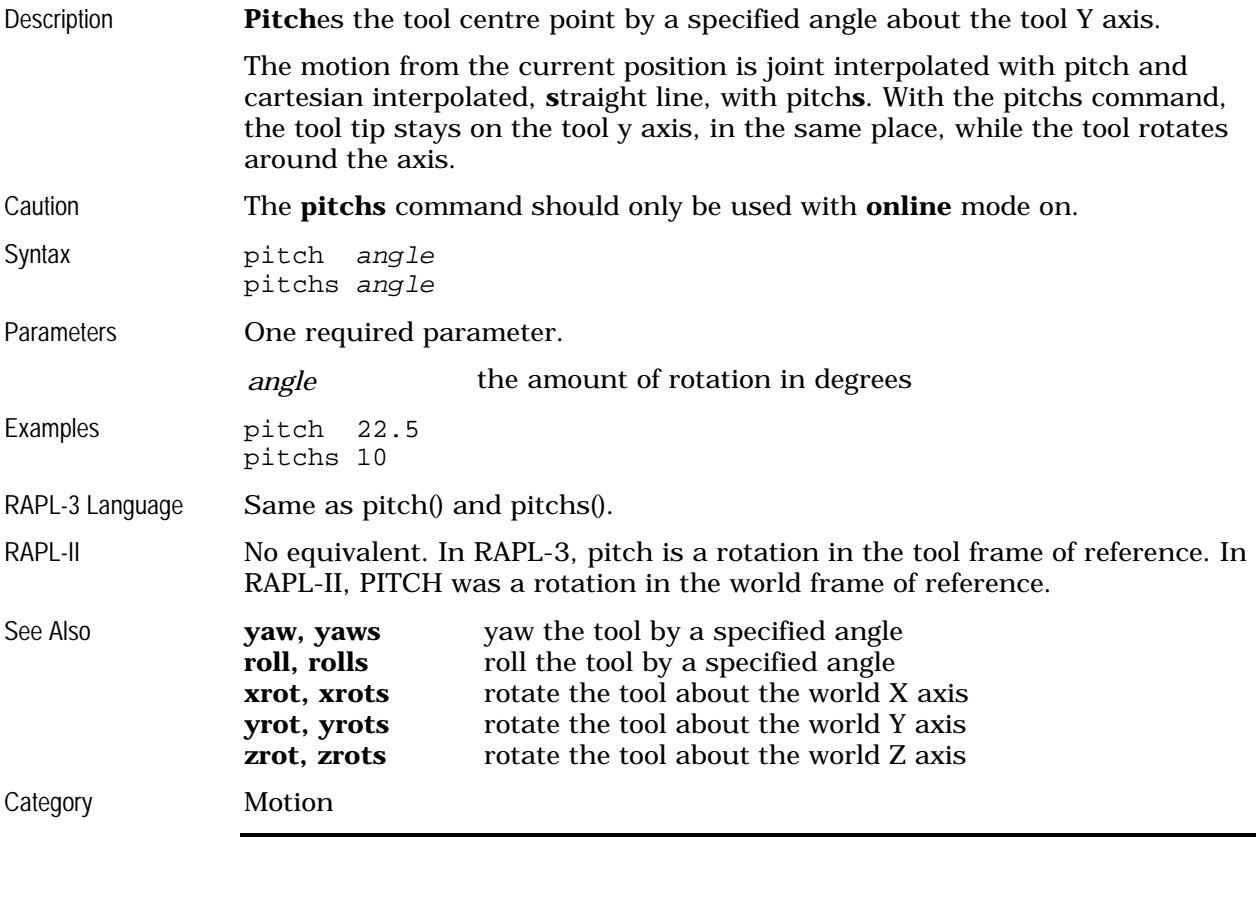

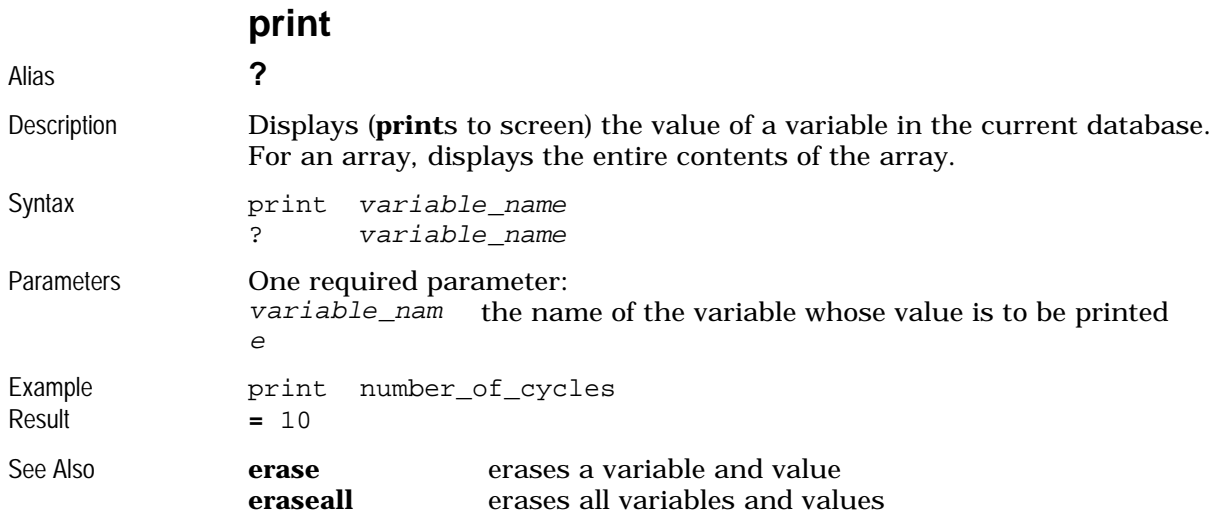

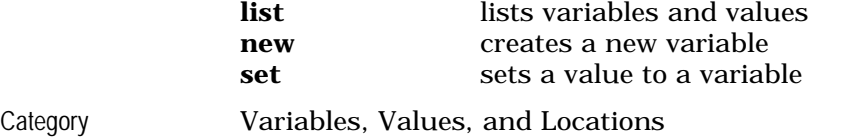

# **quit**

Quits the current application shell. See **exit**

# **ready**

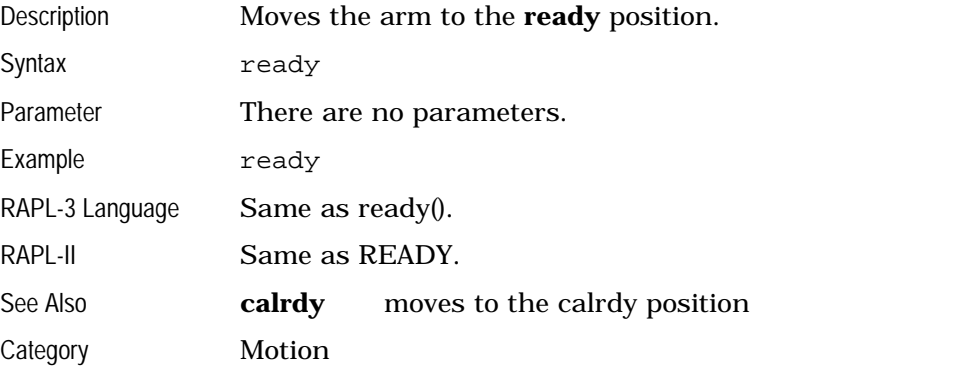

# **refresh**

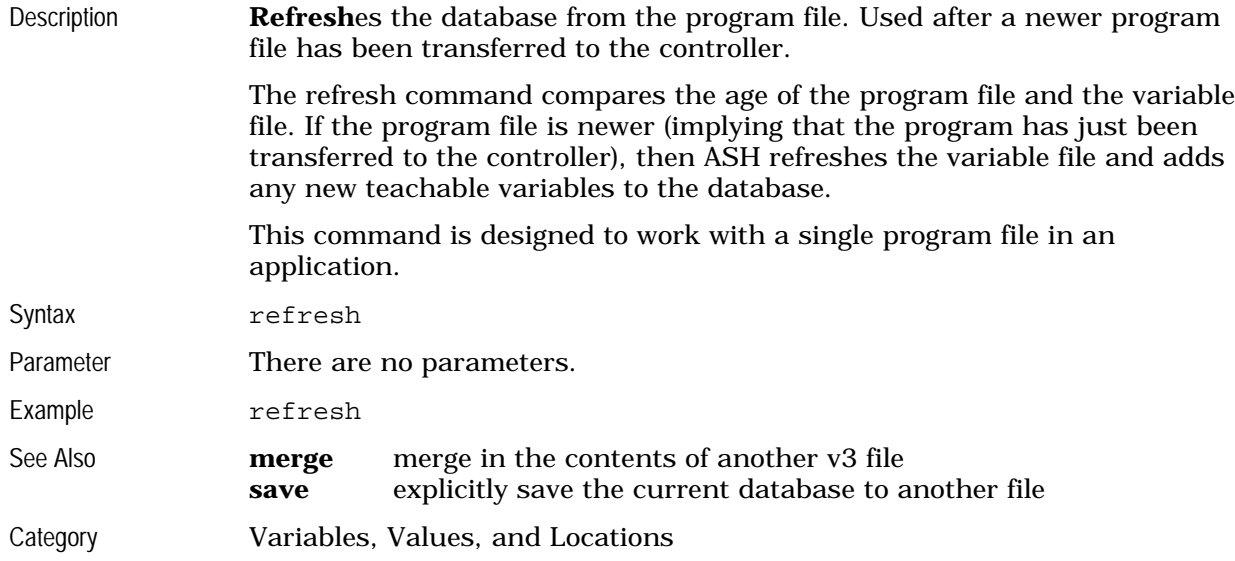

### **robotver**

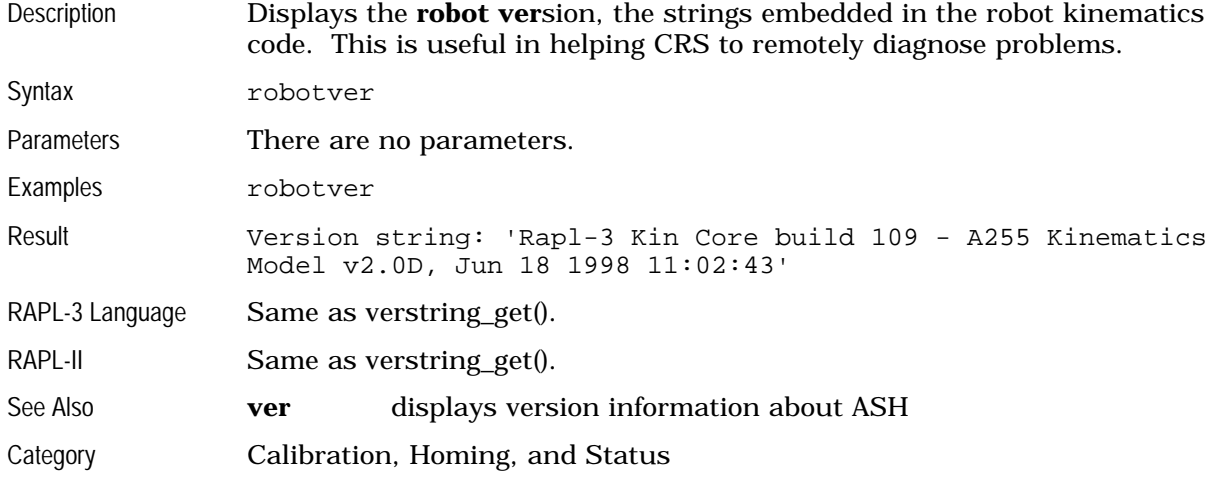

# **roll, rolls**

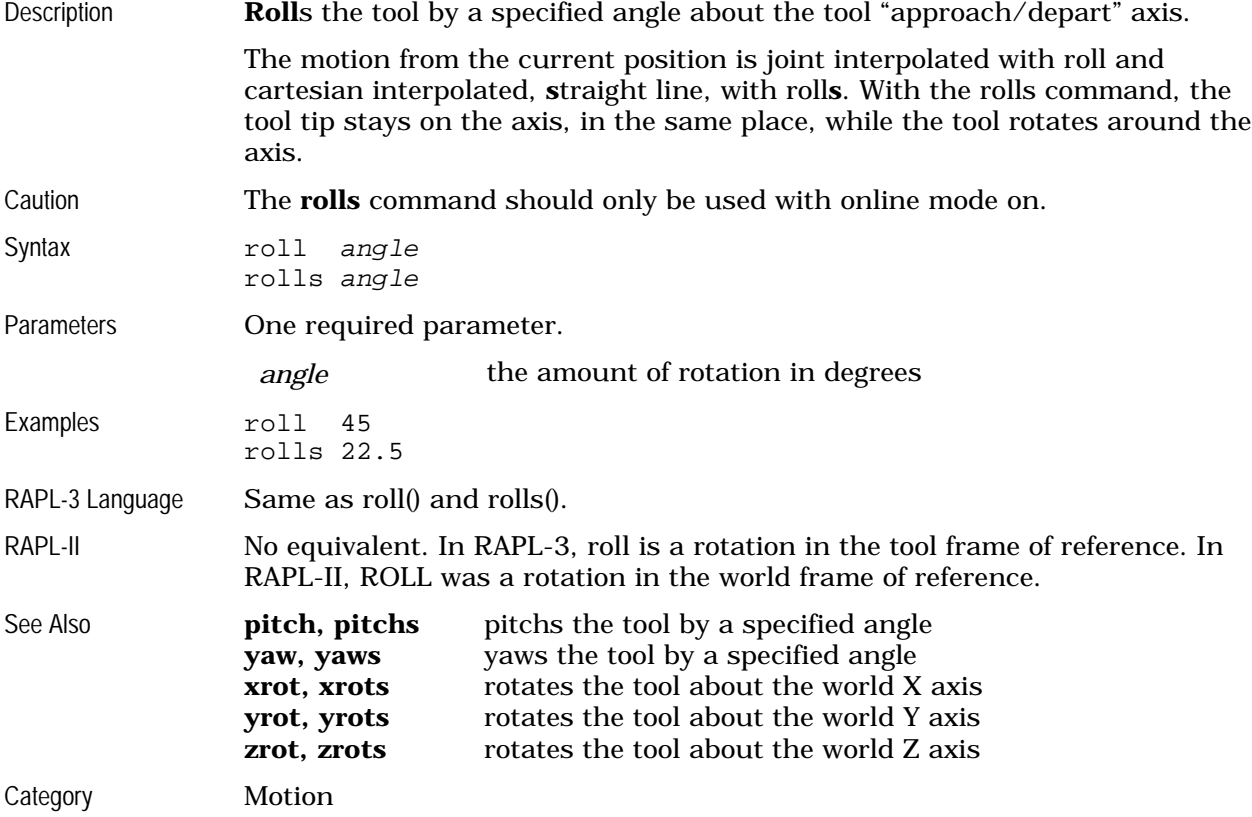

#### **rotacc**

Sets or displays the maximum **rot**ational **acc**eleration. See **rotacc\_set**

#### **rotacc\_set**

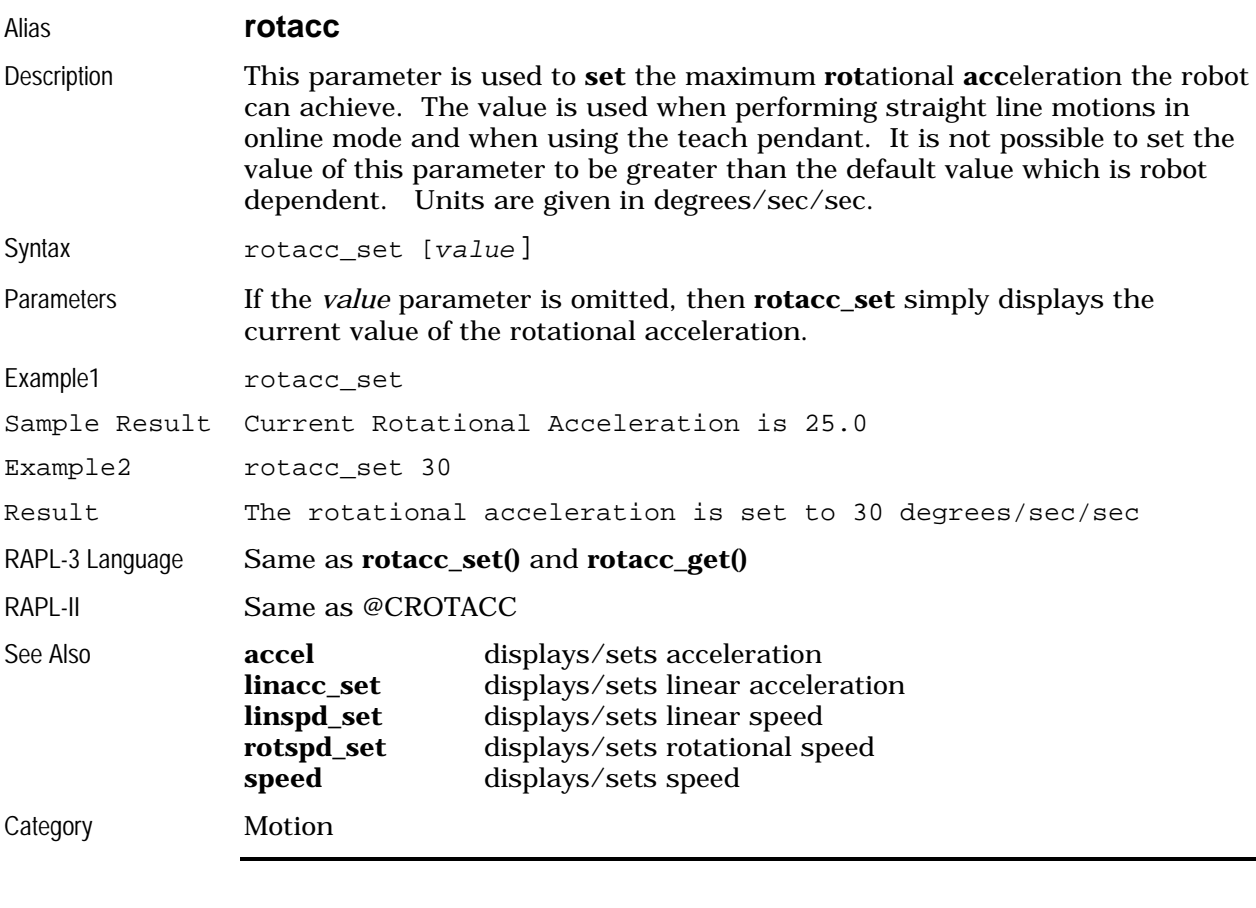

#### **rotspd**

Sets or displays the maximum **rot**ational **sp**ee**d**. See **rotspd\_set**

#### **rotspd\_set**

#### Alias **rotspd**

Description This parameter is used to **set** the maximum **rot**ational **sp**ee**d** the robot can achieve. The value is used when performing straight line motions in online mode and when using the teach pendant. It is not possible to set the value of this parameter to be greater than the default value which is robot dependent. Units are given in degrees/sec.

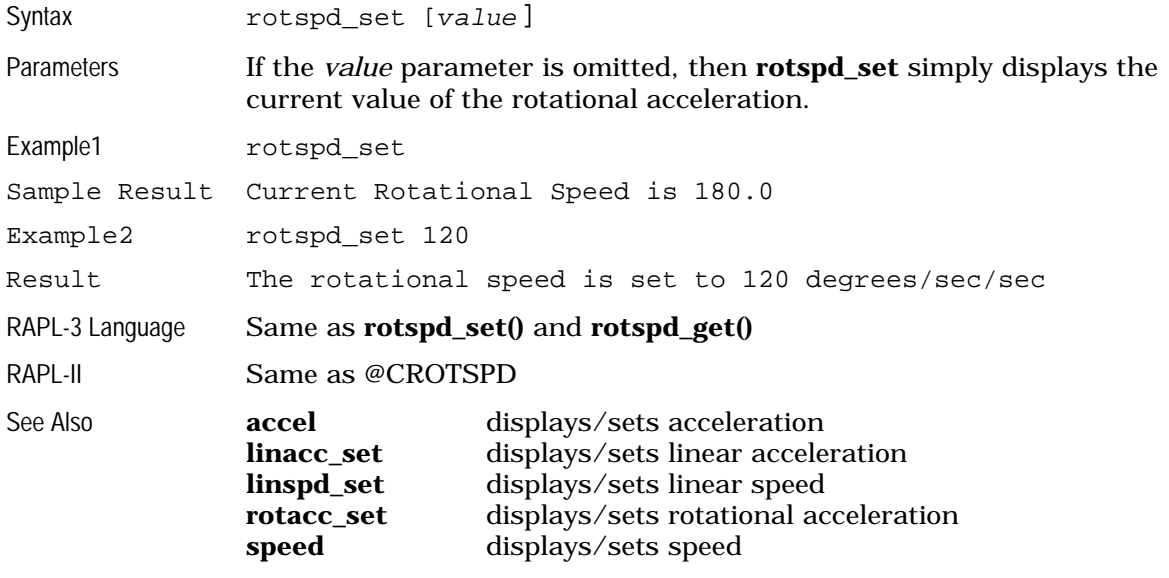

Category Motion

#### **run**

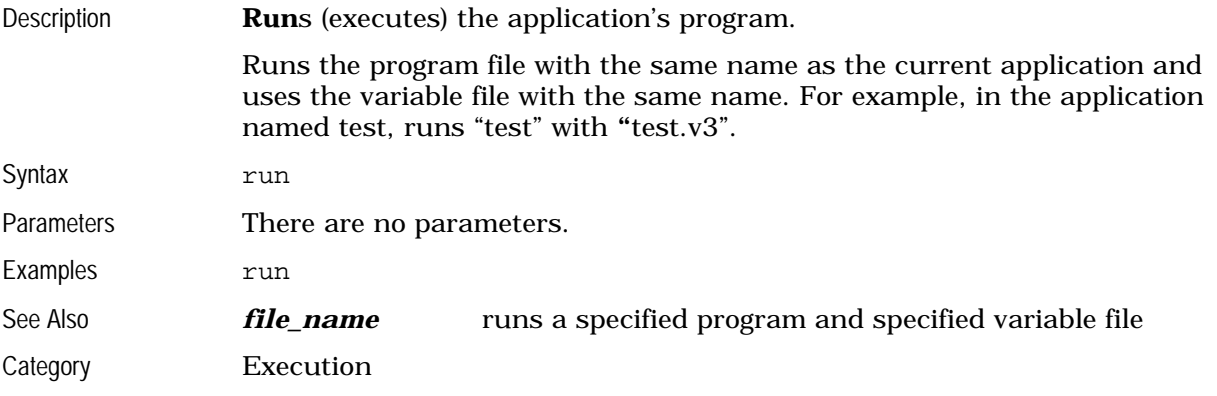

#### **save**

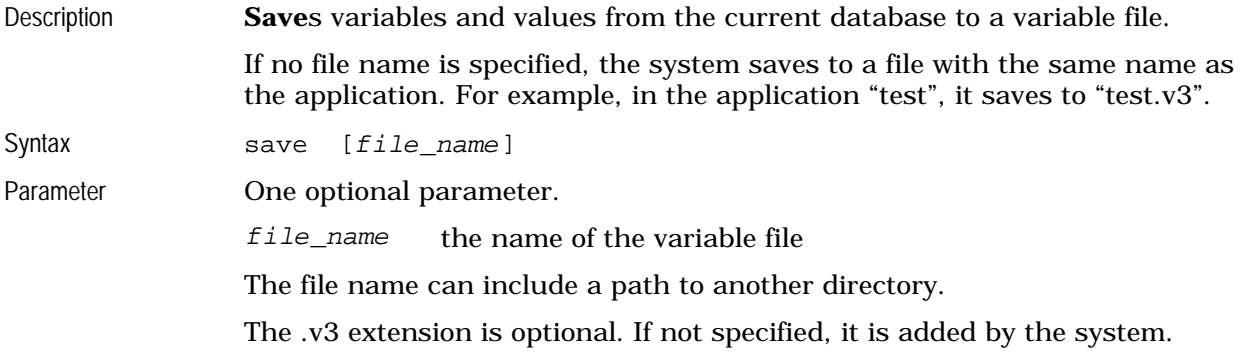

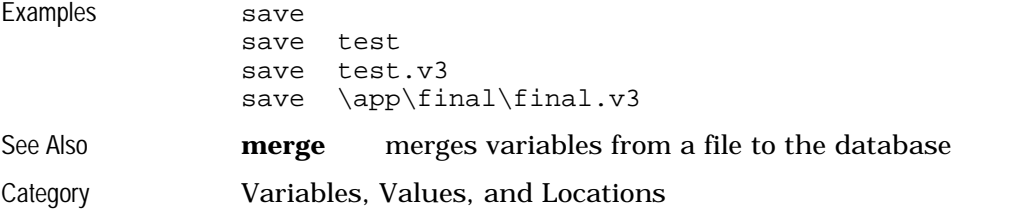

### **servoerr**

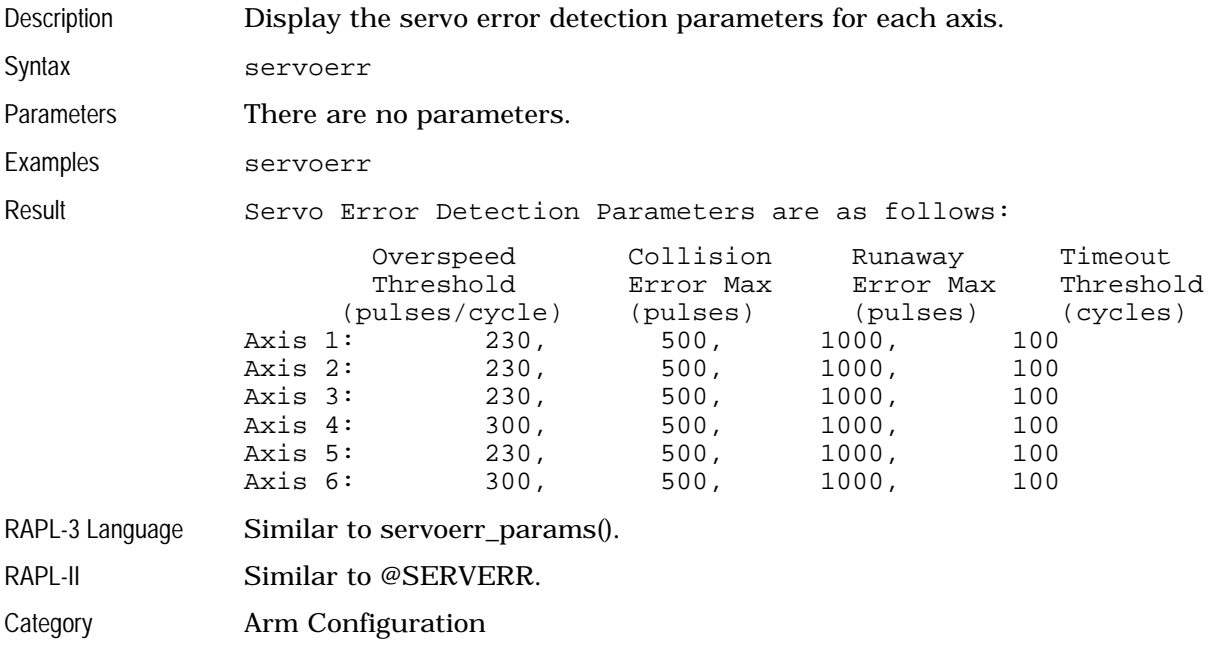

#### **set**

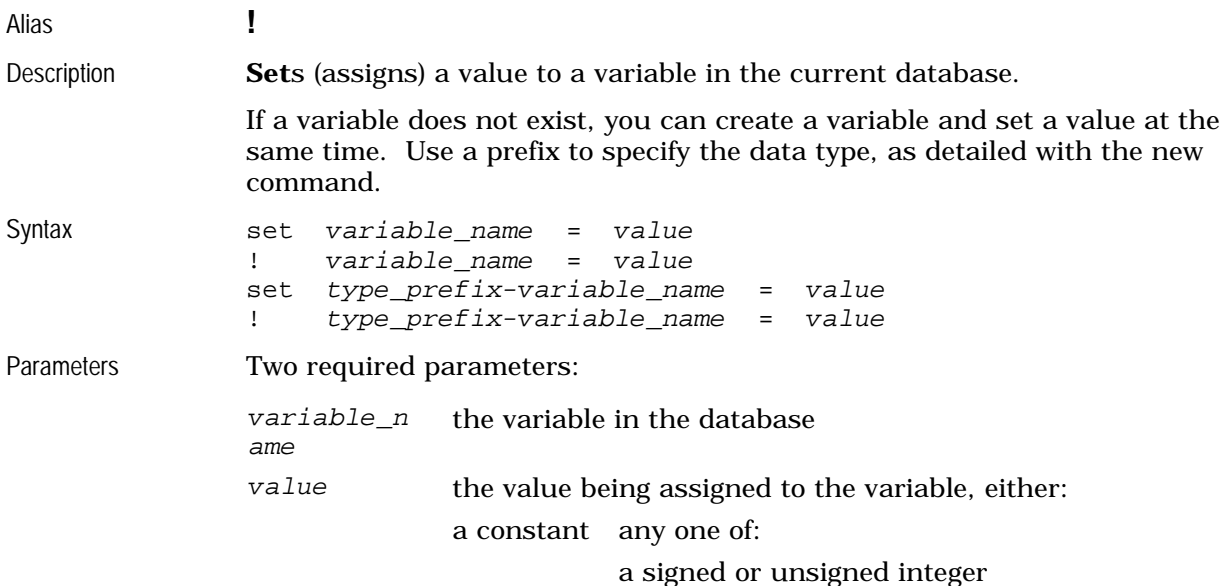

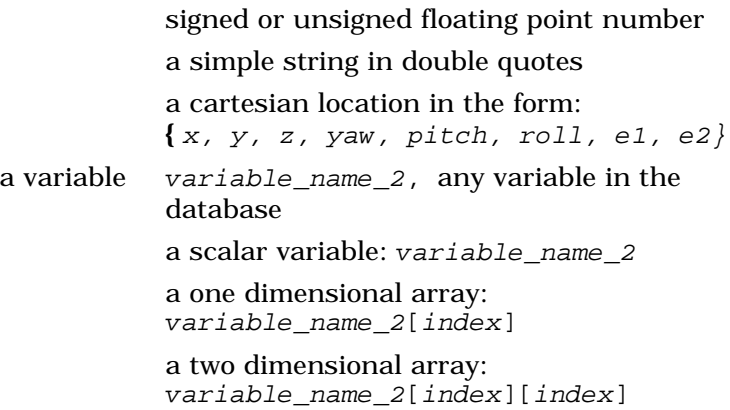

If you set the value with a second variable, any subsequent value settings of that second variable do not affect the first variable.

To set the value using a second variable, that second variable must already be in the database.

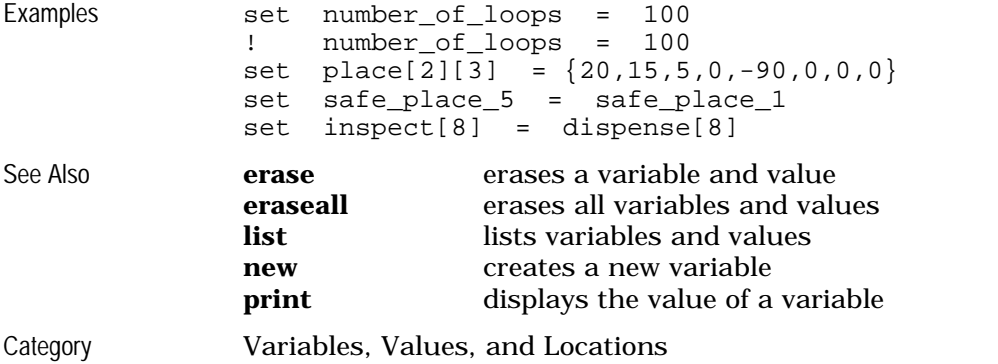

#### **speed**

Description Displays the current **speed** setting, or sets the speed for all subsequent motions.

#### **Display**

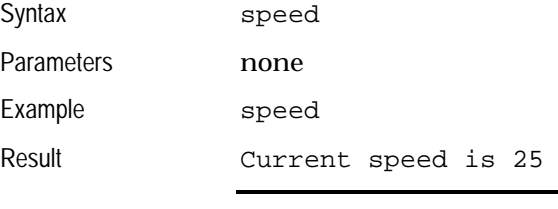

#### **Set**

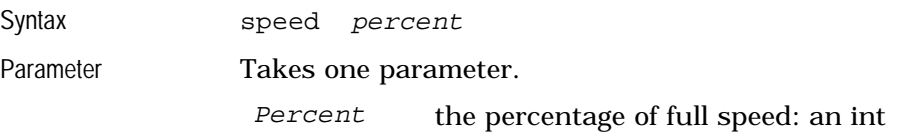

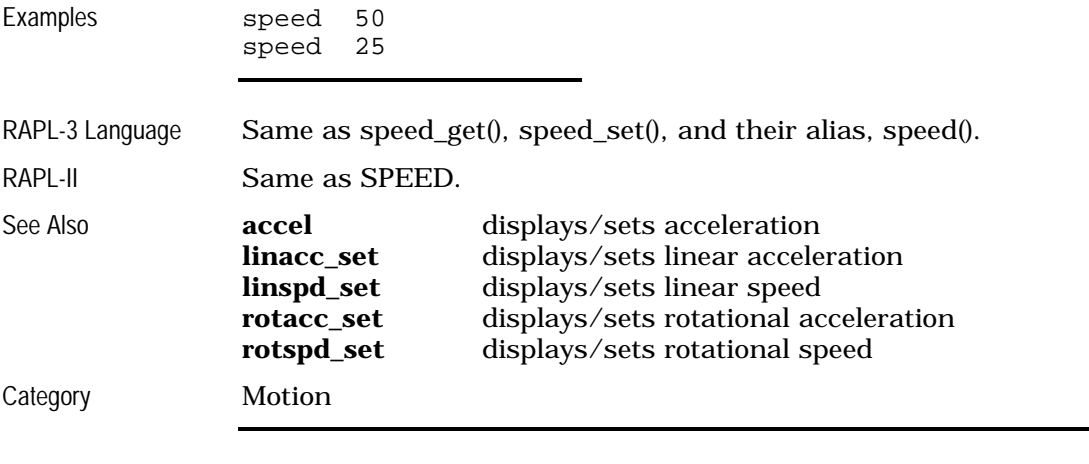

#### **stance**

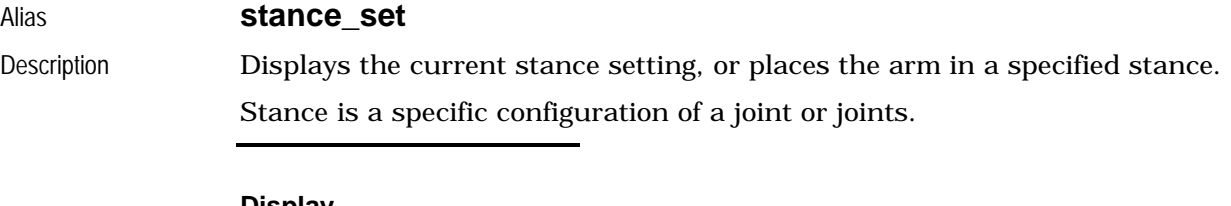

#### **Display**

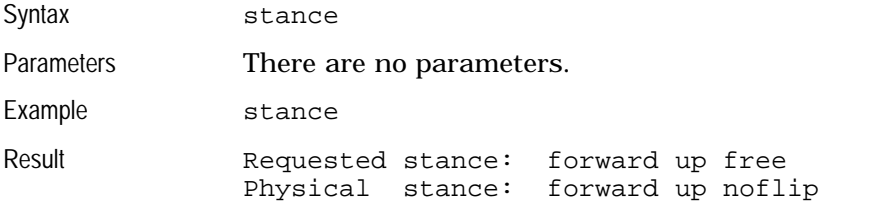

#### **Set**

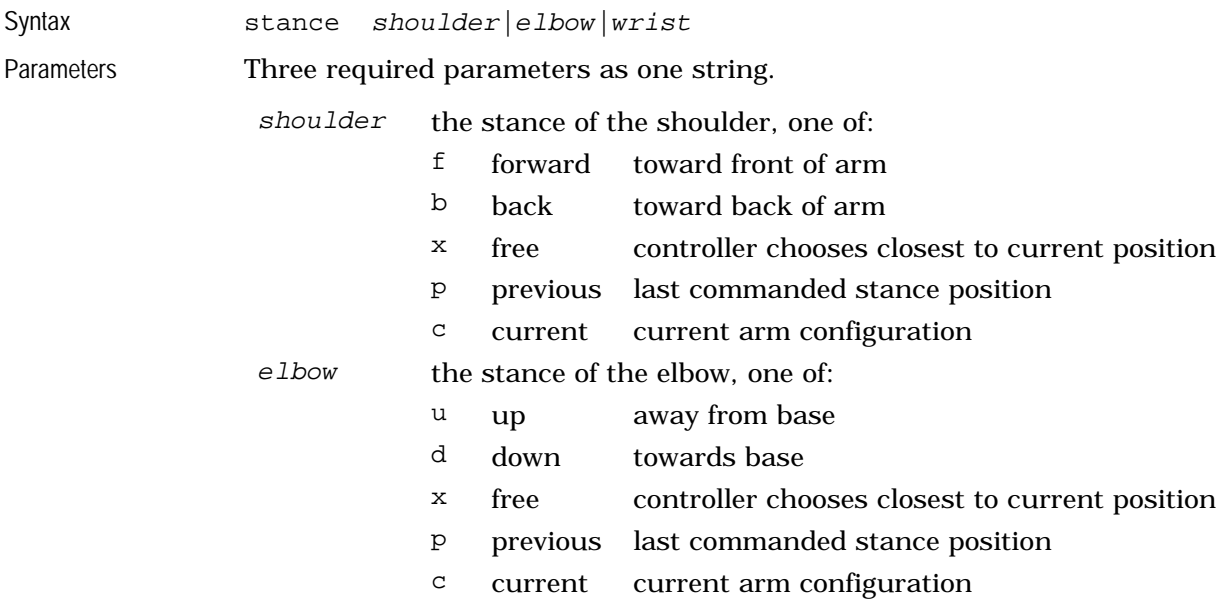
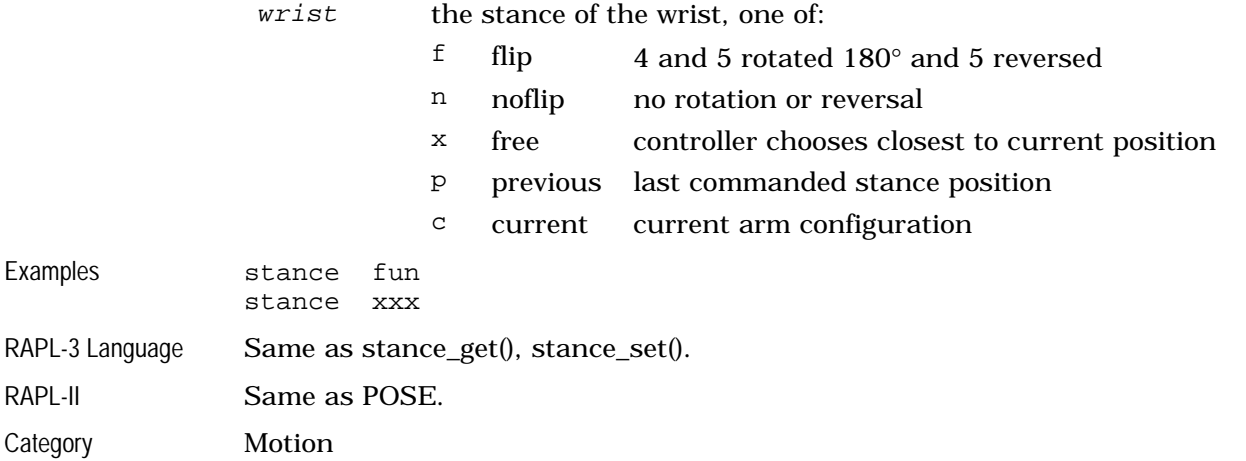

#### **stance\_set**

Displays the current stance setting, or places the arm in a specified stance. See **stance**

#### **tool**

#### Alias **tool\_set**

Description Displays the current **tool** transform or sets a tool transform, a re-definition of the origin point and orientation of the tool coordinate system.

> If a tool transform is set, then the cfg\_save command must be used in order to save it as part of the robot power on configuration. Do not run cfg\_save if the tool transform being set is not the one that you want the robot to power on with.

#### **Display**

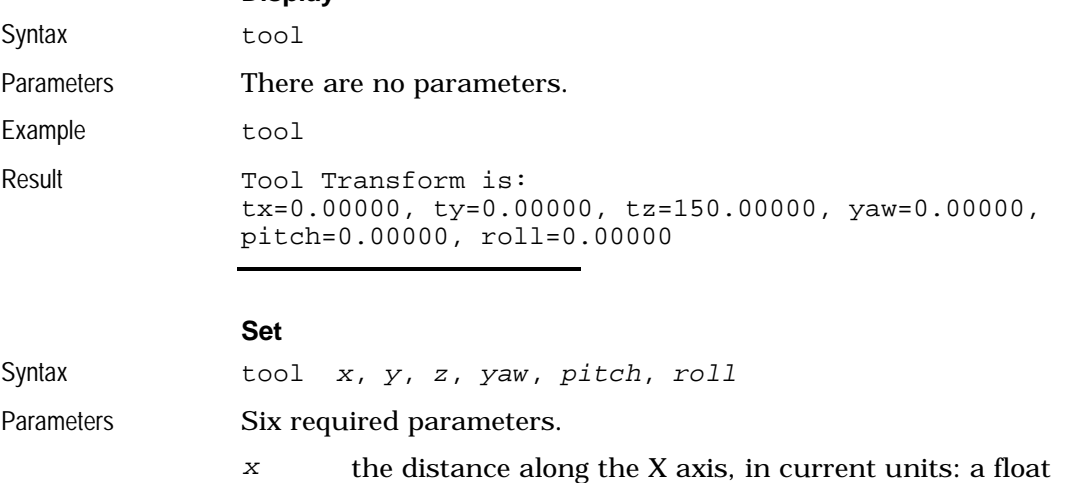

y the distance along the Y axis, in current units: a float

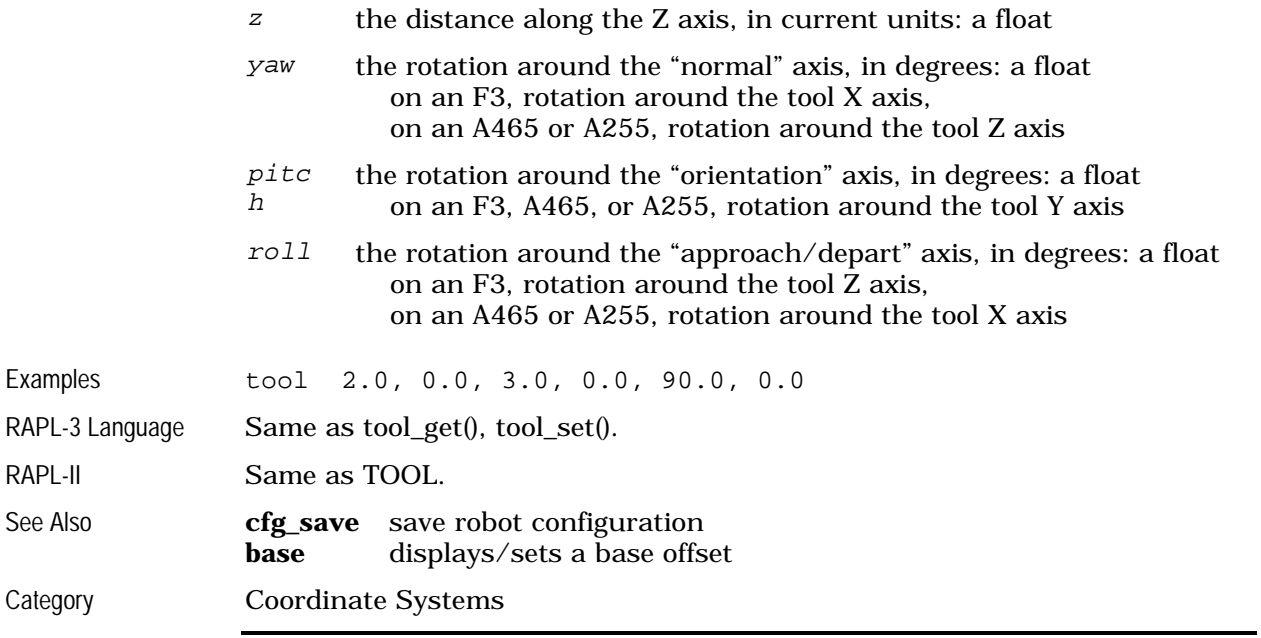

# **tool\_set**

Displays the current **tool** transform or sets a tool transform. See **tool**

### **tshift**

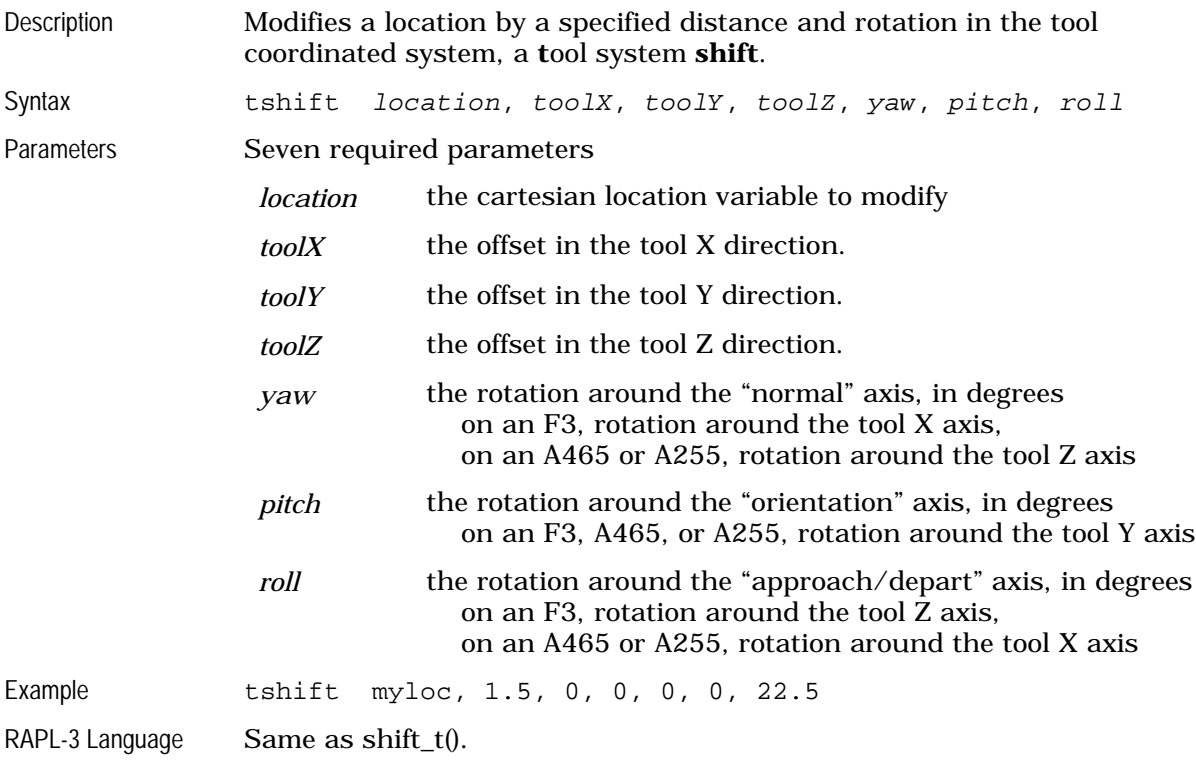

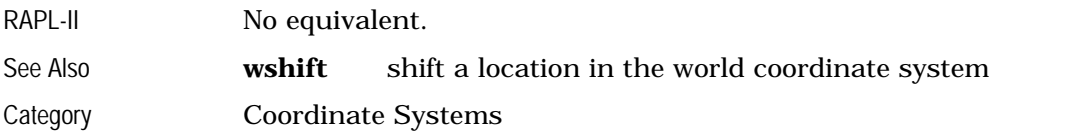

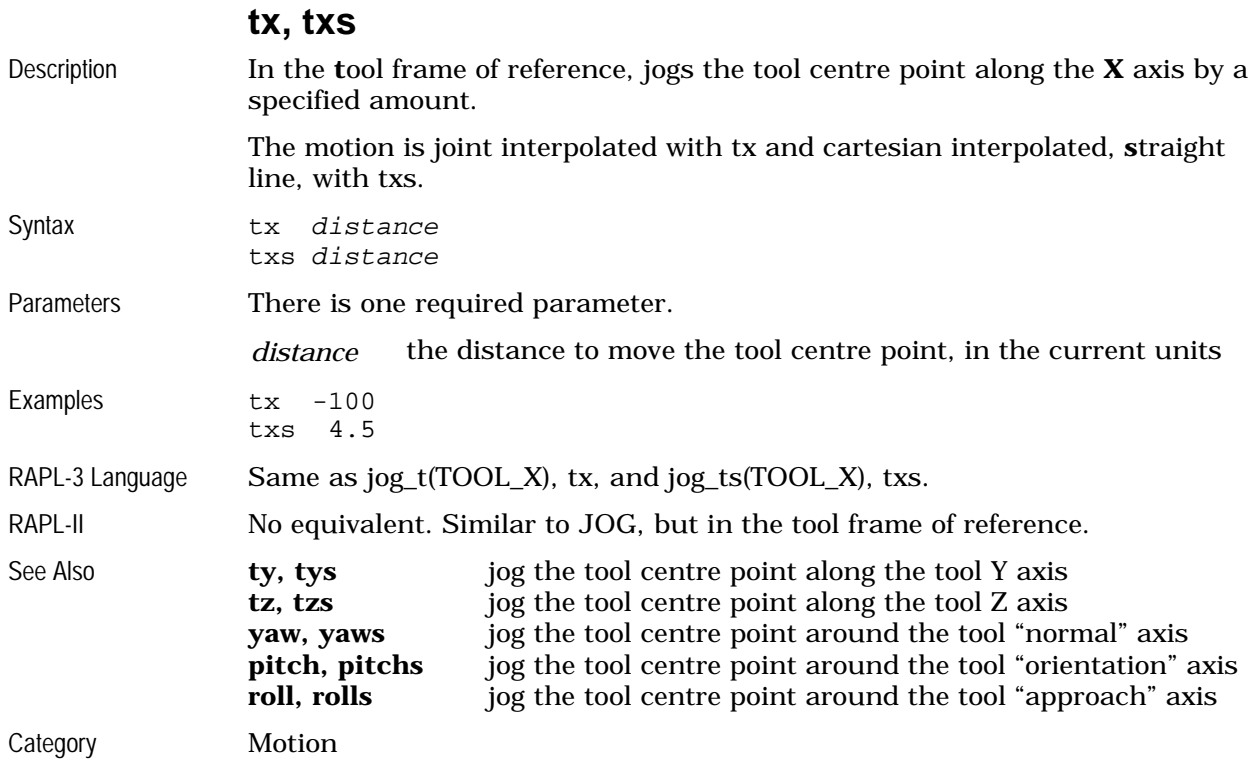

# **ty, tys**

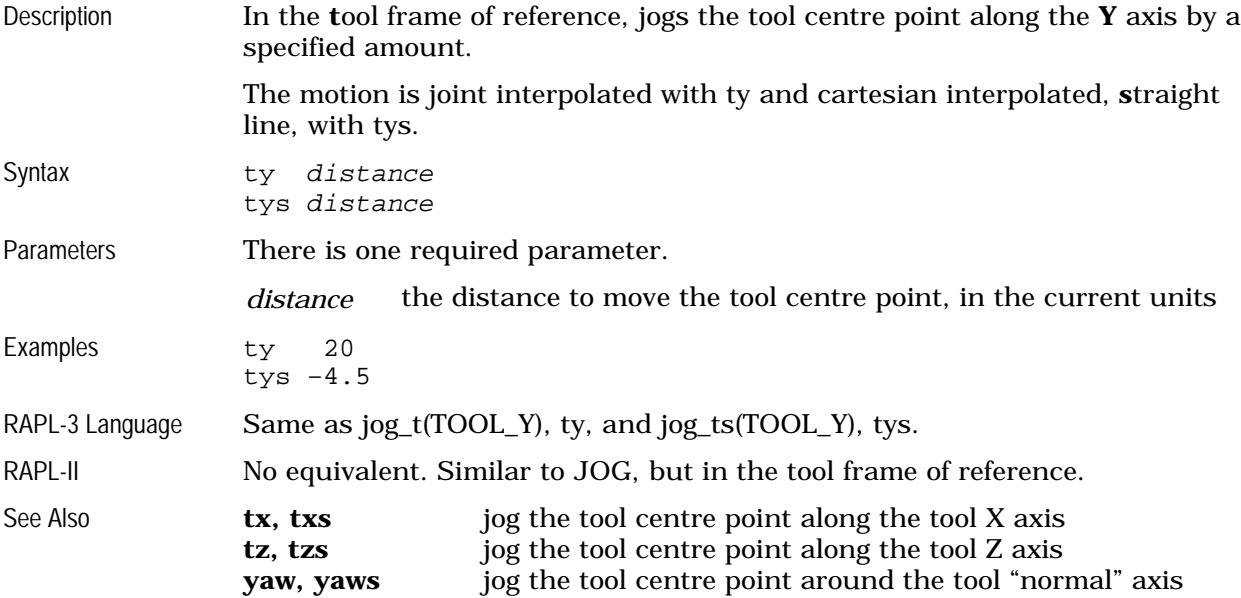

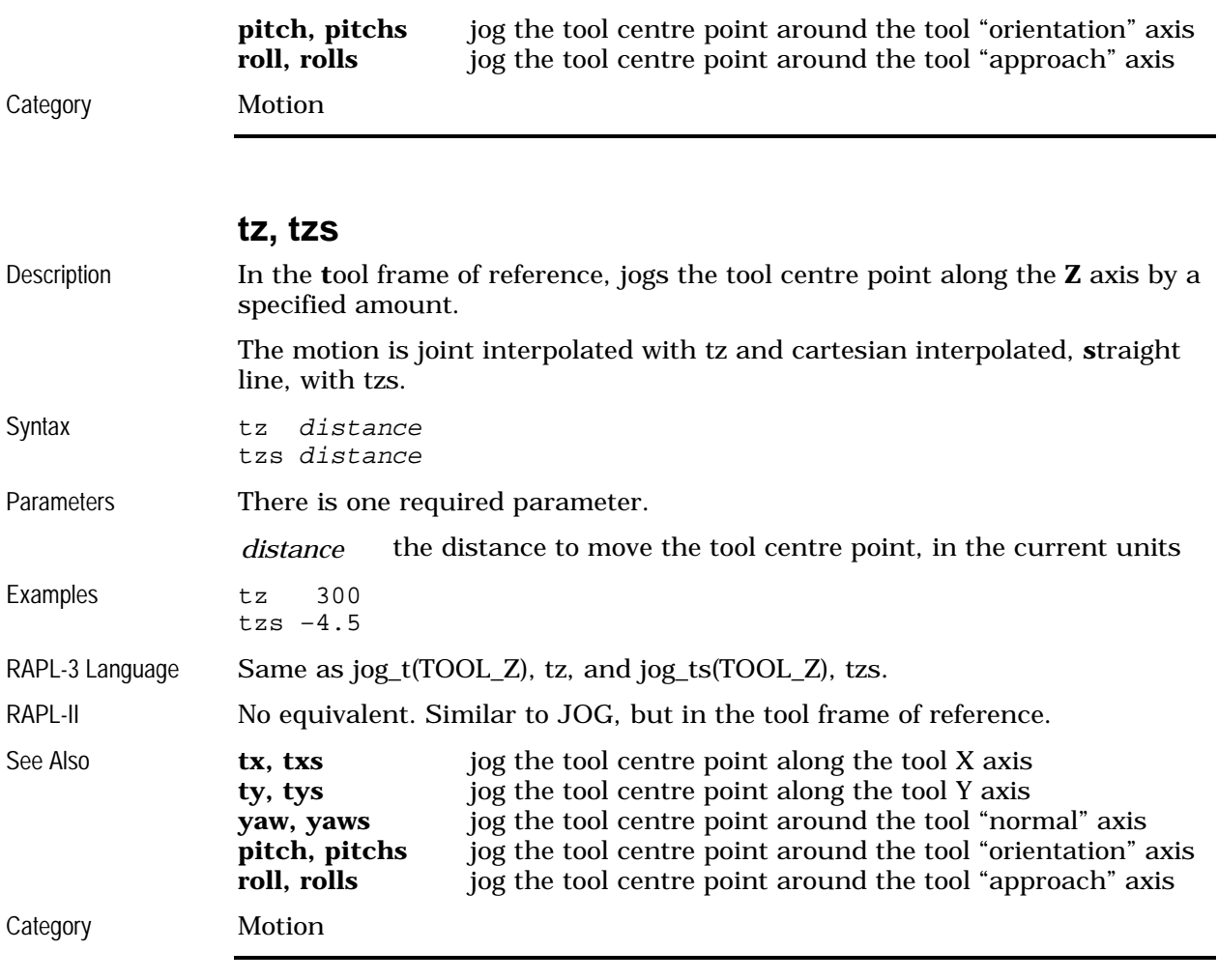

## **unlock**

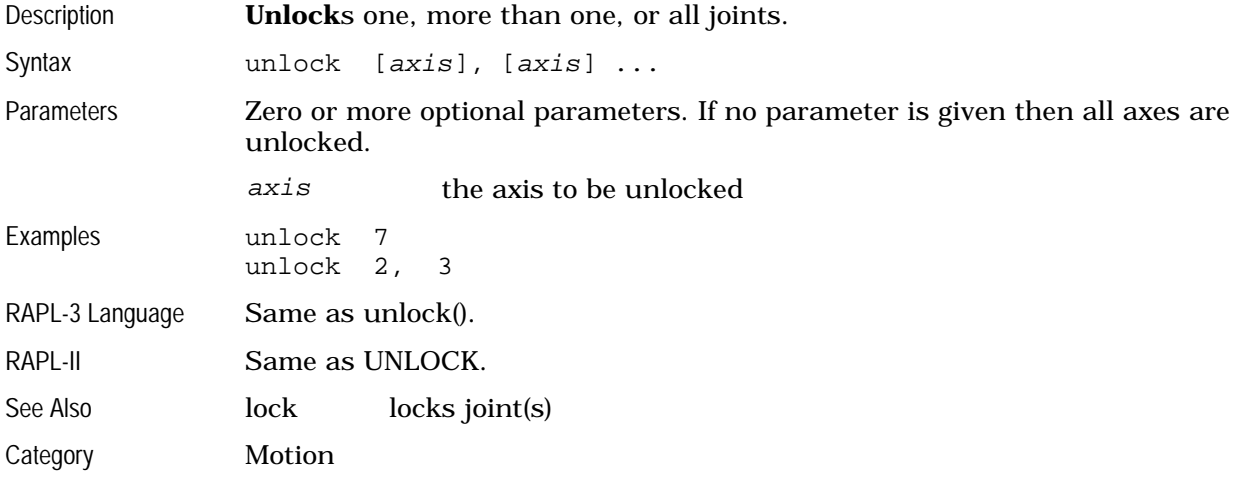

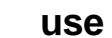

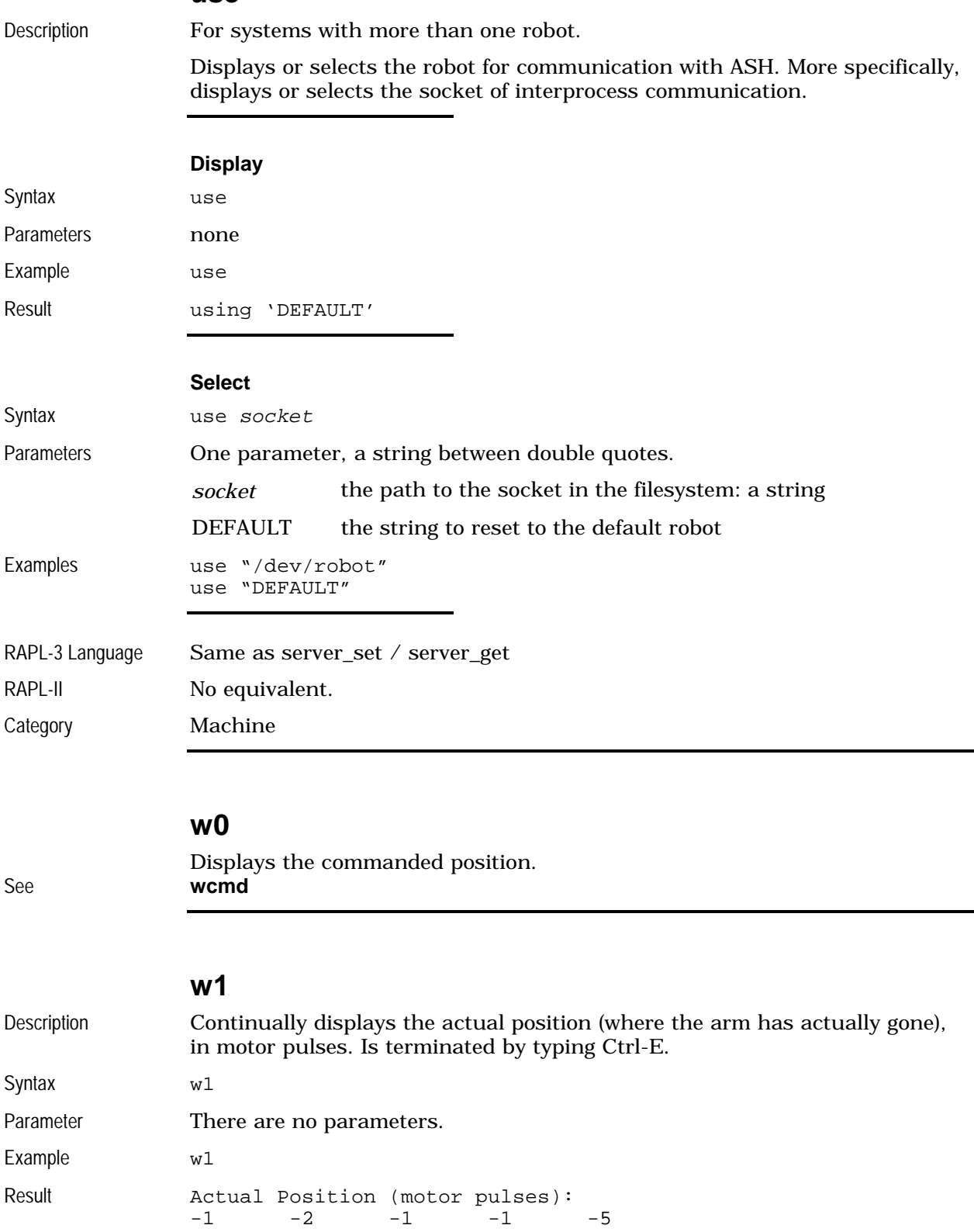

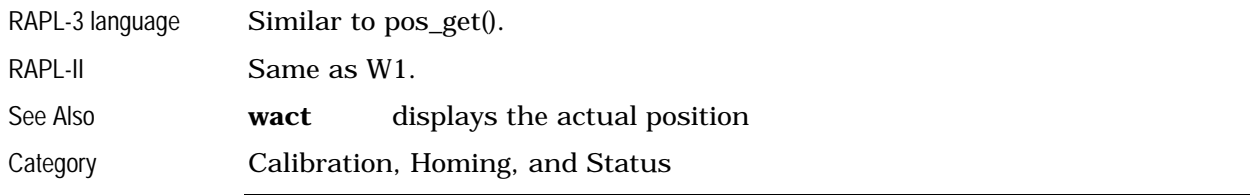

### **w2**

### Displays the actual position. See **wact**

### **w3**

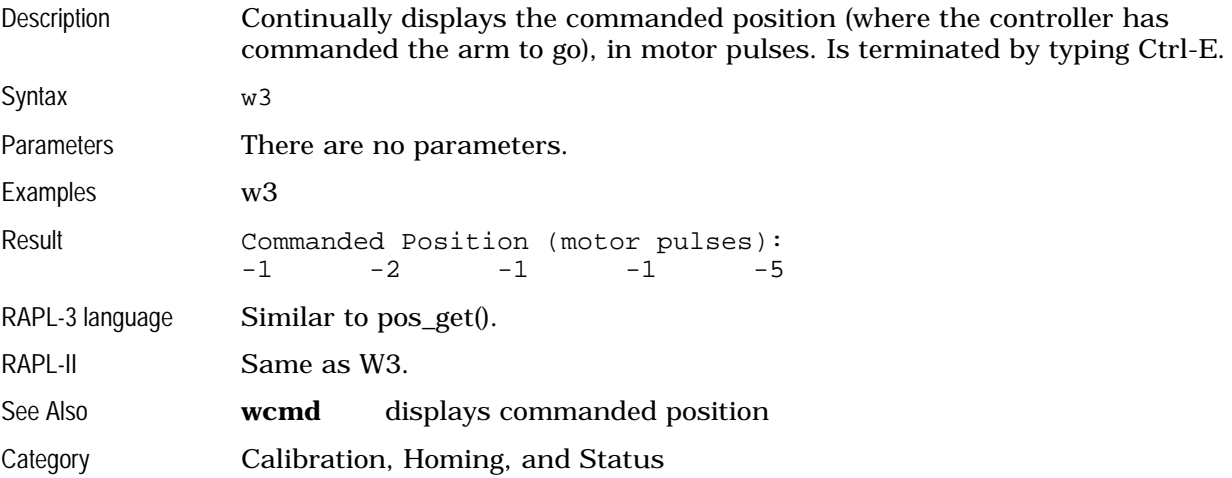

### **w4**

Displays the endpoint position. See **wend**

### **w5**

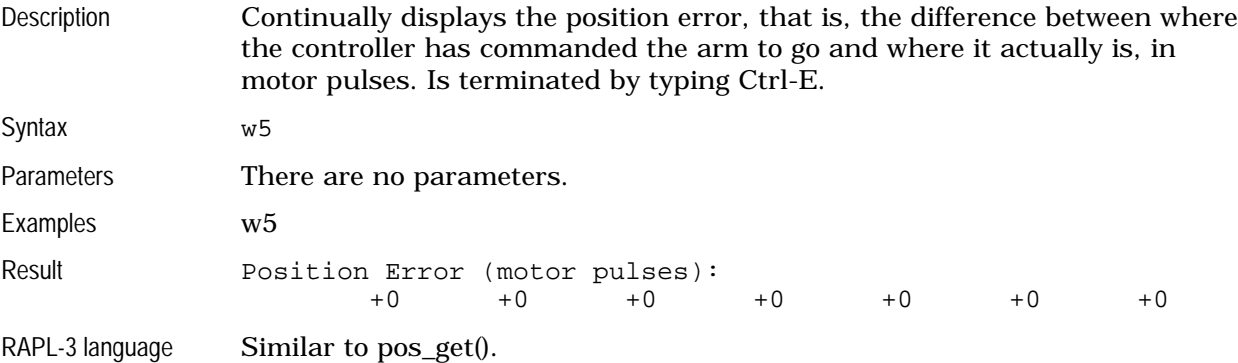

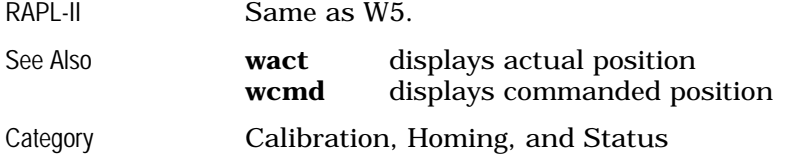

#### **wact**

#### Alias **w2**

Description Displays the actual robot position in motor counts, joint angles and world coordinates. Displays **w**here **act**ual.

Syntax wact

Parameters There are no parameters.

Example wact

Result Mactual Position :

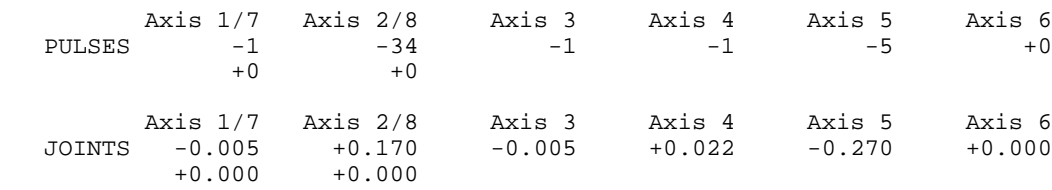

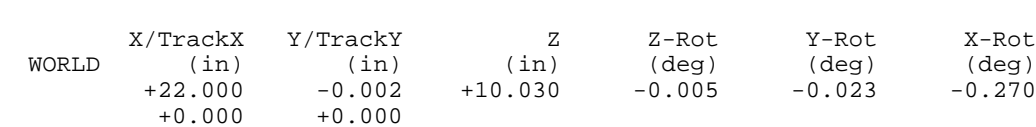

RAPL-3 Language Similar to pos\_get(). RAPL-II Same as W2. See Also **wcmd** where commanded **wend** where endpoint **here** stores or displays current robot position Category Calibration, Homing, and Status

#### **wcmd**

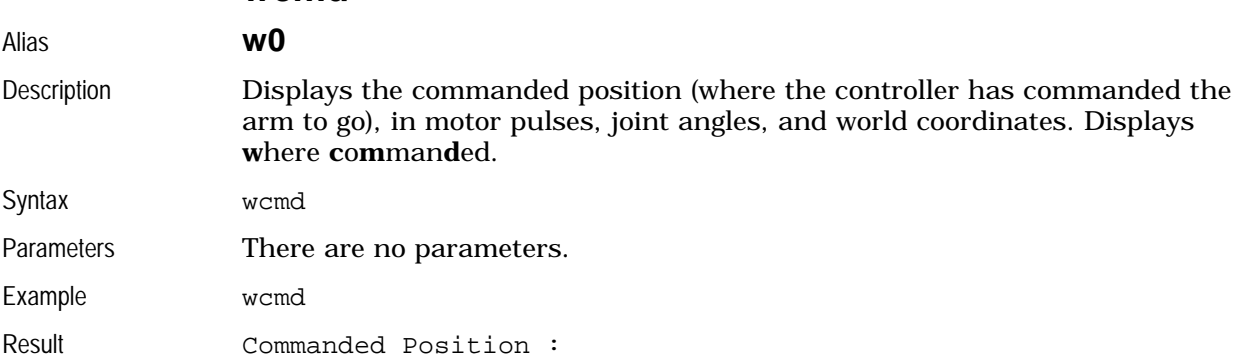

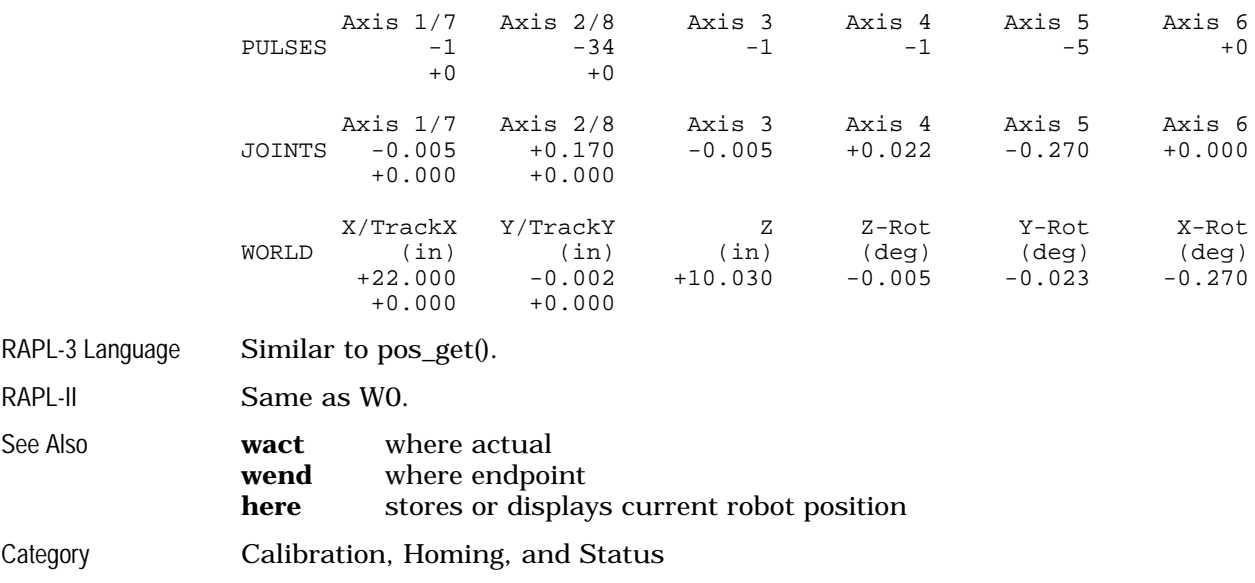

### **wend**

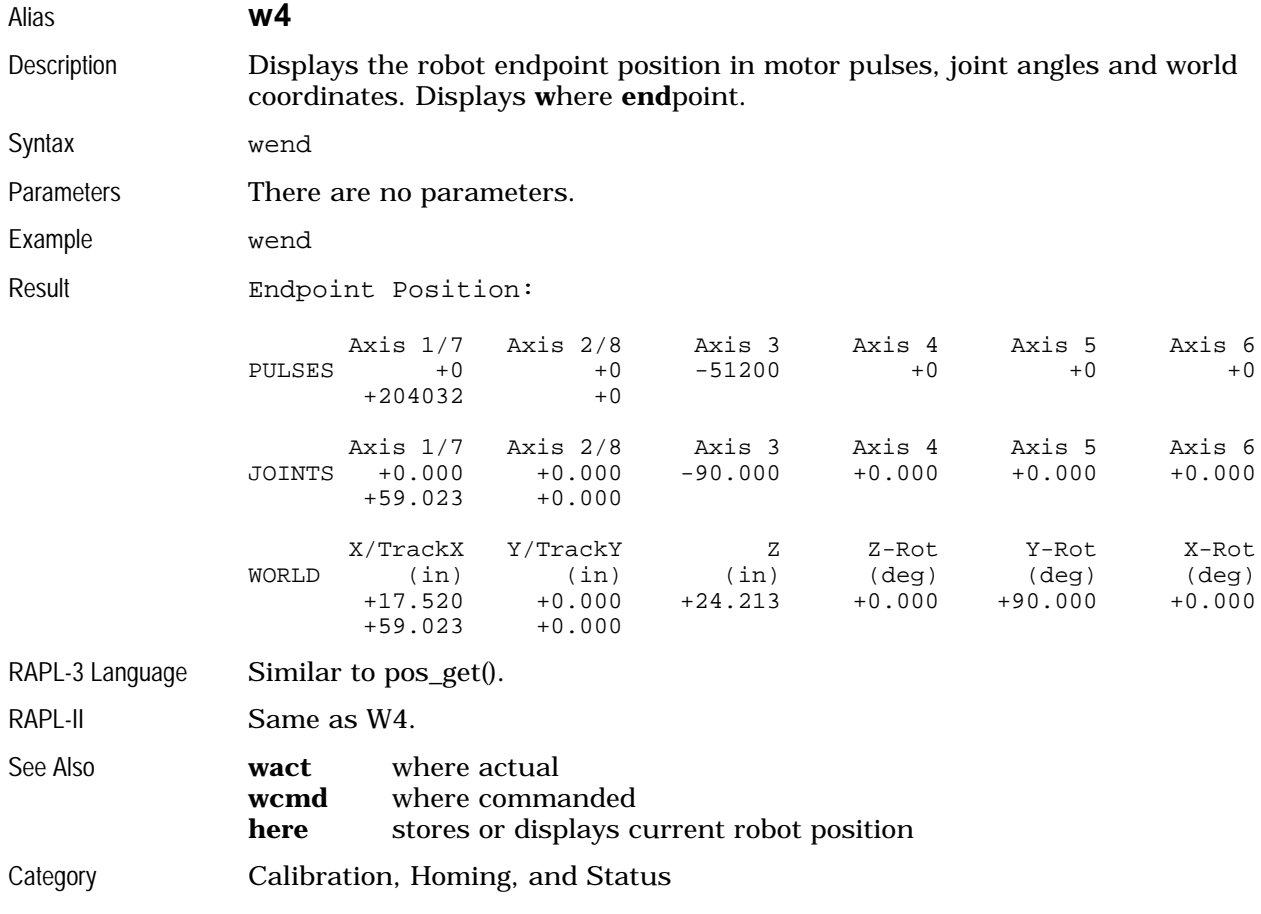

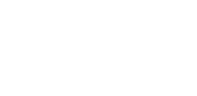

# **wgrip**

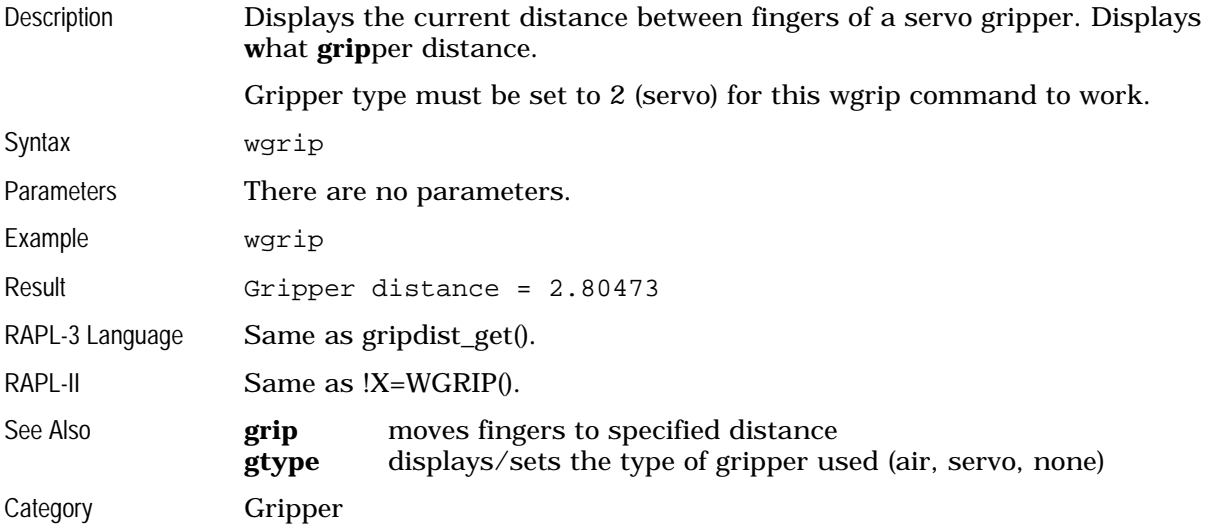

### **wshift**

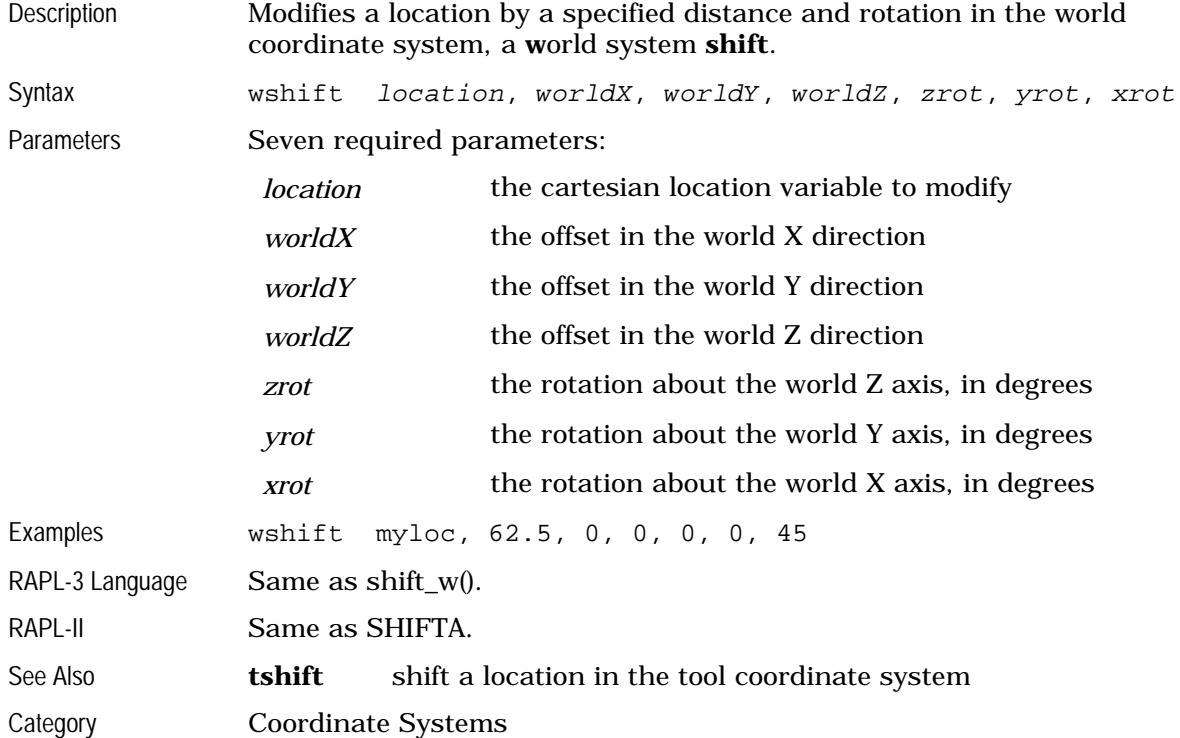

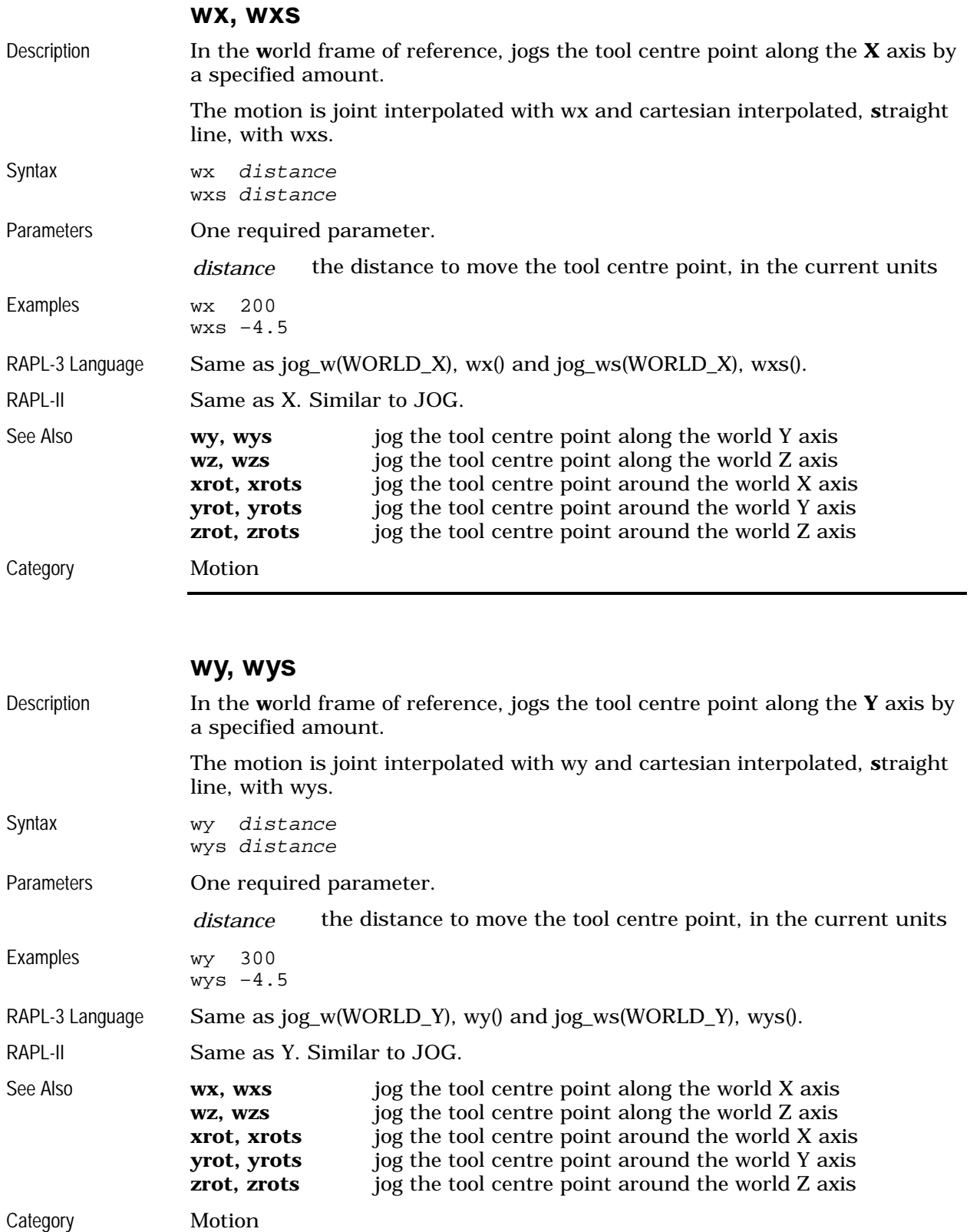

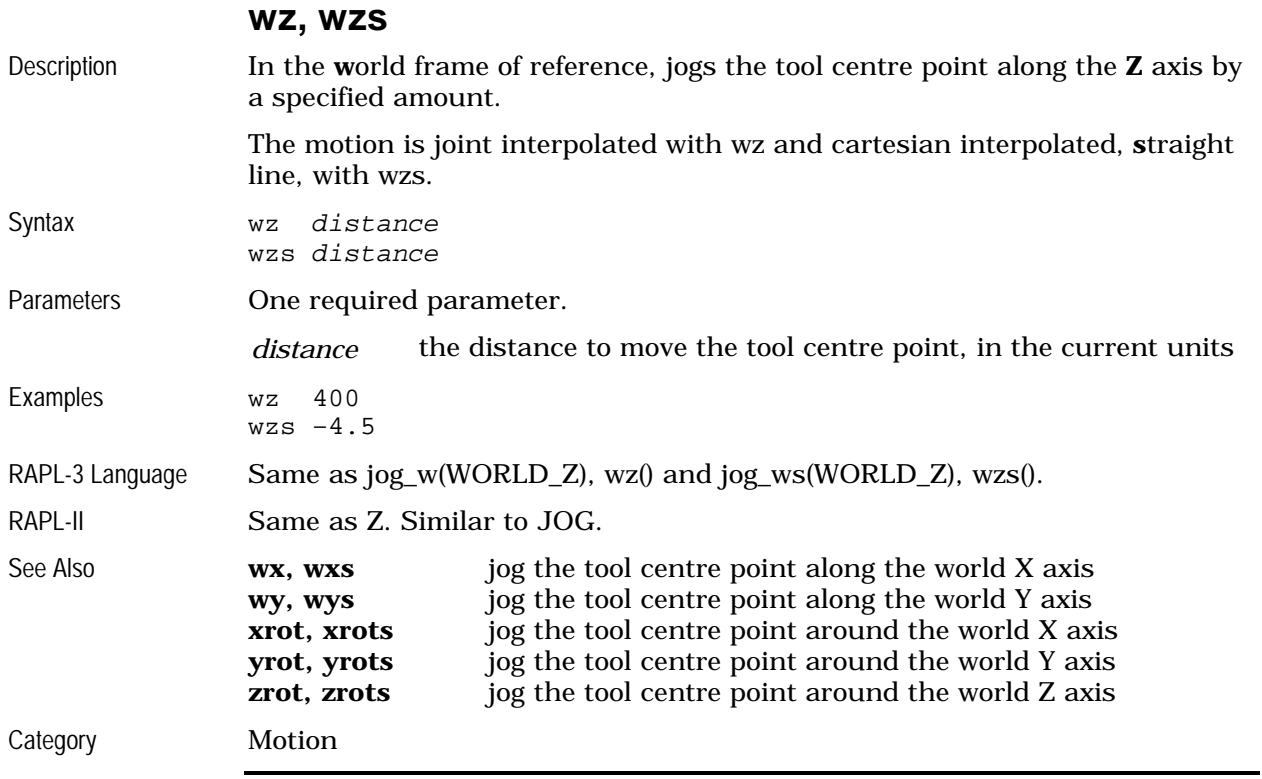

#### **ver**

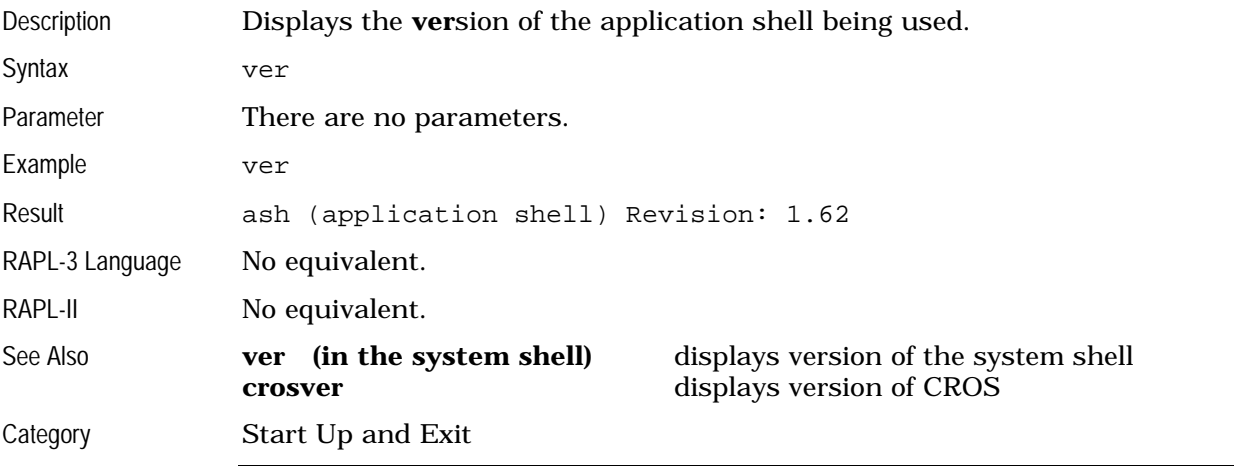

#### **xrot, xrots**

Description In the world frame of reference, jogs the tool centre point around the X axis by a specified amount. Performs an **X rot**ation.

> The motion is joint interpolated with xrot and cartesian interpolated, **s**traight line, with xrots.

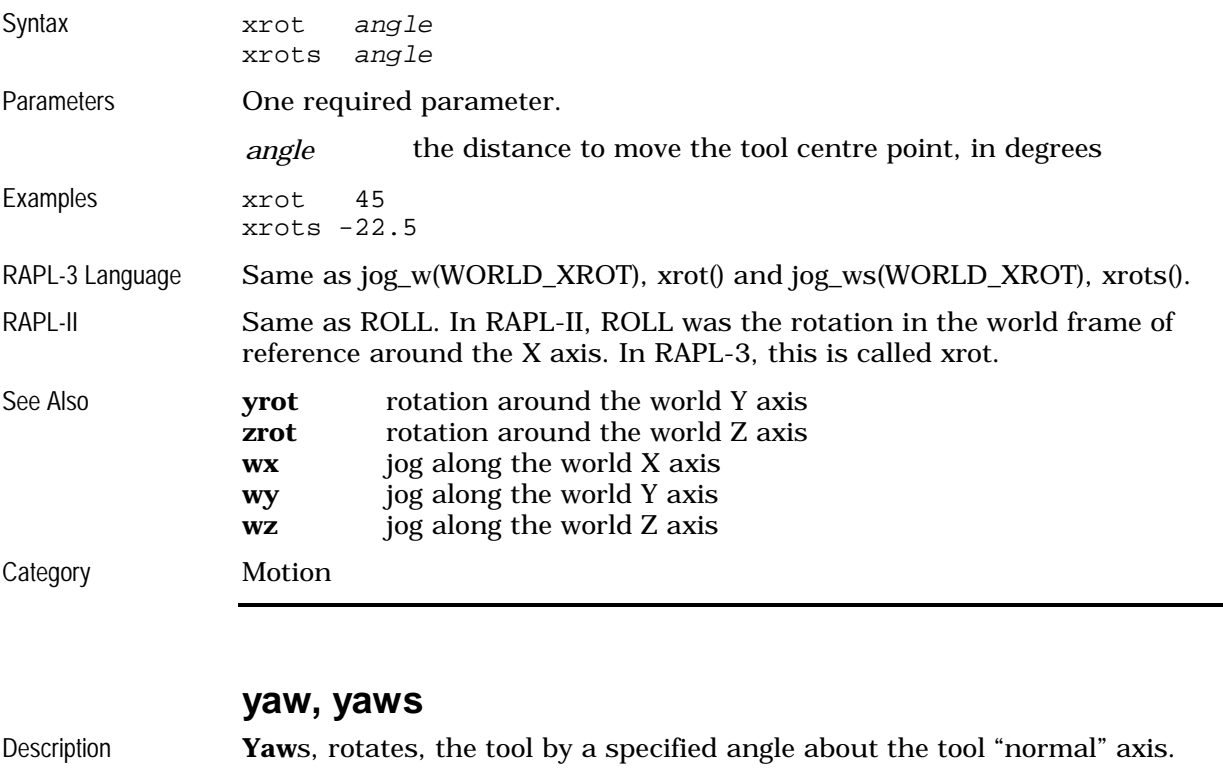

The motion from the current position is joint interpolated with yaw and cartesian interpolated, **s**traight line, with yaw**s**. With the yaws command, the tool centre point stays on the axis, in the same place, while the tool rotates around the axis.

Caution The yaws command should only be used with online mode on.

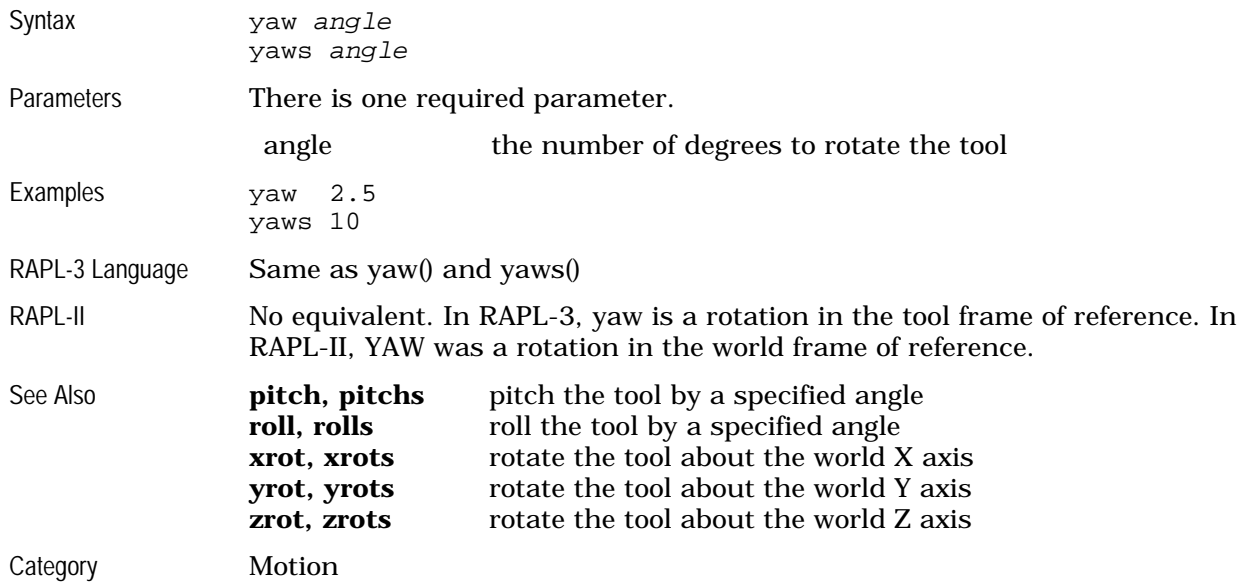

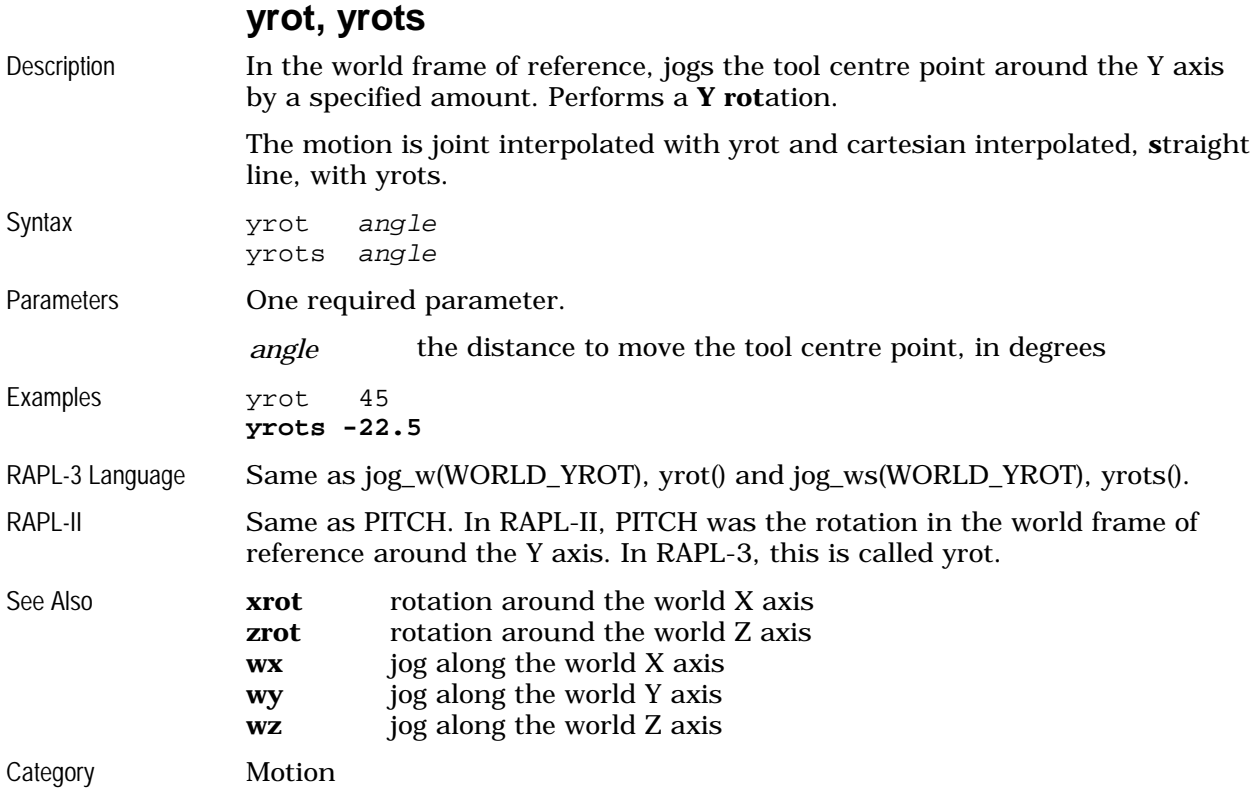

### **zrot, zrots**

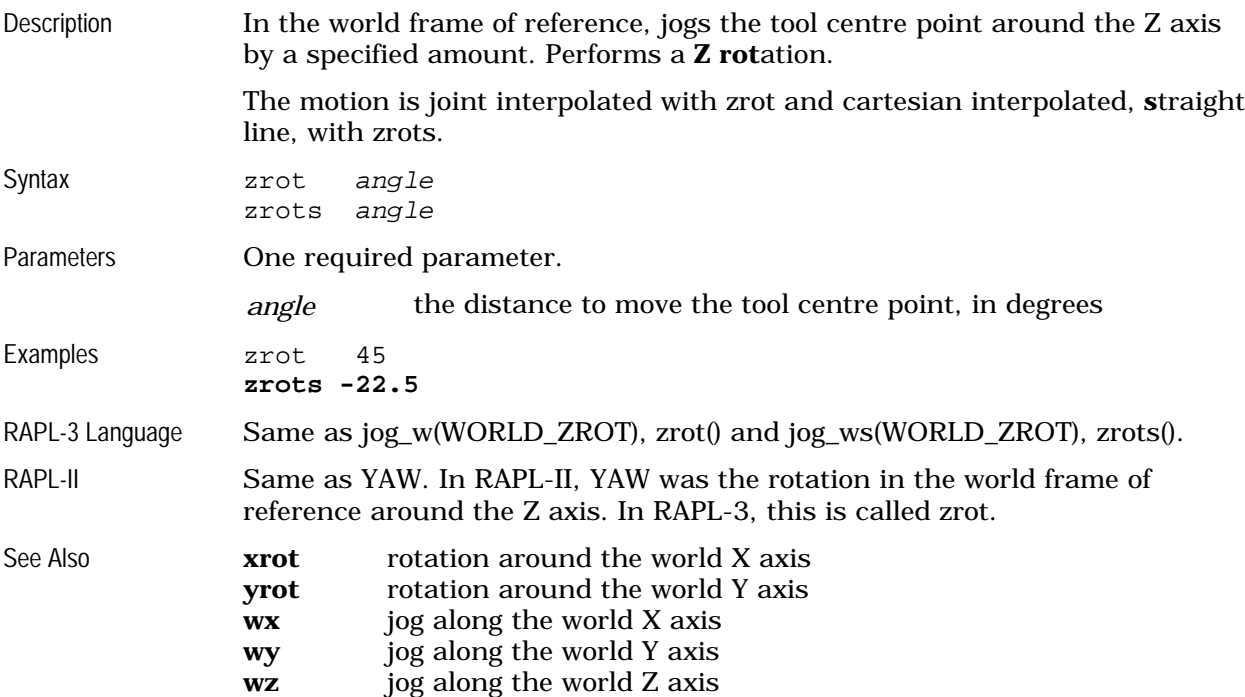

Category Motion

# **Features**

One system shell feature is accessible through the application shell.

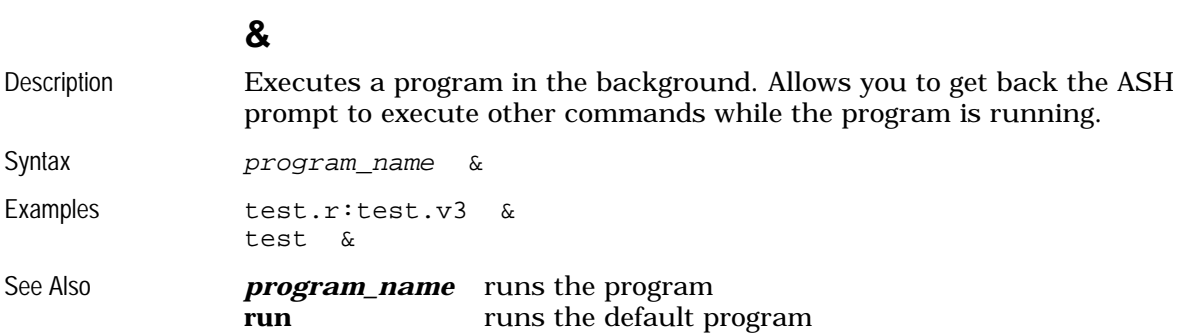

# **System Shell Commands**

Most system shell commands are accessible through the application shell. They are listed here. For details about system shell commands, see the command descriptions in the system shell part of this *Guide*.

### **Accessible from ASH**

These system shell commands are accessible through the application shell. These are listed alphabetically.

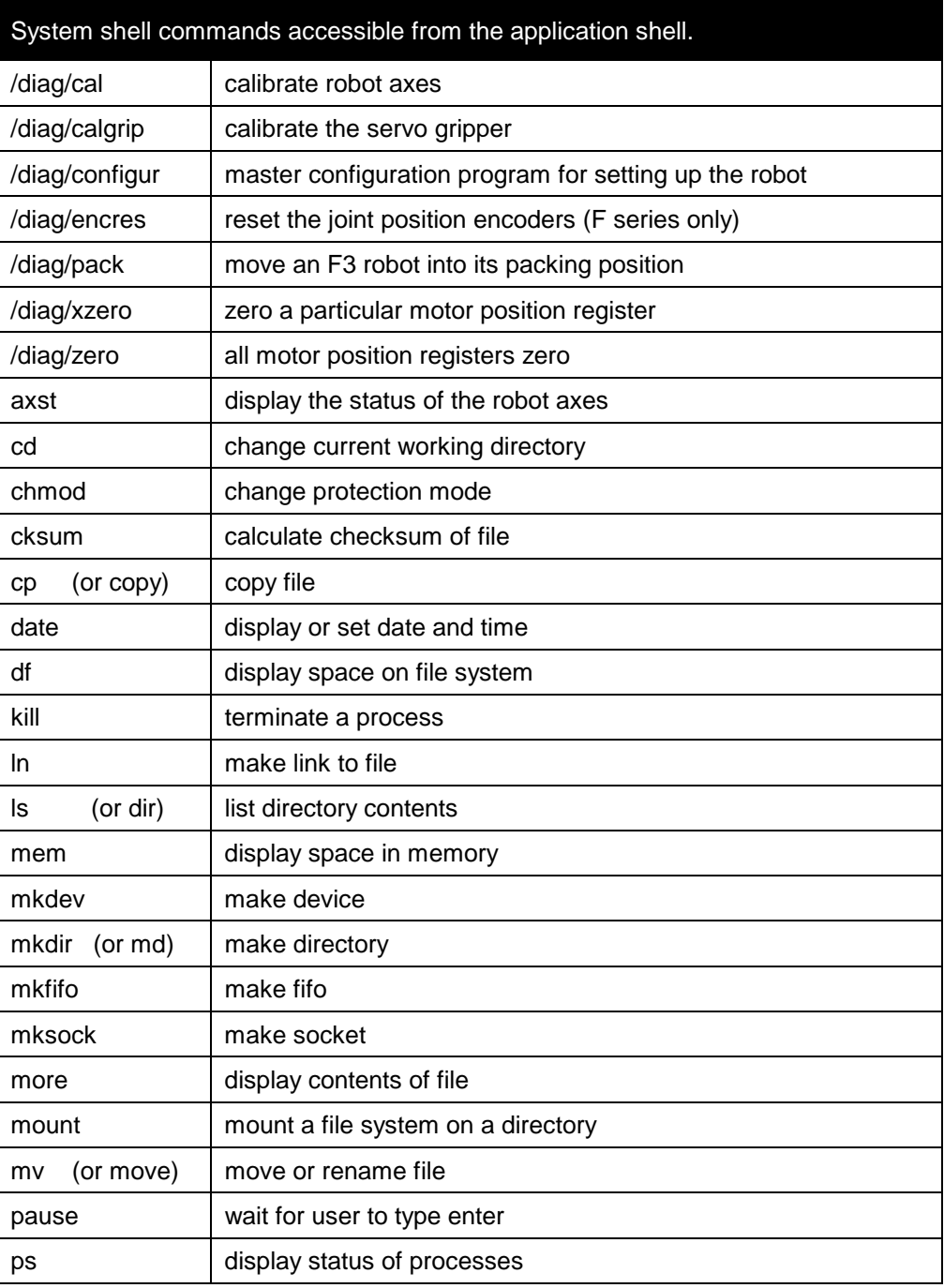

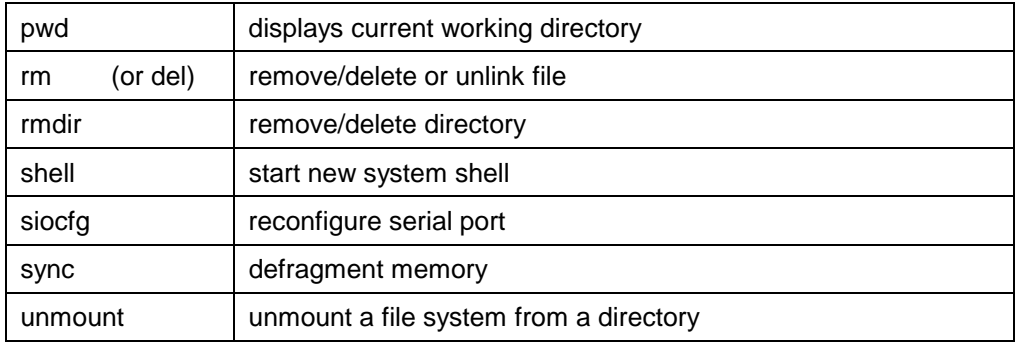

The cd, kill, and mem commands are actually built in ASH.

### **Not Accessible from ASH**

These system shell commands are not accessible from the application shell.

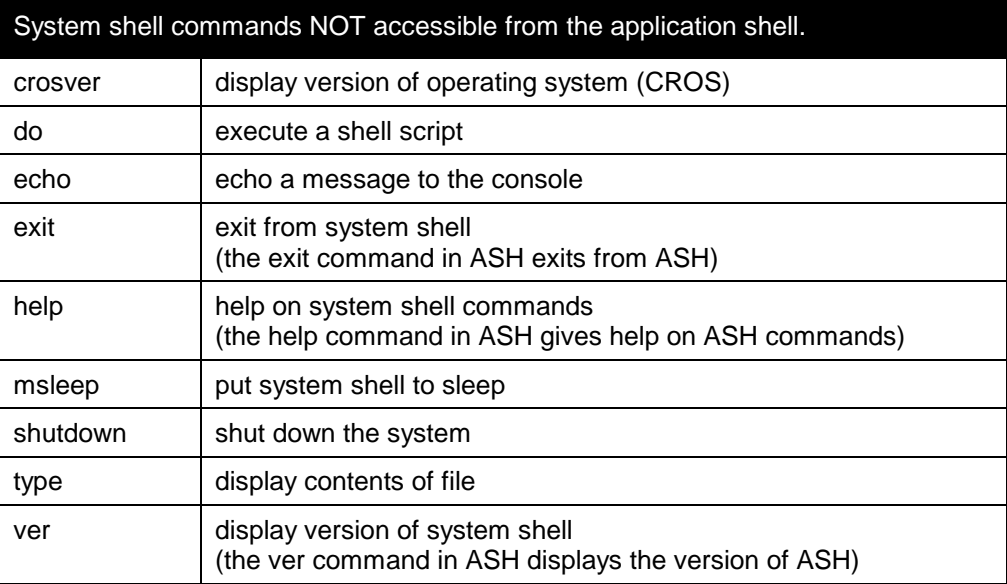